## Univerzita Pardubice

## Fakulta elektrotechniky a informatiky

Bakalářská práce

2023 Jiří Kasal

Univerzita Pardubice

Fakulta elektrotechniky a informatiky

Box na pěstování hub

Bakalářská práce

Univerzita Pardubice Fakulta elektrotechniky a informatiky Akademický rok: 2022/2023

# ZADÁNÍ BAKALÁŘSKÉ PRÁCE

(projektu, uměleckého díla, uměleckého výkonu)

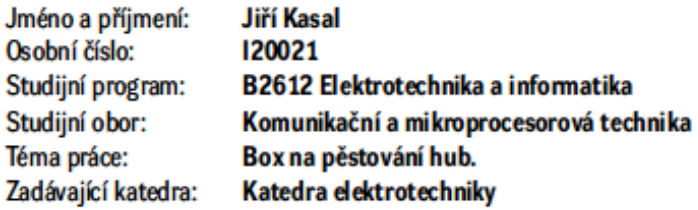

## Zásady pro vypracování

Cílem práce je návrh a konstrukce systému pro řízení a monitoring prostředí v boxu na pěstování hub. Houby mají pro svůj vývojový cyklus poměrně specifické požadavky ovlivňující jejich růst a plození. V základu se při pěstování dělí jejich na prorůstaní mycelia a na tvorbu plodnic, kdy každá fáze vyžaduje jiné podmínky. Teoretická práce popíše růstový cyklus průmyslově pěstovaných dřevokazných hub, například hlíva ústřičná, nebo libovolně jiné, v rozsahu pro výběr měřených a řízených veličin. Teoretická část práce bude obsahovat rešerši dostupných prostředků a metod pro měření a ovlivnění wbraných veličin. Praktická práce potom bude obsahovat návrh a oživení elektroniky, s uživatelským rozhraním dostupným alespoň pro monitoring vzdáleně.

Rozsah pracovní zprávy: 30-50 Rozsah grafických prací: Forma zpracování bakalářské práce: tištěná/elektronická

Seznam doporučené literatury:

1] VÁŇA, V. Mikrokontroléry ATMEL AVR: popis procesoru a instrukční soubor. Praha: BEN technická literatura, 2003.336 s. ISBN 978-80-7300-083-0.

[2] VÁŇA, V. Mikrokontroléry ATMEL AVR: programování v jazyce C. Praha: BEN technická literatura, 2003. 216 s. ISBN 978-80-7300-102-0.

[3] VLACH, J. Řízení a vizualizace technologických procesů. Praha: BEN technická literatura, 2002. 160 s. ISBN 978-80-86056-66-X.

[4] BRTNÍK, B. Základní elektronické obvody. Praha:BEN technická literatura, 2011. 156s. ISBN 978--80-7300-408-8

[5] RIPKA, P.; TIPEK, A. Master Book of Sensors. Praha: BEN, 2003. ISBN 0-12-752184

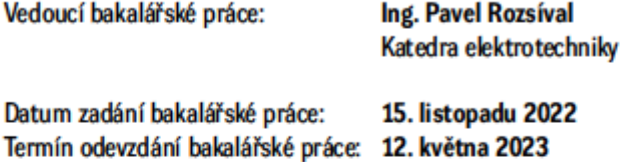

Ing. Zdeněk Němec, Ph.D. v.r. děkan

LS.

Ing. Jan Pidanič, Ph.D. v.r. vedoucí katedry

V Pardubicích dne 31. ledna 2023

Prohlašuji:

Práci s názvem **Box na pěstování hub** jsem vypracoval(a) samostatně. Veškeré literární prameny a informace, které jsem v práci využil(a), jsou uvedeny v seznamu použité literatury. Byl(a) jsem seznámen(a) s tím, že se na moji práci vztahují práva a povinnosti vyplývající ze zákona č. 121/2000 Sb., o právu autorském, o právech souvisejících s právem autorským a o změně některých zákonů (autorský zákon), ve znění pozdějších předpisů, zejména se skutečností, že Univerzita Pardubice má právo na uzavření licenční smlouvy o užití této práce jako školního díla podle § 60 odst. 1 autorského zákona, a s tím, že pokud dojde k užití této práce mnou nebo bude poskytnuta licence o užití jinému subjektu, je Univerzita Pardubice oprávněna ode mne požadovat přiměřený příspěvek na úhradu nákladů, které na vytvoření díla vynaložila, a to podle okolností až do jejich skutečné výše.

Beru na vědomí, že v souladu s § 47b zákona č. 111/1998 Sb., o vysokých školách a o změně a doplnění dalších zákonů (zákon o vysokých školách), ve znění pozdějších předpisů, a směrnicí Univerzity Pardubice č. 7/2019 Pravidla pro odevzdávání, zveřejňování a formální úpravu závěrečných prací, ve znění pozdějších dodatků, bude práce zveřejněna prostřednictvím Digitální knihovny Univerzity Pardubice.

V Pardubicích dne

Jiří Kasal v. r.

## **PODĚKOVÁNÍ**

Tímto bych chtěl poděkovat všem, kteří mě podporovali během mého studia na vysoké škole. Zejména mé rodině, která mi dopřávala psychickou podporu v těžkých zkouškových dobách a chápala i to, že mé vzdělání je důležité v této části života i v ten budoucí. Také chci poděkovat všem mým kolegům, mým "7 statečným", kteří nikdy neodmítli moji prosbu o pomoc a neodradil je ani můj nechápavý pohled na ně. A konečně chci nechat i řádek k mému vedoucímu bakalářské práce, Ing. Pavlu Rozsívalovi, který mi kdykoliv vysvětlil vše, co jsem potřeboval, abych úspěšně napsal bakalářskou práci a zrealizoval její praktickou část.

## **ANOTACE NÁZEV**

*Box na pěstování hub*

## **ANOTACE**

*Práce je věnována návrhu boxu pro domácí pěstování hub za pomoci poloautomatického udržování vhodných podmínek pro růst a následnou sklizeň plodnic. Každá fáze růstu hub, jestli jde o prorůstání mycelia či tvorbu plodnic, vyžaduje speciální podmínky jako je teplota, vlhkost vzduchu nebo půdy a kvalita ovzduší. Tyto vhodné podmínky je možné sledovat skrze vzdálený monitoring díky zabudovanému systému senzorů, které sledují aktuální stav v krabici. Nejdůležitějším prvkem bakalářské práce je oživení elektrotechniky, která má sledovat vhodné podmínky pro růst hub.*

## **KLÍČOVÁ SLOVA**

*pěstování, houby, hlíva ústřičná, vhodné podmínky, senzory a mikroprocesory*

## **TITLE**

*The Mushroom growbox*

## **ANOTATION**

*The work is dedicated to the design of a box for growing mushrooms at home with the help of semi-automatic maintenance of suitable conditions for growth and subsequent harvesting of fruiting bodies. Each phase of mushroom growth, whether it is the growth of mycelium or the formation of fruiting bodies, requires special conditions such as temperature, air or soil humidity and air quality. These suitable conditions can be monitored through remote monitoring thanks to the built-in system of sensors that monitor the current state in the box. The most important element of the bachelor's thesis is the functioning of electrical components, which is supposed to monitor suitable conditions for the growth of mushrooms.*

## **KEYWORDS**

*cultivation, mushrooms, oyster mushroom, suitable conditions, sensors and microprocessors*

## Obsah

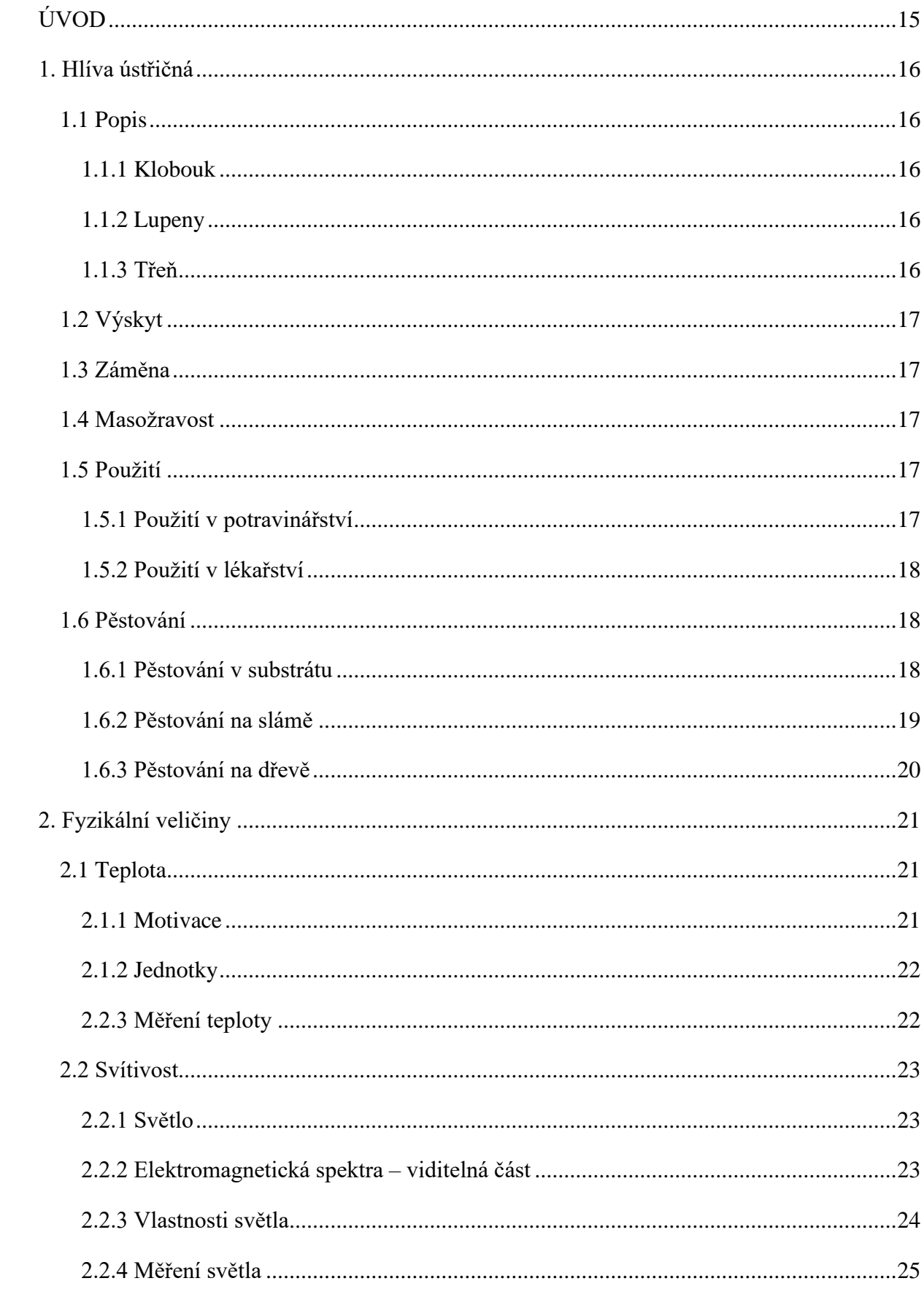

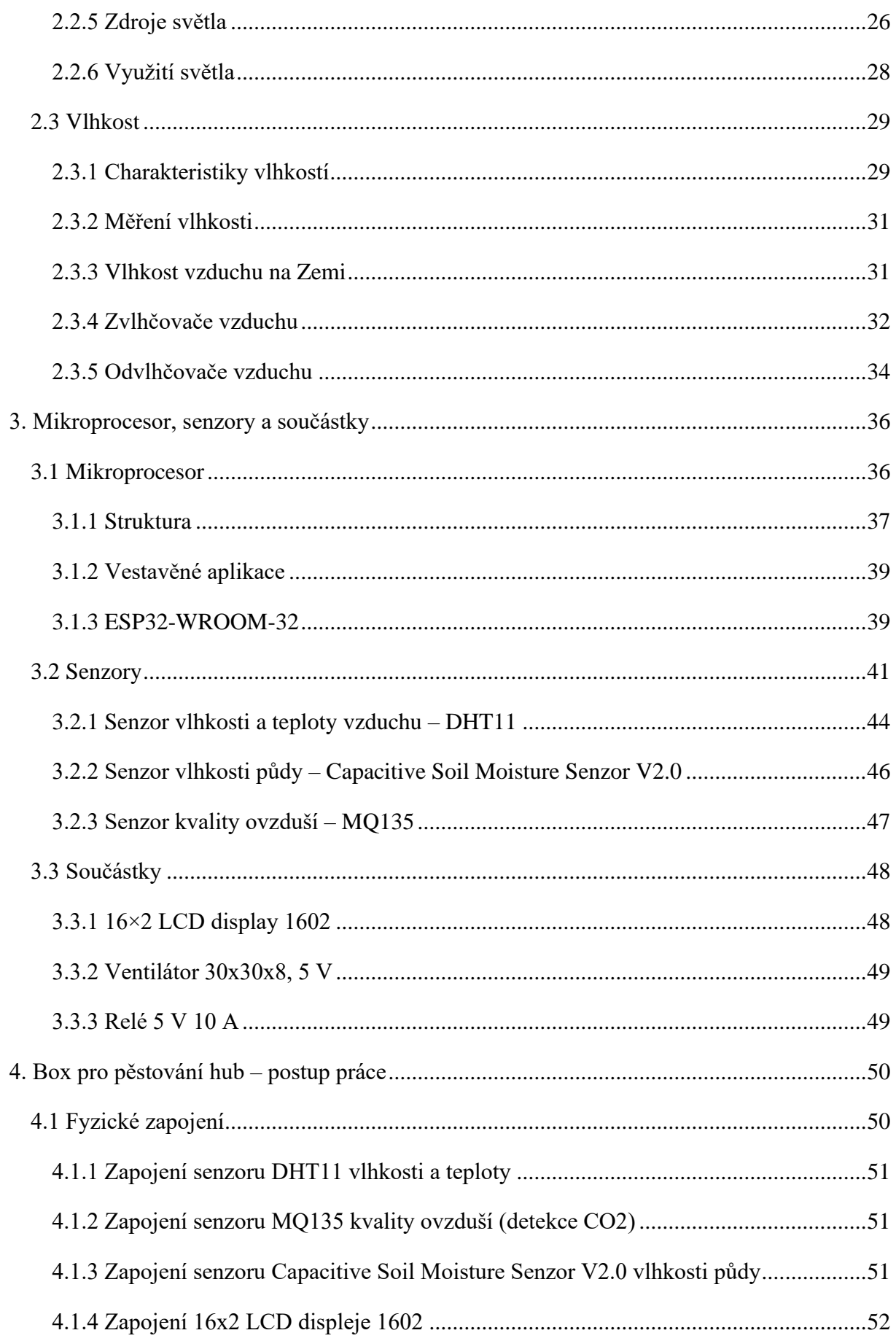

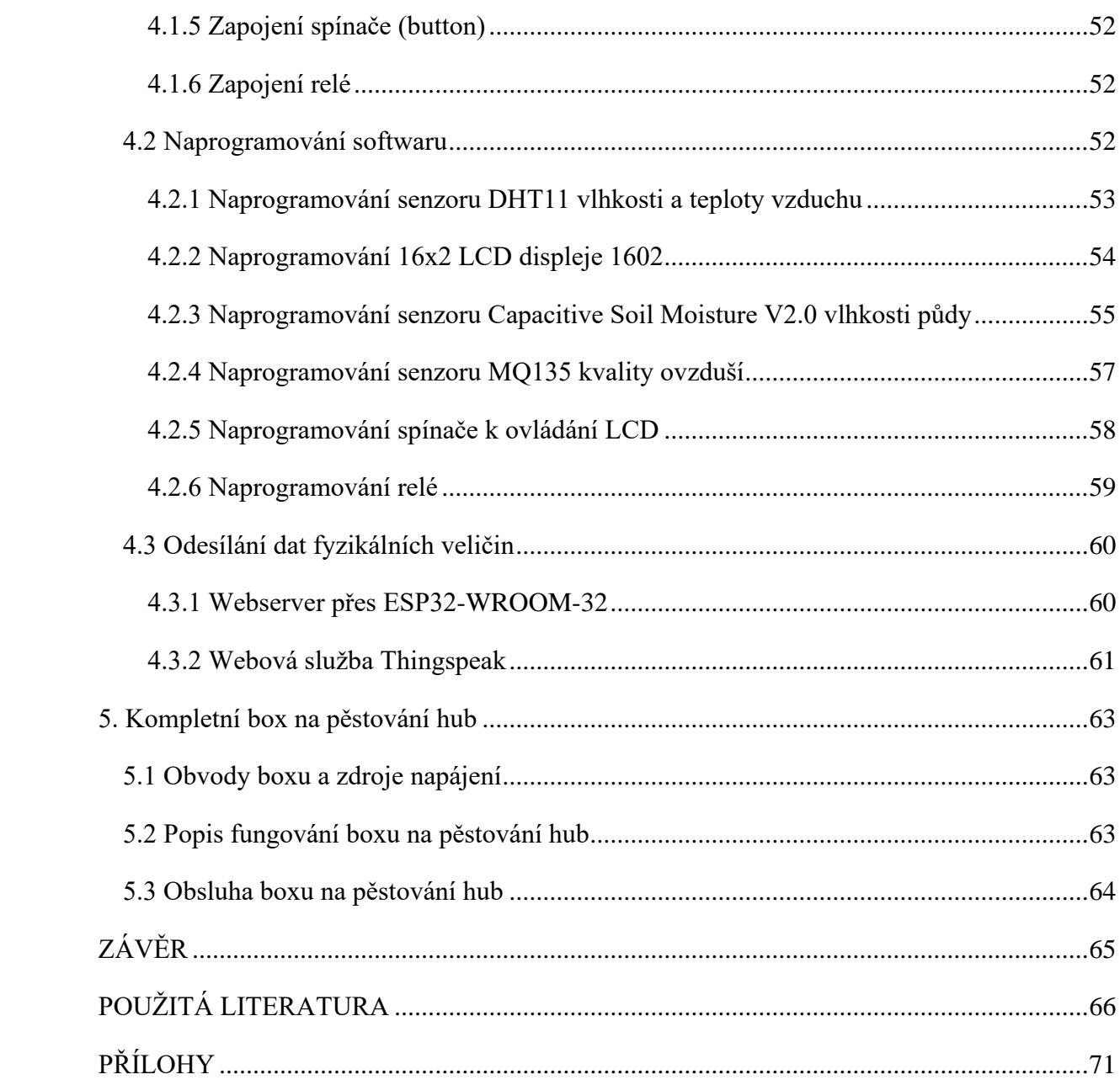

## SEZNAM ILUSTRACÍ A TABULEK

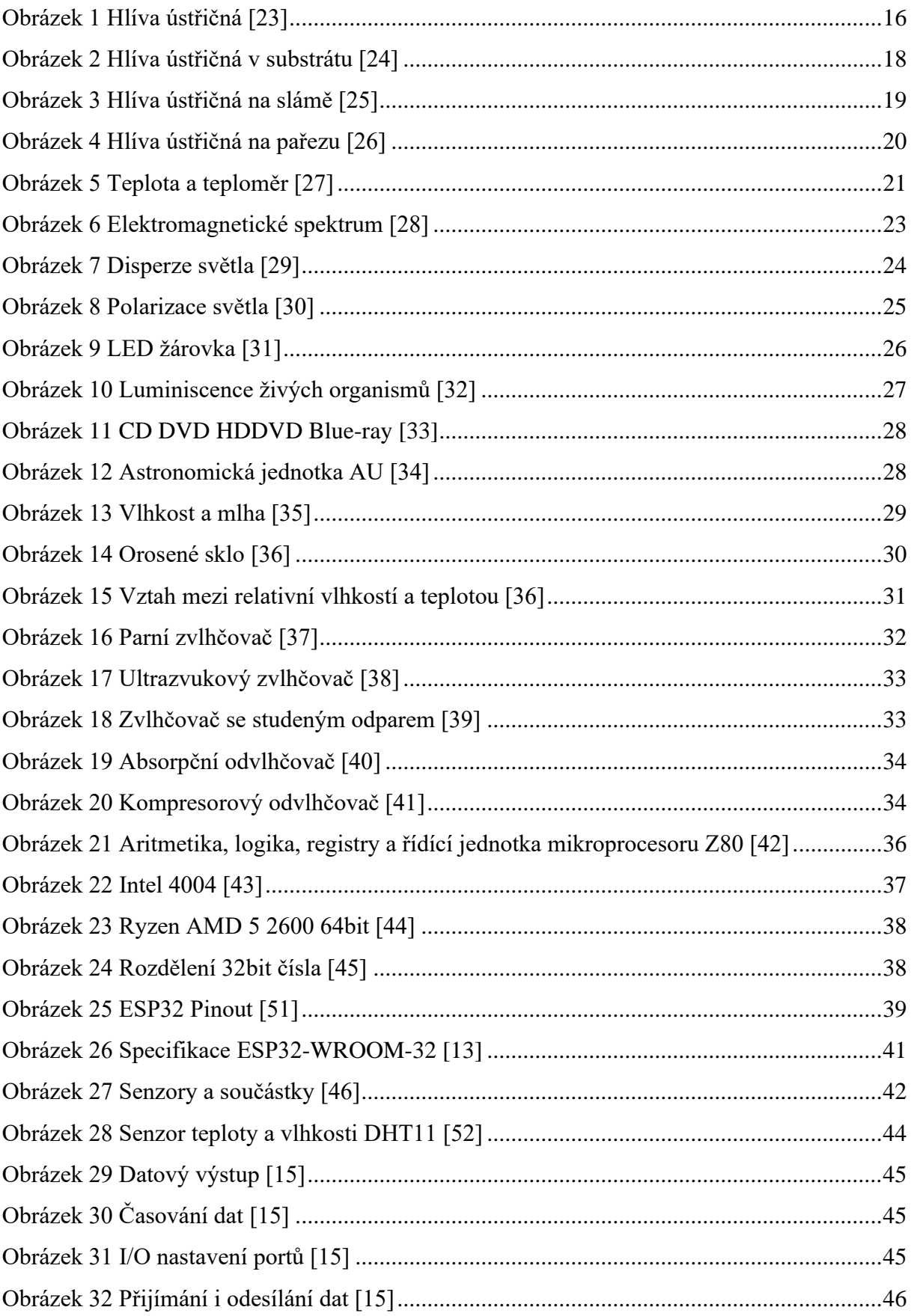

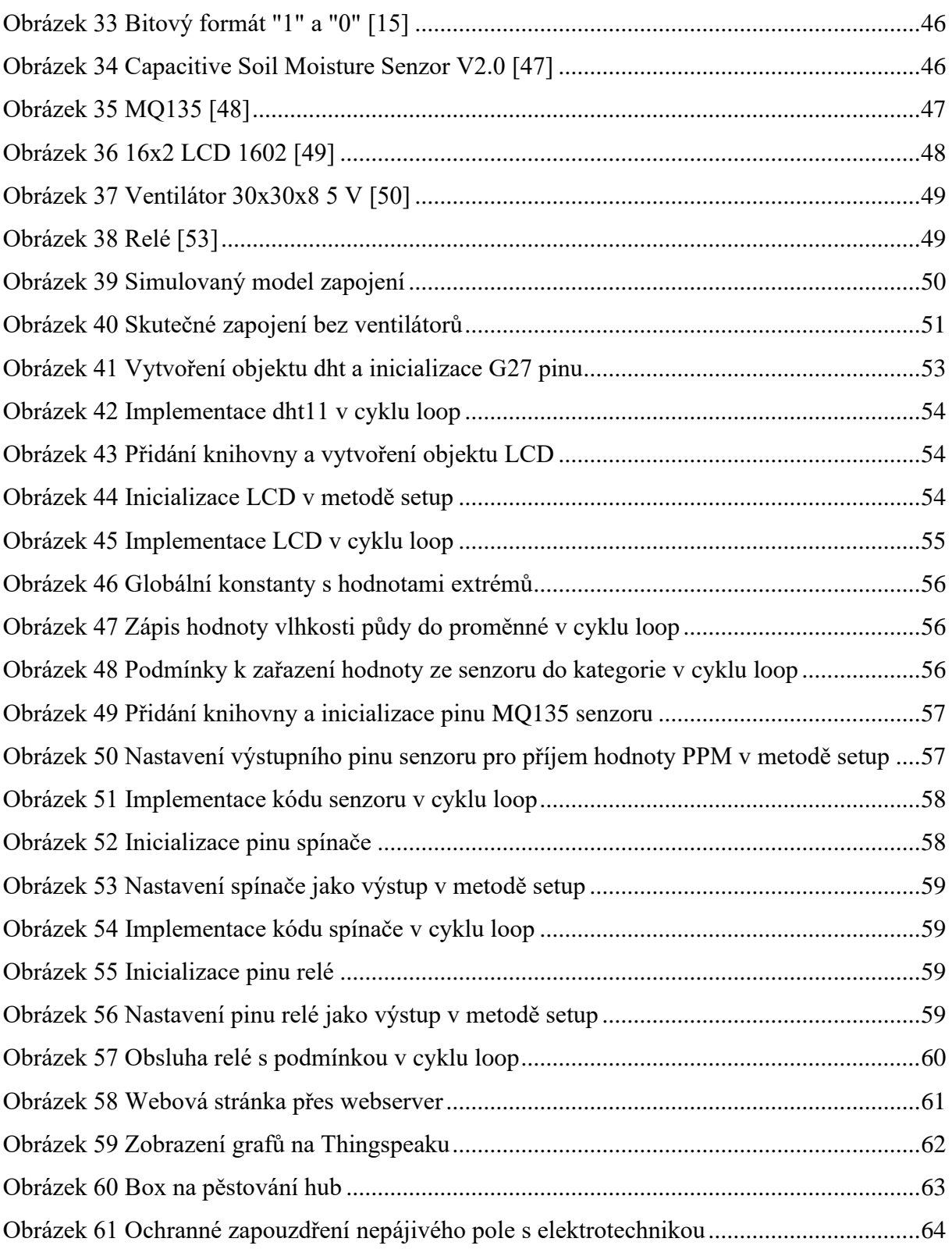

## **SEZNAM ZKRATEK A ZNAČEK**

- ADC Analog to digital converter
- ALU Arithmetic logic unit
- API Application programming interface
- AU Astronomicla Unit
- CD Compact Disc
- CNC Computer Numerical Control
- CPU Central Processor Unit
- DVD Digital Versatile Disc
- DIY do it yourself
- HDTV High-definition television
- HTML Hypertext Markup Language
- HTTP Hypertext Transfer Protocol
- HTTPS Hypertext Transfer Protocol Secure
- hi-fi high fidelity
- $ID identity$
- I/O vstup/výstup
- $I<sup>2</sup>C$  Inter-Integrated Circuit
- I <sup>2</sup>S Inter-IC Sound
- IC Integrated Circuit
- IP Internet protocol
- LASER Light Amplifiction by stimulated Emission of Radiation
- LCD Liquid Crystal Display
- LED Light Emitting Diode
- LwIP Lightweight IP
- MOS Metal Oxide Semiconductor
- MP3 Moving Picture Exports Group, Audio Layer 3
- $N$  negative
- NTC Negative Temperature Coeficient
- OTA Over-The-Air
- $P$  positive
- PPM Parts per million
- SD karta Secure Digital card
- SI Le Système International d'Unités
- SPI Serial Peripheral Interface
- SSID Service set identifier
- TTL Tranzistor-Tranzistor-Logic
- UART Universal Asynchronous Receiver-Transmitter
- VC voltage common
- VH voltage hermetic
- VLSI Very Large Scale Integration

## <span id="page-14-0"></span>**ÚVOD**

V dnešní době je člověk čím dál více pohodlný a nejraději by ani nevytáhl paty z domu, chce mít vše u sebe, aby nikoho dalšího neobtěžoval a vystačil si na vše sám. K tomu slouží různé DIY návody od kutilů, které ukazují, jak pěstovat ovoce, zeleninu nebo houby v pohodlí domova jak na zahradě či na balkónu v panelovém domě.

Protože Češi jsou po světě známí svým podzimním koníčkem, lovením hub v lese, jak říkají lidé v anglosaských zemích, já jsem tímto nadšencem rovněž, tak jsem se rád ujmul návrhu na navrhnutí konceptu boxu na pěstování hub. Svůj box chci obohatit tím, že vhodné podmínky růstu hub budou monitorovány skrze senzory a informace o dění boxu se budou moci dohledat na internetu, takže pěstitel bude kdekoliv vědět co se v boxu děje.

Pro pohodlnost a volnost pěstitele chci umožnit poloautomatické pěstování, kdy pěstitel bude muset jen postřikovat vodou stěny nádoby pro udržení stálé vlhkosti a zapínat či vypínat žárovku jako zdroj tepla a světla. Regulace přebytečného tepla, vlhkosti nebo obsahu oxidu uhličitého ve vzduchu bude kontrolováno a za pomocí ventilátorů hnáno pryč z boxu automaticky.

Tento návrh a realizace projektu je mým největším a nejsložitějším návrhem, vlastně vzato i úplně prvním, pokud započítám jen práci s elektrotechnikou, se kterou jsem se setkal až poprvé v praxi na Univerzitě Pardubice. Tímto si chci dokázat, že jsem za celou dobu studia něco málo naučil o práci v mikroprocesorové technice a doufám, že v budoucnu si zrealizuji i své vlastní nápady pro zkvalitnění a zjednodušení života.

## <span id="page-15-0"></span>**1. Hlíva ústřičná**

## <span id="page-15-1"></span>**1.1 Popis**

Hlíva ústřičná, latinské pojmenování Pleurotus ostreatus, je zařazena mezi jedlé dřevokazné houby z čeledi hlívovitých, která byla popsána (Jacques) P. Kummer v roce 1871. Je znázorněna na Obrázku č.1.

## <span id="page-15-2"></span>**1.1.1 Klobouk**

Klobouk připomíná svou barvou i tvarem větší ústřici a díky tomuto tato hlíva dostala i svůj druhový název. Klobouk má barvu od šedé, šedofialové, šedomodré, šedohnědé až k hnědé. Zbarvení je dáno podmínkami růstu např. je závislé na vlhkosti vzduchu. Tvarem tedy připomíná lasturu či polokruh. Povrch je hladký a holý s rozměry 5-15 cm v průměru a okraje jsou ostré. Klobouky rostou jako u ostatních druhů hlív nad sebou v trsech, řadách či vrstvách. Tyto trsy mohou mít hmotnost až několik kilogramů. Klobouky dolních vrstev mají často na sobě bílý povlak. Ten je zapříčiněn poprášením výtrusů. Tento jev je naprosto přirozený

## <span id="page-15-3"></span>**1.1.2 Lupeny**

Lupeny jsou nízké, měkké a husté, které se sbíhají ke třeni a v tomto místě jsou často vidličnatě větvené až někdy zcela sjednocené. Barva je v mládí a v dospělosti obvykle bílá, ve stáří šedá. Výtrusy jsou bezbarvé, válcové a hladké. Rozměry jsou 8-12 na 3-4 mikrometru.

## <span id="page-15-4"></span>**1.1.3 Třeň**

Třeň je velmi krátký a tuhý. Rozměr na výšku činí 1-4 cm a na šířku je od 1-3 cm tlustý. Je často excentricky umístěný pod kloboukem. Báze je s výrazným plstnatým vlášením. V mládí a v dospělosti je třeň bílý, ve stáří šedý. Dužnina třeně je čistě bílá jako vápno, pružná a šťavnatá. Po řezu se barva nemění.

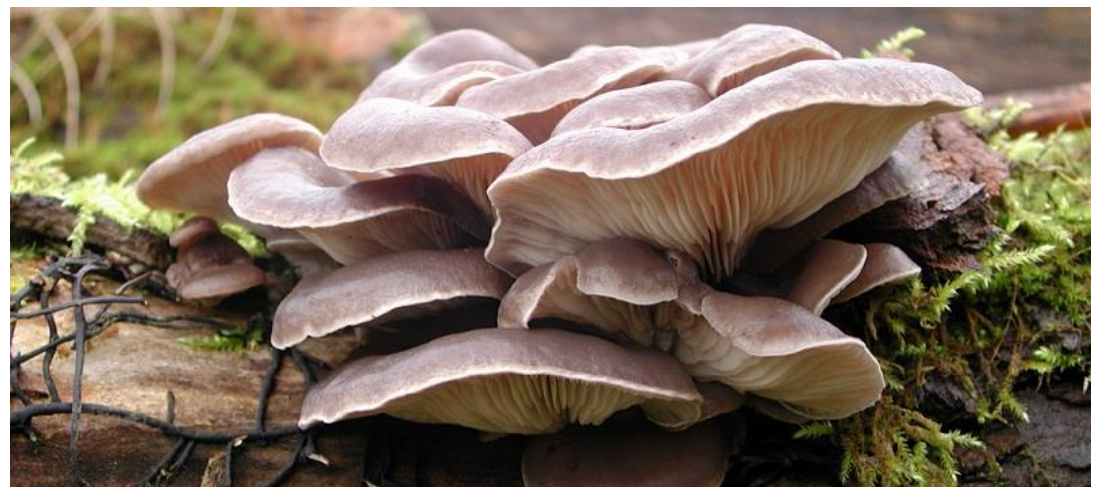

*Obrázek 1 Hlíva ústřičná [23]*

#### <span id="page-16-0"></span>**1.2 Výskyt**

Hlíva ústřičná se většinou vyskytuje na dřevě listnatých stromů zejména bucích, vrbách, ořešácích, břízách, topolech či jeřabinách. Jak bylo řečeno, rostou v nahuštěných trsech připomínající ústřice rostoucí nad sebou. Doba růstu je pozdě na podzim od října do prosince. Plodnice vyrůstají až po prvních nočních mrazících. Vzácně se mohou objevit v předjaří. Také se pěstují uměle, jak průmyslově, tak i domácnostech. Hlíva ústřičná se hojně vykytuje po celém světě, hlavně v mírném pásu či v subtropických lesích.

#### <span id="page-16-1"></span>**1.3 Záměna**

Barva klobouku této lehce odlišitelné houby je často jiná. Velmi pěkná hlíva s šedou barvou klobouku se považuje za zvláštní druh (Pleurotus columbinus). Bělavá až světle šedá hlíva dubová (Pleurotus dryinus) je odlišná svým lehce plstnatým kloboukem, který je v mládí sjednocený se třeněm blanitou plachetkou. Ve staří je dužnina nažloutlá. Světle zbarvená hlíva miskovitá (Pleurotus cornucopiae) má třeň se širokou síťkou. Po naříznutí voní po mouce. Hlíva plicní (Pleurotus pulmonarius) roste na stejných stromech jako hlíva ústřičná, ale v době růstu od jara do podzimu, má o něco světlejší barvu klobouku. [1]

#### <span id="page-16-2"></span>**1.4 Masožravost**

Hlíva ústřičná je zástupce jedné z "masožravých" hub. K otrávení vedoucí dokonce i ke smrti, stačí dotyk či konzumace jejího mycelia. Toto však platí pouze pro organismy z kmene hlístic. Jinak je mycelium pro ostatní organismy neškodné. Tímto způsobem hlíva získává dusík. Hlíva ústřičná v sobě obsahuje menší množství arabitolu, který při konzumaci může u lidí způsobit střevní a zažívací potíže, zejména projímavé účinky. Proto se doporučuje houbu pořádně tepelně upravit před konzumací.

#### <span id="page-16-3"></span>**1.5 Použití**

#### <span id="page-16-4"></span>**1.5.1 Použití v potravinářství**

Hlíva ústřičná má všestranné využití v potravinářském průmyslu. Používá se do hotových jídel, nakládá se do octa nebo se i vysušuje. Dokonale se hodí i jako dochucovadlo do polévek a omáček. Má vynikající chuť a její chuť přetrvává i po konzervování v různých nálevech spolu se zeleninou. Takto se zpracovává především klobouk, protože třeň je tvrdý. Ten se hodí na sušení či na rozdrcení na prášek pro získání tzv. houbového koření, které má svoji typickou aromatickou vůni. Hlíva ústřičná se i udí. V Rusku jí mají v oblibě i zkvašenou. U nás v České republice by se tato varianta zpracování dala přirovnat ke kyselému zelí.

#### <span id="page-17-0"></span>**1.5.2 Použití v lékařství**

Díky obsažení polysacharidckého β-(1,3/1,6) -D-glukanu (pleuran), konzumace hlívy ústřičné snižuje hladinu cholesterolu v krvi. Rovněž zvyšuje imunitu proti infekcím a taktéž zvyšuje tvoření červených krvinek mimo kostní dřeň. Využívá se také jako doplněk stravy, který pomáhá proti zánětům, virovým i bakteriálním chorobám. Omezuje tvoření plísňových chorob, hemoroidů, ekzémům a částečně uzdraví i popáleniny. [2]

#### <span id="page-17-1"></span>**1.6 Pěstování**

Pěstování hlívy ústřičné není vůbec náročné. Doslova, stačí si najít nějaký volný místo, kde je stálá pokojová teplota a na poslední fázi růstu plodnic je třeba nějaké místo na balkóně. Hlíva totiž potřebuje k růstu plodnic dostatek světla. Tím je rozdílná například od žampionů, které můžeme pěstovat ve sklepě. Hlívu ústřičnou lze také pěstovat na zahrádce, stačí tam mít nějaký pařez či, špalky dřeva. Nejnáročnější fází je příprava substrátu a jeho naočkování. Není důležité, jestli bude substrát hlinitý, hlinitopísčitý, ale musí být co nejčerstvější.

#### <span id="page-17-2"></span>**1.6.1 Pěstování v substrátu**

Pěstování hlívy v substrátu je nejrozšířenějším způsobem a také tím nejsnadnějším. V každé zahrádkářské prodejně nebo na internetu, se dá pořídit v igelitu substrát již s naočkovanou sadbou s návodem, jak hlívu pěstovat. Tyto předem připravené igelity na Obrázku č.2 mohou mít váhu od 3 do 17 kg. Protože podhoubí je živý organismus, je lepší koupit sadbu v zahrádkářství. Ta je totiž čerstvě připravená a nehrozí, že houby nevyrostou kvůli nízké teplotě při dopravě či při špatném skladování.

Mycelium proroste substrátem při pokojové teplotě, ale pomaleji. Pro rychlejší růst se hodí igelit přihřívat a dosáhnout teploty v rozmezí 27 až 29 stupňů Celsia. Doba prorůstání mycelia potrvá tak 2 týdny. Podhoubí je prorostlé substrátem, pokud na něm je bílošedý povlak a voní houbami. Po dosažení této fáze je nutné přemístit igelit do místnosti s chladnější teplotou v rozmezí 6 až 12 stupňů Celsia. Stačí jej tedy umístit do sklepa nebo ven přes noc. Zmrznutí nepoškodí mycelium. U balení s nižší váhou *Obrázek 2 Hlíva ústřičná v substrátu [24]*

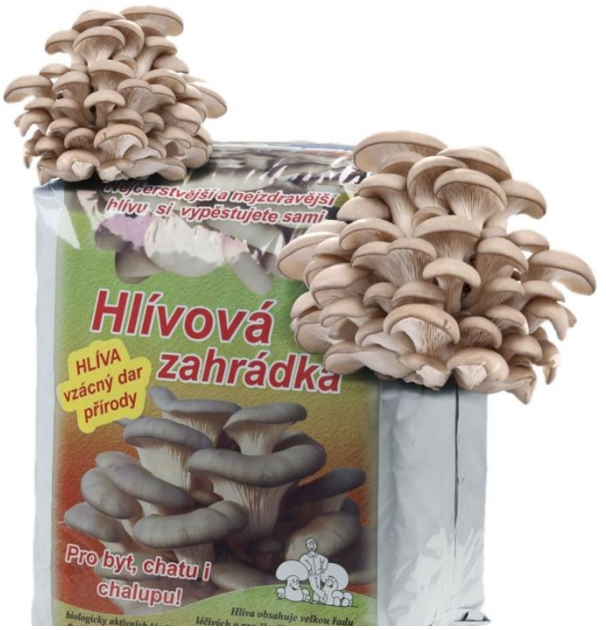

se nastřihne pouze vršek igelitu a dosype se rašelina. U větších igelitů je třeba udělat díry po stranách, aby houba měla dostatek vzduchu. Pokud se substrát dostatečně ochladí, na povrchu substrátu se objeví zárodky plodnic, které postupně rostou a zvětšují svůj objem. Poté je třeba přenést igelit zpět do teplé místnosti s pokojovou teplotou a dostatkem světla. Nyní je čas sklizně. Oplozený substrát se nemusí vyhazovat, může se použít při výsadbě zeleniny, jako například rajče, okurka, tykve a melouny.

#### <span id="page-18-0"></span>**1.6.2 Pěstování na slámě**

Toto pěstování hlívy ústřičné taktéž není vůbec složité. Jde o stejný postup jako při pěstování v pytli. Akorát místo substrátu se používá sláma jako na Obrázku č.3. Tato metoda se hodí pro ty, kteří chtějí pěstovat větší množství a tím sklízet i větší úrodu po dobu celého roku.

Nejdůležitější je mít stálou teplotu 20 stupňů Celsia během 2 měsíců pro růst podhoubí. Poté se podhoubí slámou musí přemístit na prostředí s teplotou o 10 stupních Celsia a s rozptýleným

světlem. Postup pro pěstování na slámě: Je potřeba nějaký igelitový pytel, který je průhledný a libovolnou slámu, která musí být nejčerstvější a nesmí jevit známky plísně. Do pytle se nalije vařící voda a pytel se zaváže. Sláma se nechá spařit a po vystydnutí se odstřihne 1 spodní roh pro vylití přebytečné vody. Sláma natáhne požadovaný

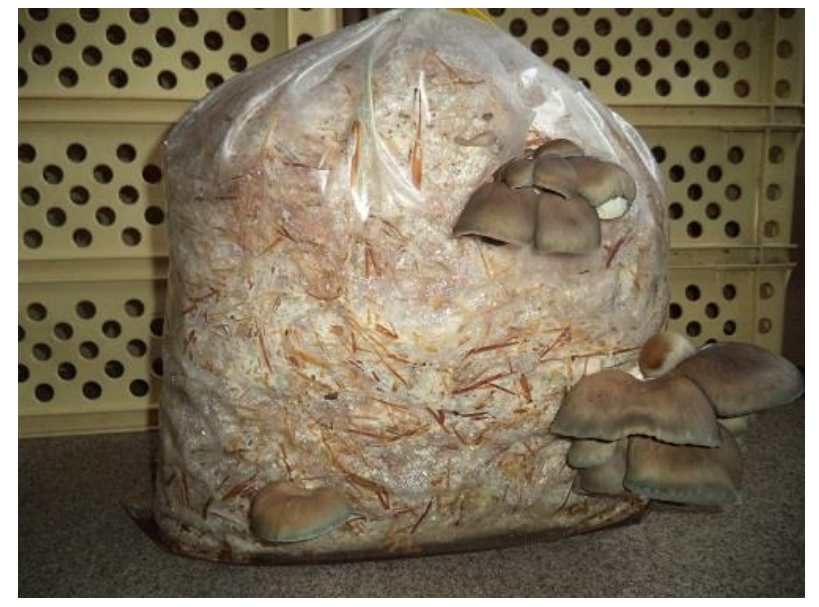

*Obrázek 3 Hlíva ústřičná na slámě [25]*

objem vody, ustřihnutý roh se nechá otevřený pro unikání oxidu uhličitého, který brzdí růst mycelia. Sláma se naočkuje zrnitou sadbou a přidá se do pytlů v poměru 0,7 litru sadby na 10 až 12 kg mokré slámy, což je 1 velký pytel. Pytel se znovu zaváže, ale ne úplně, do otvoru se přidá vata, aby sláma se sadbou mohla dýchat a neprošla skrz plíseň. Naočkovaný pytel se poté uloží na místo s pokojovou teplotou s přístupem světla nebo bez. V této fázi světlo není důležité. Až bude pytel zcela prorostlý a bílý, přemístí se na chladnější místo s teplotou o 10 stupních Celsia. Toto místo však musí mít světlo, doporučuje se polostín. Do pytle se pravidelně udělají otvory a pro požadovanou vlhkost se vnitřek pytle kropí vodou. Za 2 týdny vyrostou plodnice a dírami prorostou ven. Plodnice by se měly sklízet s průměrem minimálně 5 cm, protože může

dojít k jejich přerostu vedoucí k uvolnění alergenních spor. Proto se trhají v trsech a je pak jedno jak jsou plodnice velké. Zralé plodnice se poznají, tak pokud mají tenké hnědé linky na okraji klobouku. Po sklizni je třeba substrát na 2 týdny přemístit na teplejší místo, aby si mycelium odpočinulo a znovu zesílilo. Poté se pytel, přemístí do chladu a cyklus se opakuje pro celoroční růst plodnic. Pokud se pytel se sadbou scvrkne a zežloutne nebo je plný mušek, je to známka, že sadba už nebude plodit.

#### <span id="page-19-0"></span>**1.6.3 Pěstování na dřevě**

Pro přírodní nadšence je vhodné pěstovat hlívu ústřičnou na dřevě na zahrádce. Stačí k tomu jakýkoliv špalek nejlépe z listnatého stromu, který se zakope do poloviny své délky do země jako na Obrázku č.4. Nedoporučují se tvrdá dřeva, protože tím se zvyšuje doba prorůstání zejména dubové dřevo. Jehličnaté stromy se taktéž nedoporučují. Nejlepší doba pro naočkování je leden, protože mycelium získá delší dobu na prorůstání pro rychlejší plození plodnic v pozdějších měsících okolo dubna a května.

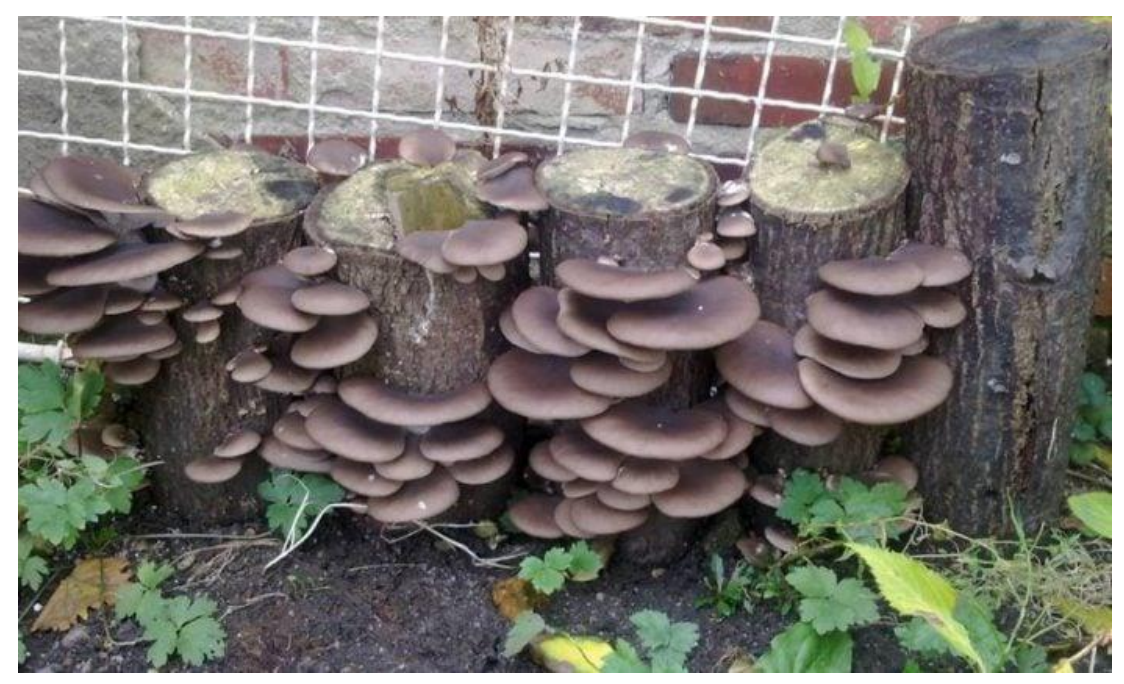

*Obrázek 4 Hlíva ústřičná na pařezu [26]*

Postup pěstování na dřevě: Dřevo se nařezá na špalky asi 30 cm dlouhé a na oříznuté plochy se dá sadba, následně se na ní přidá další špalek. Celý špalek se poté zabalí do pytle a umístí se do chladného prostředí. Zalévat se nemusí, jen pokud by byl špalek až příliš suchý. Až mycelium prorůstá špalkem, pytel se umístí do chladnějšího místa s teplotou 10 stupňů Celsia. Jednou za 14 dní se pytel rozváže a hodinu nechá vyvětrat. Případně trochu se pokropí vodou. Pokud jsou špalky prorostlé podhoubím, zakopají se do hloubky asi do 2/3 do polostínu. Hlíva by měla začít plodit trsy plodnic. [3]

## <span id="page-20-0"></span>**2. Fyzikální veličiny**

### <span id="page-20-1"></span>**2.1 Teplota**

Teplota udává tepelný stav hmoty. Je zařazena mezi sedm hlavních jednotek SI hned vedle času, délky, hmotnosti, elektrického proudu, látkového množství a svítivosti. Je to základní vlastnost všech předmětů a okolí, kterou člověk vnímá a řekne jí, zda je předmět nebo okolí teplé, studené nebo horké. Je skalární stavovou veličinou, protože nemá žádný vektor nebo tenzor. Je to tedy pouze hodnota. Teplota je důsledkem vnitřní energie předmětu, která souvisí s pohybem částic v atomárním a molekulovém prostoru. Teplotě se též také říká termodynamická teplota. Je to přesnější termín a hlavní jednotkou je kelvin (K). Vedlejší jednotkou jsou stupně Celsia (°C) a stupně Fahrenheita (°F). Nejnižší teplotou je absolutní nula, která odpovídá 0 K; -273,15 °C. K této teplotě se nedá dosáhnout, ale jen přiblížit. Měřícím nástrojem jsou teploměry. Teplota úzce souvisí s mechanickými, elektromagnetickými a chemickými vlastnostmi látky. Význam teploty se nejvíce využívá v lékařství, v průmyslu, ve zahrádkářství a v chovatelství.

#### <span id="page-20-2"></span>**2.1.1 Motivace**

Hlavním důvodem pro zavedení teploty jako fyzikální veličiny bylo popsání teplotní reakce na smysly a na následný nervový vzruch. Slovo teplota má latinský původ ze slova temperatura, přičemž se toto cizí slovo

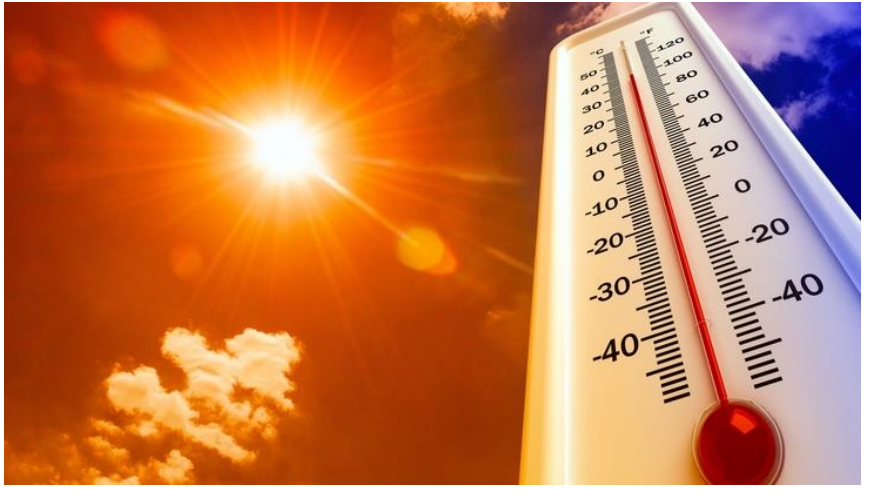

*Obrázek 5 Teplota a teploměr [27]*

dá přeložit jako příjemný pocit. Teplota rovněž souvisí se změnou tvarů, rozměrů a skupenství. Toto bylo zapříčinění začetí měření teploty. Nejdříve se teplota měřila jako roztažnost kapalin, to by se dalo přirovnat ke rtuťovým teploměrům. Čím více se rtuť zahřívá, tím víc se roztahuje a tím zjistíme na stupnici teploty jaká je hodnota. První zmínky jsou ze starověké Alexandrie. Hérón Alexandrijský používal k měření teploty termoskop, který je nejstarším doloženým nástrojem k měření teplotních stavů. Nyní se k měření teploty spíše používají elektrické jevy.

#### <span id="page-21-0"></span>**2.1.2 Jednotky**

Symbol této hlavní veličiny SI je malé té ("t"), ale pro termodynamickou teplotu se používá velké té  $(0, T^*)$  a její jednotkou je kelvin  $(K)$ . Do května roku 2019 byl kelvin určen z hodnoty termodynamické teploty trojného bodu vody, 273,15 K. Nyní je však definován pomocí frekvence záření přechodu z neporušené základní hladiny v atomu cesia <sup>133</sup>Cs, Boltzmannovy konstanty, Planckovy konstanty a rychlosti světla ve vakuu.

Další používanou jednotkou jsou stupně Celsia (°C). Přepočet kelvinů na stupně Celsia odpovídá, že 1 K kelvin =  $1^{\circ}$  C. Výjimkou je, že Celsiova stupnice je posunutá a to, že 0  $^{\circ}$ C odpovídá 273,15 K. To je hodnota teploty tání ledu. Kdežto 100 °C (373,15 K) je přibližná teplota vody, potřebná k uvedení vody do varného stavu.

Používaná jednotka ve Spojených Státech Amerických se jmenuje stupně Fahrenheita (°F). Přepočet stupňů Fahrenheita na stupně Celsia odpovídá, že 1 °F = 5/9 °C nebo 5/9 K. Fahrenheitova stupnice je rovněž posunutá. Teplota 0 °C je 32 °F.

Ve fyzice, která se zajímá plazmatem, se teplota vypočítá jako energie  $E = k \times T$ , kdy k je Boltzmannova konstanta a T je termodynamická teplota. Jednotkami jsou elektronvolty (eV), případně jeho násobky například keV nebo MeV, kdy 1 eV odpovídá teplotě 11 605 K.

### <span id="page-21-1"></span>**2.2.3 Měření teploty**

Měření teploty se provádí za pomocí dvou těles. Jedno těleso, u kterého měříme jeho teplotu a u druhého porovnáváme teplotu s prvním tělesem. Za pomocí teplotního vyrovnání mezi tělesy zjistíme teplotu měřeného tělesa. Porovnávací těleso se nazývá jako teploměr. K určení teploty se rovněž využívají fyzikální veličiny, které jsou závislé na teplotě. Díky tomu je možné převést teplotu na další fyzikální veličiny. Závislé fyzikální veličiny jsou například: délka, objem tuhých a kapalných těles, tlak plynů, elektrický odpor vodičů či polovodičů, taktéž elektromotorické napětí termoelektrických článků. Vzhledem k tomu, že teplota je elektromagnetické vlnění, lze detekovat teplotu i pomocí radiometrie například pomocí infračervené kamery nebo pyrometry.

Keramické pece v sobě mají rovněž vysoké teploty, určí se pomocí Segerových jehlánků. Kalorimetr je přístroj, který vypočítá teplo při kontaktu dvou těles různé teploty. Zde platí zákon zachování energie, který je úzce spojen s teplotou či teplem a říká, že se celková energie zachovává. Kalorimetr je takový prostředník, že obě tělesa mu předávají teplo.

Teplo se může šířit třemi způsoby: 1) vyzařováním – teplo se vyzařuje ze zdroje elektromagnetickým vlněním na druhé těleso. 2) vedením – teplo si předávají částice ve přímém kontaktu mezi dvěma tělesy. 3) prouděním – teplo se vyzařuje skrze kapalinu nebo vzduch. [4]

#### <span id="page-22-0"></span>**2.2 Svítivost**

Svítivost je fyzikální veličina, která je zařazena mezi základní jednotky SI. Svítivost udává intenzitu světelného toku v určitém směru v daném úhlu. Označuje se ("velké í") I a základní jednotkou je kandela (cd). Svítivost se vypočítá jako poměr prostorového úhlu v určitém směru ku světelnému toku, který do něj vyzařuje I =  $\frac{d\Phi}{d\Omega}$  $\frac{d\Phi}{d\Omega}$ . [5]

#### <span id="page-22-1"></span>**2.2.1 Světlo**

Světelný tok můžeme označit jako světlo. Světlo je pozorovatelná část elektromagnetického záření mezi frekvenčním rozmezí od  $3,9x10^{14}$  Hz do  $7,9x10^{14}$  Hz. Vlnová délka světla je v intervalu 390-760 nm. Vlnová délka světla je ohraničena mezi vlnovými délkami ultrafialového a infračerveného záření. Světlo má svoje určité charakteristické vlastnosti, podle nichž se určí, k čemu světlo potřebujeme. Mezi kolorimetrické charakteristiky můžeme zařadit frekvenční spektrum a barvu. Pro ohyb či skládání světla a jeho usměrnění nás zajímá koherence a polarizace. Tím dokážeme určit odraz světla, jeho lom či průchod prostředím. Světlo je dualistické, což znamená, že má vlastnosti jak vlnění, tak i částice. Těmito vlastnostmi se zabývá optika.

#### <span id="page-22-2"></span>**2.2.2 Elektromagnetická spektra – viditelná část**

Jak už bylo dříve řečeno, člověk vnímá jen část elektromagnetického spektra. U každého

člověka je však výjimkou, jak vnímá světlo jako barvy. Elektromagnetické spektrum s viditelnou částí světla je uvedeno na Obrázku č.6. Někteří lidé vidí více odstínů barev a někteří zase méně. To je zapříčiněno deformací či nakloněním čípků a tyčinek v

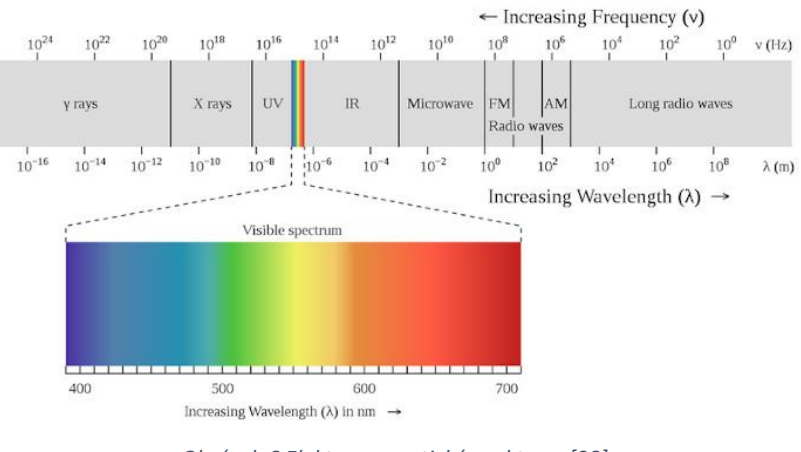

*Obrázek 6 Elektromagnetické spektrum [28]*

oku. Některá zvířata mají jiný viditelný rozsah. Například včely dokážou vnímat ultrafialové záření, kdežto plazi vnímají i infračervené záření. Rozmezí vnímání vlnových délek je

především dáno tím, že oblast viditelného světla není absorbována v atmosféře planety a dopadá tak na povrch. Toho využívají živé organismy a díky tomu vnímají polohu, ve které se nachází. Právě proto se vyvinuly organismům aparáty pro vnímání světla, oči, avšak existují i organismy, které jsou bez očí a nejsou tak závislé na světle. Většinou to jsou organismy, které žijí v jeskyních, v moři nebo pod zemí. Jsou tu však i organismy, které nepotřebují znát svoji polohu. Světlo totiž potřebují zdaleka k jinému účelu. Jsou jimi rostliny a houby. Obě tyto říše využívají světlo převážně k reprodukci či k přeměnám látek, které potřebují k růstu. Například rostliny pomocí chlorofylu a světla, díky procesu zvanému fotosyntéza, přeměňují oxid uhličitý na kyslík za vzniku vody a cukru pro jejich výživu. Houby také potřebují světlo s teplem na jejich růst.

#### <span id="page-23-0"></span>**2.2.3 Vlastnosti světla**

Už od začátku lidské existence se člověk snažil pochopit světlo a jeho chování. Například starořecký Platón měl představu, že oči vyzařují světlo. Prvním z mála fyziků, který věděl, že světlo je proud částic (fotonů), byl Isaac Newton. Ten si však myslel, že k lomu světla dochází při přechodu z řidšího do hustšího optického prostředí např vzduch-sklo. Jeho teorie však byla mylná a nyní víme, že je to přesně naopak. O pár let později zkoumal vlastnosti světla Christian Huygens. Těmito vlastnosti byly například lom světla, rychlost, absorpce a interference.

Lom (Disperze) světla nastává, když paprsky světla přechází z jednoho prostředí do jiného. Lom je zapříčiněn druhem materiálu, který určuje jeho rychlost pronikání v něm, tzv. jak moc se světlo zpomalí při průchodu mezi rozdílnými prostředími a tím je pak dán i různý úhel lomu světla.

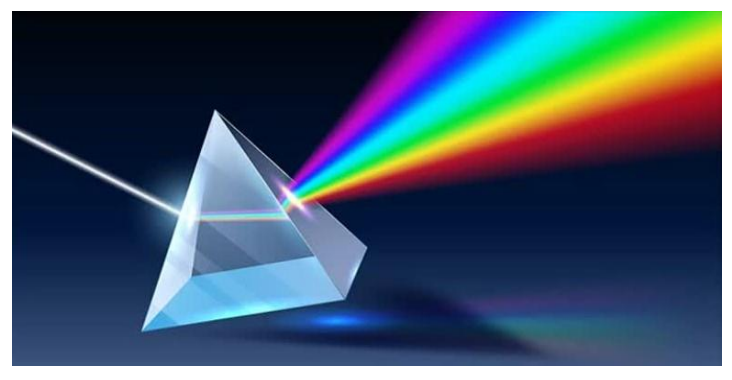

*Obrázek 7 Disperze světla [29]*

Rychlost světla je vždy konstantní, to znamená, že má stálou hodnotu rychlosti přibližně 300.000.000 m/s. Tuto rychlost tedy nejde nikdy předehnat, pouze jí zpomalit nebo se k ní přiblížit za pomocí urychlovačů subatomárních částic.

Absorpce světla je vlastnost, kdy fotony dorazí na povrch předmětu, který některé fotony pohltí (předmět se zahřeje) a některé odrazí zpět pod stejným nebo jiným úhlem. Například zralé jablko je červené, protože jablko pohltí všechny barvy až na červenou, která se odráží nám do oka a my jablko vidíme červeně.

Další vlastností je interference. U této vlastnosti se uplatňuje princip superpozice, to je skládání více světelných vln v jednu vlnu, kdy dochází buď ke zesílení nebo zeslabení světelných účinků.

Barvy světla jsou dány rozdílnou frekvencí. Červená barva má nejnižší frekvenci a nejdelší vlnovou délku. Opakem je fialová barva, která má nejvyšší frekvenci, ale za to nejkratší vlnovou délku. Nižší frekvence, než kterou má červená barva, se označují jako ultrafialové záření.

Ultrafialové záření má vliv na člověka jako opalování pleti. Vyšší frekvence, než má fialová barva, se jmenují infračervené záření. Člověk je nevidí, pouze cítí jejich vliv v podobě tepla na pokožce.

#### <span id="page-24-0"></span>**2.2.4 Měření světla**

Věda, která popisuje a určuje intenzitu světla se nazývá fotometrie. Využívá tyto fotometrické fyzikální veličiny: jas, intenzita osvětlení, světelný tok a svítivost. Příkladem měřících přístrojů jsou fotorezistor, fotometr nebo luxmetr.

Kolorimetrie je věda, která popisuje a vypočítává barevnou škálu světla, takže roztřiďuje světlo na spektrum dle dané frekvence.

U světla se také určuje stupeň koherence, což je pojem, který zkoumá interferenci světla.

Rovněž se u světla zkoumá i stupeň polarizace, která určuje intenzitu dopadajícího světla na povrch měřeného tělesa. Intenzita dopadajícího světla je větší, pokud usměrníme více světelných toků naráz. Například laserový paprsek (laser) vzniká usměrněním více zdrojů světelných toků, kdy dopadající velké množství fotonů na těleso zahřeje natolik jeho povrch, že může dojít k jeho

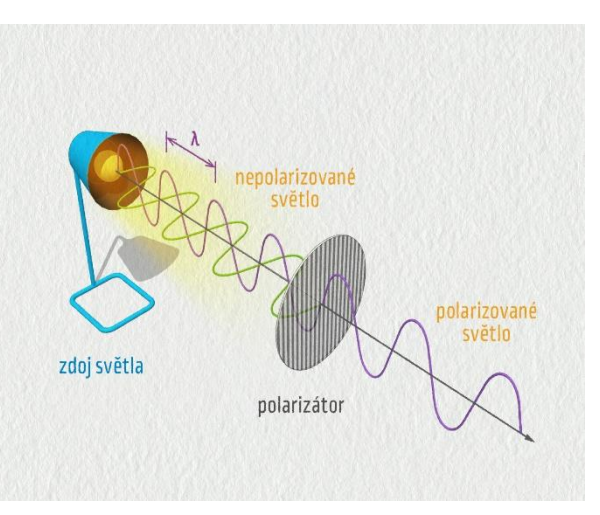

*Obrázek 8 Polarizace světla [30]*

vznícení. Uplatňuje se zde vlastnost světla a tou je absorpce.

#### <span id="page-25-0"></span>**2.2.5 Zdroje světla**

Zdrojem světla mohou být jak umělé vytvořené zdroje, tak i přírodní zdroje. Většinou to jsou zdroje, u kterých je přidávána vysoká energie přeměňující se na vnitřní teplo, díky tomu jejich teplota rapidně vzroste a stane se z nich světelný zdroj.

Prvním zdrojem světla, které člověk dokázal zaznamenat, bylo sluneční světlo. Sluneční světlo vzniká, když se přeměňuje vodík na hélium za vzniku vysoké energie, která má podobu vysokého tepla a velice jasného světla. Této přeměně prvků se říká termonukleární reakce, dochází tedy ke spalování vodíku.

Dalším zdrojem světla je plazma. Plazma vzniká při ionizaci plynu díky iontům nebo při odtrhnutí elektronů z elektronového obalu atomů plynu za působení vysoké dávky energie jak elektrické či tepelné. Plazma je jednou ze čtyř skupenství hmoty. A je taktéž nejrozšířenější formou látky ve vesmíru. Tento jev je například znám z hoření plamene.

Nejrozšířenějším lidmi vyrobeným zdrojem světla je žárovka, kterou vynalezl Thomas Alva Edison v roce 1879. Princip fungování žárovky závisí na přeměně elektrické energie na světlo. V žárovce se zahřívá wolframový vodič elektrickým proudem. Díky vysoké teplotě se vlákno žárovky rozžhaví v infračerveném spektru a vznikne tak viditelné světlo. Avšak existují i

žárovky, které vyzařují ultrafialové záření. Ty mají uplatnění zejména pro chov plazů a pěstování hub, které potřebují "modré světlo". Tyto žárovky se nazývají halogenové a obsahují v baňce plyn ze skupiny halogenů, aby byl uvnitř dostupný vysoký tlak při žhavení, které je mnohonásobně vyšší než u běžných žárovek a dokázalo se vlákno dostatečně rozžhavit a vyvolat potřebné světlo.

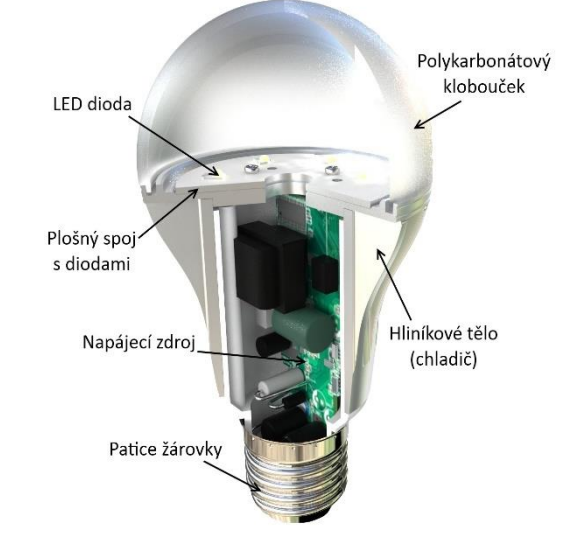

*Obrázek 9 LED žárovka [31]*

V elektrotechnice, v průmyslu i nyní

v domácnostech se používá LED dioda, která emituje světlo při přeměně elektrické energie. Z diody vychází světlo, pokud prochází elektrický proud v propustném směru, tj. proud elektronů procházející z části N (v materiálu je dostatek volných elektronů) do části P (materiál s nedostatkem volných elektronů – díry) a poté, když elektrony dopadnou do díry, tak jejich zbytková energie se vyzáří v podobě světla. Diody dokážou zářit viditelné světlo, ale i infračervené nebo ultrafialové záření. Dnes mají LED diody vysoké uplatnění. Používají se jako náhrada standartních žárovek, které mají menší životnost a při vzniku světla vzniká veliká ztráta energie v podobě tepla. Schéma LED žárovky je na Obrázku č. 9.

Lasery jsou také zdroje světla. Jejich princip fungování byl zmíněn o kapitolu výše. Mají velikou škálu využití v různých odvětvích. Lasery se používají k řezání, vrtání a čistění materiálu. V medicíně mají své zastoupení zejména v chirurgii a v dermatologii pro vypálení ložisek akné či vyšetření pigmentových znamének. Ve zbrojním průmyslu se lasery používají k označování cílů palebných pušek nebo k navádění raket k dalekému cíli. V elektronice se lasery používají při výrobě desek plošných spojů pro dělení kovových materiálů. Takovýmto strojům se říká CNC stroje z anglického jazyka "Computer Numerical Control".

Obdobným zdrojem světla, jako jsou halogenové žárovky, jsou plynové výbojky. Místo plynu ze skupiny halogenů se používají vzácné plyny, jinak fyzikální princip je stejný, tj. přivede se vysoký proud do výbojky, proběhne ionizace vzácného plynu a vzniká světlo. Barvu světla určuje vzácný plyn. Například helium ve výbojkách může mít barvu od bílé až oranžové a používají umělci pro osvětlení. Rovněž v tomto stejném příkladu se používá i neon, který má ovšem barvy mezi červenou až oranžovou. Uvedu například neonový nápis pro reklamu automobilky Škoda ve filmu Diskopříběh. Vzácný plyn xenon se například používá v xenonových světlometech u automobilů. S tímto plynem také souvisí blesk při bouřce, který má barvu od šedé do modré, protože je to zástupce plynové výbojky v přírodě.

Zvláštním případem je luminiscence. S tímto jevem se dá setkat jak při LED diodách, tak u živých organismů. Luminiscence vzniká při excitaci atomu a následným působením jiného

záření či elektronu, kdy dojde k navrácení původního elektronu do původního atomu k tzv. "zapadnutí" elektronu do elektronového obalu, které vyvolá záření ve formě fotonu a dojde k luminiscenci. O luminiscenci hovoříme jako o jevu, pokud se ukončil vliv jiného záření či elektronu na světélkující těleso a vyzařování světla (světélkování) vymizí. *Obrázek <sup>10</sup> Luminiscence živých organismů [32]*

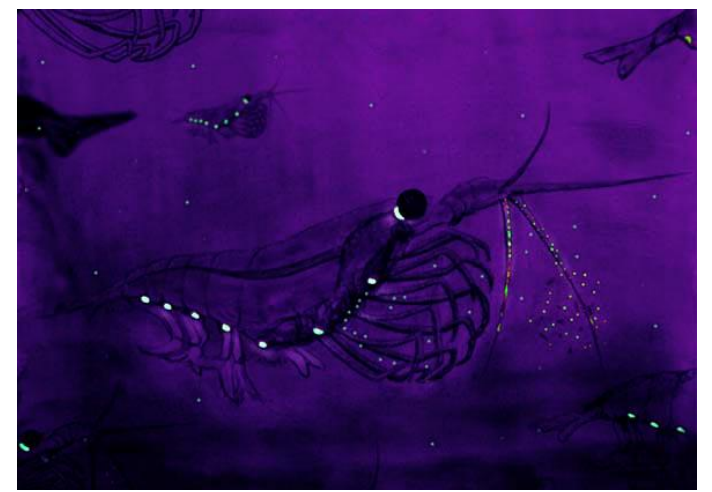

V opačném případě se jedná o fluorescenci, kdy světélkování přetrvává i po ukončení vnějšího vlivu na světélkující těleso. S fluorescencí se můžeme nejčastěji setkat u hraček pro děti a psi, kdy hračku dostatečně dlouho necháme na světle a při tmě hračka vydává světlezelené světlo.

#### <span id="page-27-0"></span>**2.2.6 Využití světla**

Pokud náhodnému člověku řekneme slovo světlo, pravděpodobně každému se vybaví nějaký druh osvětlení. Buď jako osvětlení planety světlem během dne v podobě slunečního záření nebo osvětlení místnosti lustrem v obývací místnosti.

Dnešní mladé generaci závislé na technologiích se vybaví obrazovky mobilních telefonů, televizí a monitorů v podobě LCD displejů.

Dost lidí však zapomíná, že světlem se dá chápat i laser, který zejména uplatňujeme 16µm pro zápis a čtení CD/DVD disků pro ukládání souborů nebo pro shlédnutí filmů v DVD přehrávačích či Blue-ray zařízeních. Laser má své využití i

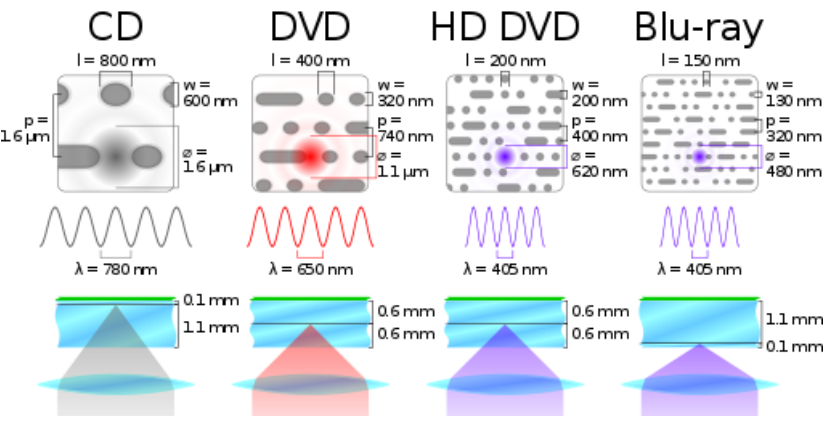

*Obrázek 11 CD DVD HDDVD Blue-ray [33]*

pro tiskařské účely, využívají se pro tisk v laserových tiskárnách. Využití laseru je nejen ve zdravotnictví při výkonech chirurgických zákroků, kde se především využívá vlastnost laseru a tou je sterilita, kdy se použije laser v místech, kde by mohla vzniknou škodlivá nežádoucí infekce, ale i již v dříve řečených výrobních technologií, kde se uplatňuje přesnost laseru od mikrometrů do nanometrů pro výrobu součástek.

Světlo se také používá pro komunikaci, například v každém hororovém filmu vlastní někdo baterku a na dálku bliká pomocí Morseovy abecedy o pomoc.

Pomocí světla lidé pozorují i vzdálené vesmírné objekty, které buď sami vyzařují světlo nebo jej odráží, například náš nejbližší vesmírný soused, Měsíc. I díky putování světla ve vesmíru můžeme vypočítat vzdálenost těles od naší planety, nazývá se AU (Astronomical Unit – Obrázek č.12) a je to vzdálenost letu světla k Zemi od Slunce.

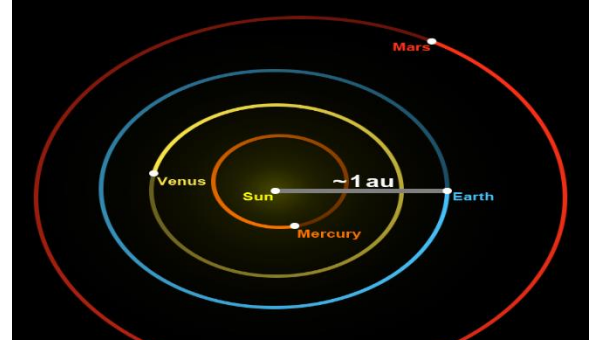

*Obrázek 12 Astronomická jednotka AU [34]*

Světlo je vskutku velmi důležitou podstatou života a důsledkem jeho samotného vzniku. Bez světla by nebyl kyslík, který vzniká při fotosyntéze rostlin, který byl a je důležitý pro vznik života zde na Zemi. [6]

#### <span id="page-28-0"></span>**2.3 Vlhkost**

Vlhkost neboli humidita se dá definovat jako určité množství vodní páry vyskytující se ve vzduchu v dané době. Sice se zdá, že vlhkost je přebytečná kvůli její souvislosti s neustálým bojem s plísní v domácnostech, ale je důležitou součástí změn počasí, protože ovlivňuje zemskou atmosféru. Na vlhkosti jsou také závislé některé druhy organismů, které by bez ní nedokázali žít. Kdyby vlhkost neexistovala, byl by všude po světě suchý vzduch, který by

dokázal ohrozit zdraví, protože bez vody organismy nepřežijí. Humidita totiž úzce souvisí s tvorbou rosy, mlhy nebo deštěm.

Vlhkost je takřka neviditelná pro lidské oči, protože se nejčastěji vyskytuje ve formě odpařené páry. Můžeme ji však zpozorovat ve tvaru

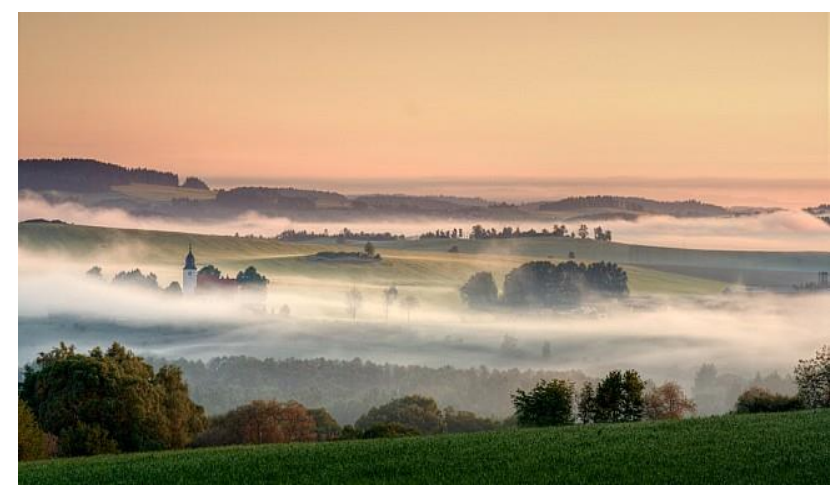

*Obrázek 13 Vlhkost a mlha [35]*

kapek například na oknech během zimy, kdy se venkovní teplota pohybuje v záporných hodnotách a ve vnitřních prostorech je pokojová teplota. Kvůli velkému rozdílu teplot se vlhkost zdržuje na hranici mezi těmito prostředími a tou hranicí je tedy okno.

Pokud je humidita ve velkých hodnotách, může mít fatální vliv na zdraví jako jsou problémy s dýcháním nebo s tvorbou alergií. Nadměrná vlhkost kazí také stavební materiály v podobě plísně nebo může deformovat tvar dveří domu. Nejlepší je udržovat vlhkost v průměrných hodnotách a tomu nám pomáhají odvlhčovače nebo zvlhčovače vzduchu. K měření vlhkosti se používají vlhkoměry.

#### <span id="page-28-1"></span>**2.3.1 Charakteristiky vlhkostí**

Absolutní vlhkost je poměr celkové hmotnosti vodní páry v atmosféře, která je udávaná v objemových jednotkách. Rovnice absolutní vlhkosti:  $\Phi = \frac{m}{v}$ , kdy m je hmotnost vodní páry při určitém objemu V. Jednotkou vlhkostního poměru je gram na metr kubický  $(g/m^3)$ . Absolutní vlhkost je nejdůležitější hodnotou pro pozorování vlhkosti, protože udává aktuální

hodnotu v čase. Jednoduše řečeno, je to množství páry, které se vejde do atmosféry, než dojde k jejímu nasycení. Tato vlastnost není závislá na teplotě a tlaku, proto se hodí často k výpočtům či k aktuálnímu pozorování vlhkosti.

Relativní vlhkost vzduchu je dána poměrem aktuálního množství vodní páry ve vzduchu ku množství par, které má vzduch při plném nasycení při stejném tlaku a teplotě. Tento poměr  $\Phi = 100 \frac{\text{m}}{\text{M}}$  se nejčastěji udává v procentech (%), kdy m je hmotnost vodní páry a M je hmotnost vodní páry, kdy dojde k nasycení. Tato charakteristika se často uvádí i v názvu poměrná vlhkost. Optimální hodnota relativní vlhkosti pro příjemné žití v domácnosti se pohybuje mezi 40 až 60 %. Tato vlastnost má veliký význam pro tvorbu mraků a tím pádem má velký vliv na počasí.

Jaké jsou tedy hlavní rozdíly mezi těmito vlastnostmi? Relativní vlhkost je poměr udáván v procentech. Neříká nic o obsahu vlhkosti vzduchu, pokud nemá souvislost s teplotou vzduchu. Pokud se ohřeje teplota vzduchu, tak relativní vlhkost klesne, a to stejné platí naopak, takže při snížení teploty vzduchu se relativní vlhkost zvýší. Vyšší relativní vlhkost získá studený vzduch za kratší dobu než vzduch teplý, i když má o dost menší kapacitu. Také je zřejmé, že teplejší vzduch dokáže vstřebat více vody, než když je vzduch studenější. Z toho plyne, že čím je více vodní páry ve vzduchu, tím je vyšší humidita.

Další charakteristikou je rosný bod, který souvisí s relativní vlhkostí. Rosný bod se definuje jako teplota, při které se vzduch maximálně nasytí vodními parami. Je to zkrátka teplota, při které vzduch nabude na 100 % hodnotu relativní vlhkosti. Při této hodnotě

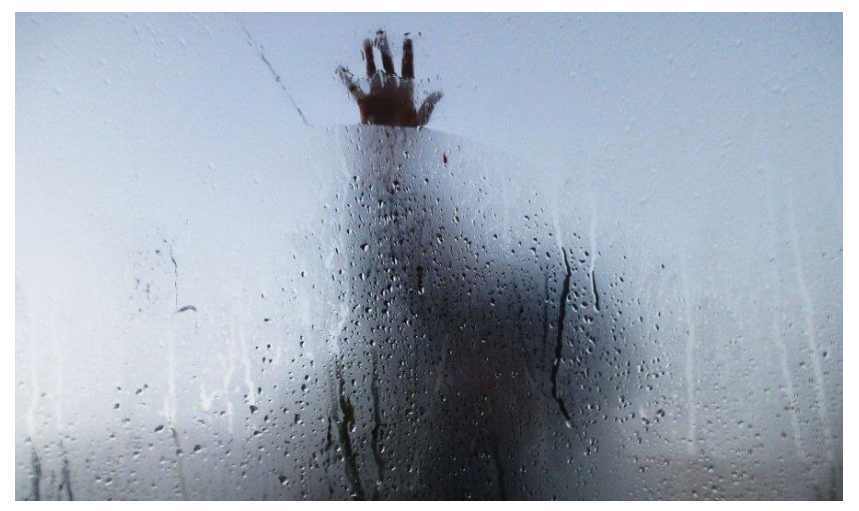

*Obrázek 14 Orosené sklo [36]*

dochází ke kondenzaci nadbytečné vlhkosti a vznikají tím mraky, mlha nebo kapičky vody na oknech. Platí zde tato závislost: čím je větší množství vodní páry ve vzduchu, tím nabude teplota rosného bodu. Proto, aby nedocházelo ke kondenzaci vodní páry, musí být vyšší teplota vzduchu, než je teplota rosného bodu. Přehled závislosti teploty a relativní vlhkosti je uveden na Obrázku č.15. Nikdy nedojde ke kondenzaci vodní páry za podmínky, kdy je vzduch

chladnější a také, když je ve vzduchu méně vodní páry. Příkladem ze života, kdy dosáhne sto procentní relativní vlhkosti nějaký předmět je orosené zrcadlo při sprchování ve sprše.

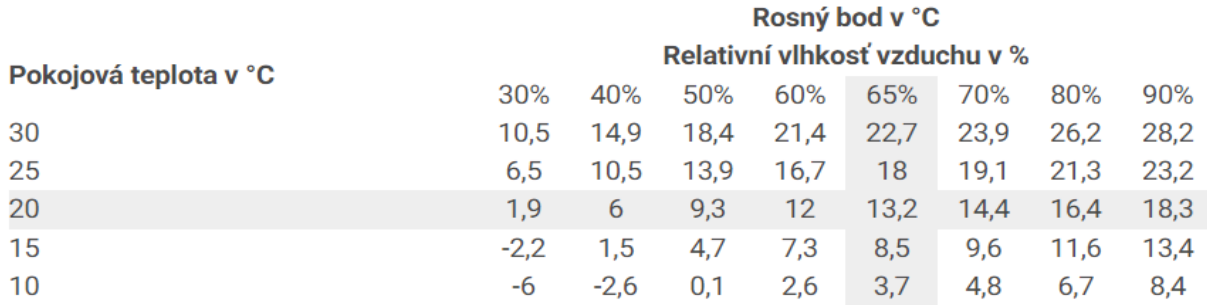

*Obrázek 15 Vztah mezi relativní vlhkostí a teplotou [36]*

Specifická vlhkost je hodnota hmotnosti vodní páry ku celkové hmotnosti vlhkého vzduchu. Jednotkou jsou gramy vodní páry na kilogram vzduchu (g/kg).

Specifická humidita je odlišná od relativní humidity tím, že její hodnota zůstává stále stejná, je tzv. konstantní. Není zde započítán vliv teploty a tlaku. Tato hodnota se hodí pro určení předpovědi počasí, zejména pro určení srážek. [7]

#### <span id="page-30-0"></span>**2.3.2 Měření vlhkosti**

K měření vlhkosti se používají vlhkoměry, které určují relativní vlhkost vzduchu a půdy.

Pro měření vlhkosti vzduchu je k dispozici několik senzorů na různých bázích. Například vlasový vlhkoměr, jak už název vypovídá, je založen na viskozitě vlasů, jak dokážou pohltit a udržet vlhkost. Čím více vlhkosti vlas pojme, tím více se roztáhne a tím se pak přes pákový převod ukáže na ručičce přístroje daná vlhkost. Dalším typem je psychrometr, který měří rozdíl teplot suchého a vlhkého čidla, kdy rozdíl těchto hodnot odpovídá relativní vlhkosti. Elektrolytický vlhkoměr je na bázi elektrolytu, kdy se vyhodnocuje vzdušná vlhkost okolního prostředí reagující na elektrolyt, který následně vylučuje chemickou látku. Vzniklý elektrický náboj pak odpovídá absolutní vlhkosti vzduchu. Tento typ vlhkoměru je velice přesný, protože je stabilní.

Vlhkost půdy se měří několika druhy čidel, které jsou na principech různých fyzikálních veličin. Jimi jsou například kapacitní, odporové a neutronové vlhkoměry. [8]

### <span id="page-30-1"></span>**2.3.3 Vlhkost vzduchu na Zemi**

Existují místa na naší planetě Zemi, kde se vyskytuje vodní pára na poměr vzduchu mezi 0 až 4 % jeho objemu. Vodní páry ovlivňují vysoký tlak, který zvyšuje absolutní vlhkost vzduchu zejména v tropickém pásu v tropických deštných lesích. Naopak vodní páry mají nízký tlak

v chladných oblastech polárního kruhu nebo ve velehorách, kde je vysoká nadmořská výška. Nad oceány a jinými velkými vodními plochami, moře a zálivy, je stav vodních par obrovský a formuje jedno maximum, které odpovídá růstu výpar a teploty. Této charakteristice vodních par se říká zimní (mořský) typ. Letnímu (pevninskému) typu se tak říká, pokud se formují nad pevninou dvě maxima a dvě minima růstu teploty a výpar, kdy minima odpovídají růstu konvencí a turbulencí vodních par. Naše planeta je nyní v optimální vlhkosti, ale v minulosti v době ledové byla nízká vlhkost, která byla zapříčiněna chladem a ledem celé planety. Atmosféra a podnebí bylo tedy charakterizováno jako suché počasí. [9]

#### <span id="page-31-0"></span>**2.3.4 Zvlhčovače vzduchu**

Zvlhčovače vzduchu jsou elektrické přístroje, které upravují klima v místnostech za pomocí vypouštění vodní páry do vzduchu, takže zvyšují vlhkost. Hlavním místem, kde se používají zvlhčovače jsou místa, kde se vyskytuje nějaký zdroj tepla například kamna. Kamna ohřívají vzduch místnosti, a ještě k tomu vysouší vlhkost, proto se doporučuje používat na těchto místech zvlhčovač, protože přetopené místnosti mají neblahý vliv na lidské zdraví. Přetopené místnosti mohou způsobit vysoušení kůže, problémy s dýcháním nebo narušují imunitní systém. Vhodná vlhkost vzduchu má být okolo 50 % a během zimního období je kolem 20 %.

Princip fungování zvlhčovače je velmi jednoduchý, přeměňuje vodu v páru a tu vypouští do místnosti. Podle technologií, které mění vodu na páru se zvlhčovače dělí na tři typy.

Prvním typem je parní zvlhčovač (Obrázek č.16). Ten vytvoří páru pomocí topného tělíska, takže principiálně je to taková varná konvice. Horká pára se chladí ve speciálně komoře, kde se začne mísit se vzduchem. Následně se chladná pára vypouští do vzduchu v místnosti. Hlavní výhodou parního zvlhčovače je, že zahubí veškeré viry, bakterie a další druhy mikroorganismů. Nevýhodou je jeho vysoká spotřeba elektrické energie, která činí 400 W. Výkon se udává okolo 350 ml/h s objemem nádrže 2–4 litry. Na manipulaci je nejlepším kandidátem, protože váží

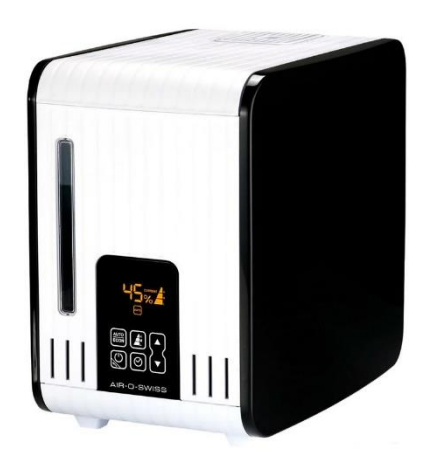

*Obrázek 16 Parní zvlhčovač [37]*

okolo 1 kg a ani není hlučný (25–30 dB). V místech, kde se vyskytuje tvrdá voda, se nedoporučuje jeho používání kvůli tvorbě vodního kamene, který může způsobit poškození parního zvlhčovače. Je možné použít prostředky pro změkčení vody, ale musí se mít na paměti,

že se do vzduchu skrze vodní páru dostane chemie. Cenově jsou parní zvlhčovače levné. Cena se uvádí od 1500 do 3000 Kč.

Ultrazvukový zvlhčovač (Obrázek č.17) je nejprodávanějším typem zvlhčovačů, protože má

vysoký výkon a nízkou spotřebu. Výkon se udává okolo 500 ml/h s objemem nádrže 5 až 7 litrů. Hlučnost je stejná jako u parních zvlhčovačů. Váha je mezi 3–4 kg. Princip fungování je založený na ultrazvuku, kdy z vody vytvoří mikrokapičky, které tvoří emulzi v podobě mlhy a ta je vypouštěna do vzduchu místnosti. U toho typu je nutné dávat pozor na hygienu přístroje, protože voda se neohřívá přes bod varu a nevypařenou vodu je třeba vylévat, protože se po čase v ní mohou tvořit viry a bakterie, které mohou

být vypuštěny do ovzduší. V prodeji jsou ovšem i ultrazvukové zvlhčovače, které v sobě mají zabudované předehřívání vody nebo antibakteriální filtr. Tento typ zvlhčovače také není dobré napouštět tvrdou vodou kvůli tvoření vodního kamene, který vede ke snížení životnosti zařízení. Alternativou může být destilovaná voda nebo si pořídit model ultrazvukového zvlhčovače se změkčovacím filtrem. Cena se pohybuje mezi 2000–5000 Kč.

Dalším typem je zvlhčovač se studeným odparem (Obrázek č.18). Zde se voda rozlévá po speciálním povrchu, od kterého se voda odpařuje za pomocí ventilátoru. Rozlišují se dva

druhy podle povrchu, po kterém se voda rozlévá. Jsou jimi diskový a deskový zvlhčovač. Mezi těmito druhy nejsou zásadní rozdíly, ale diskový zvlhčovač je odolný proti tvrdé vodě. Výkonově jsou na tom stejně jako parní zvlhčovače tj. 300-400 ml/h, ale s větším objemem nádrže 3-7 litrů. Hlučnost je o něco větší, odpovídá 40 dB a váha do 4 kg. Tyto zvlhčovače netvoří viditelnou páru a nejlépe napodobují přirozenou tvorbu vodní páry, tedy nedochází k převlhčení vzduchu v místnosti. Hlavní výhodou je, že mohou zachytit ze vzduchu prachová a pylová zrna, díky tomu jsou tyto přístroje vhodné pro alergiky. Záporem je, že se v přístroji rychle tvoří mikroorganismy, proto

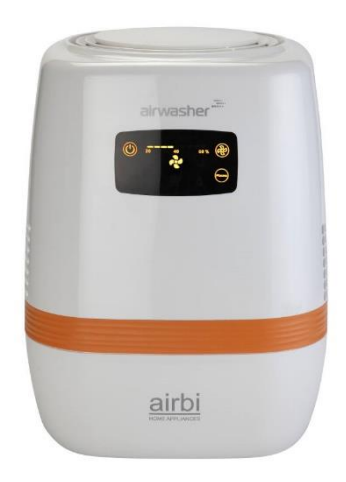

*Obrázek 18 Zvlhčovač se studeným odparem [39]*

je vhodné koupit tyto zvlhčovače s antibakteriálním filtrem. Největším záporem je pořizovací cena, protože se pohybuje v rozmezí 6000-8500 Kč. [10]

*Obrázek 17 Ultrazvukový zvlhčovač [38]*

#### <span id="page-33-0"></span>**2.3.5 Odvlhčovače vzduchu**

Odvlhčovače vzduchu se použijí na místech, kde se vyskytuje vysoká vlhkost ve zdech či v materiálech, která dokáže způsobit poškození nebo deformaci. Pokud se zmenší relativní vlhkost vzduchu, zvýší se kapacita přijmout další množství vlhkosti v materiálech a zabrání se díky tomu ke vzniku nežádoucího poškození. Odvlhčovače se dělí podle konstrukce přístroje, kde se budou nacházet a plnit svoji funkci. Tedy, dělí se na domácí, profesionální a bazénové. Také se dají rozdělit podle technologie na absorpční a kompresorové.

Absorpční odvlhčovače (Obrázek č.19) se výhradně používají v místech, kde je teplota pod 10 ºC nebo se mohou i použít kompresorové odvlhčovače se zabudovaným přímotopem. Absorpční odvlhčovače mají uvnitř zabudovaný absorpční motor a topné tělísko. Princip odvlhčování je přesně opačný než u kompresorových odvlhčovačů. Nejdůležitějším faktorem je, že tyto přístroje jsou závislé na relativní vlhkosti a svoji funkci nedokážou plnit naplno při relativní vlhkosti pod 50 %. Výhodou použití je

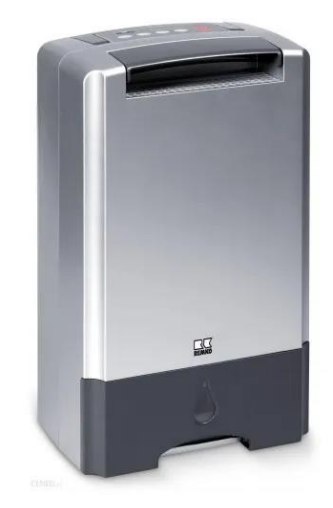

*Obrázek 19 Absorpční odvlhčovač [40]*

jejich nízká hlučnost. Výhodou je rovněž jejich malá energetická náročnost, ale jsou často pomalejší než kompresorové odvlhčovače.

Kompresorové odvlhčovače (Obrázek č.20) jsou nejvíce populární. Jsou tvořeny chladivem a kondenzační deskou, na které se rychle zchlazením srazí vzdušná vlhkost. Platí zásada, že když je větší rozdíl teplot nasávaného vzduchu s teplotou na kondenzační desce, tím větší je účinnost odvlhčování, proto výkon těchto odvlhčovačů je při každé teplotě jiný. Je rovněž závislý na množství humidity vyskytující se ve vzduchu. Doporučuje se tyto odvlhčovače použít ve vytápěných

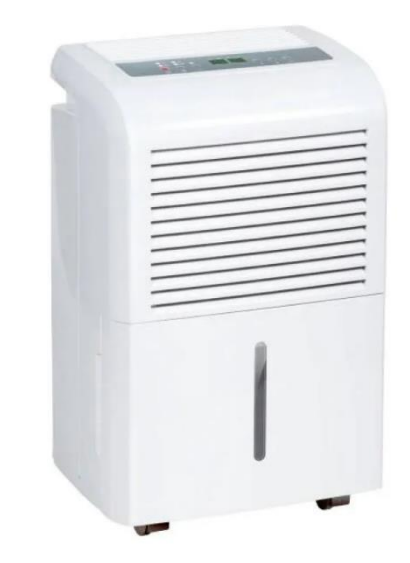

*Obrázek 20 Kompresorový odvlhčovač [41]*

místnostech, kde začínají pracovat při teplotě 10 ºC a více. Některé kompresorové odvlhčovače jsou až natolik výkonné, že dokážou odvlhčit až 100 litrů vzduchu za jeden den.

A jak je řešen odvod kondenzované vody? Některé odvlhčovače odvádějí kondenzovanou vodu samospádem nebo je voda pouštěna do vestavěné nádoby. Nejlepší volbou jsou ty, které mají zabudované čerpadlo REMKO ETF 360 nebo ETF 400. U těchto zvlhčovačů není nutná pravidelná obsluha nebo dozor nad nimi. Mají totiž vyvedenou hadičku z přístroje, která umožňuje kondenzovanou vodu vypouštět otvorem ve zdi pryč z místnosti nebo je možné vodu vypustit do vany či umyvadla. Bohužel většina odvlhčovačů je bez čerpadla, tak je nutné vhodně zvolit vyšší polohu zvlhčovače pro odvod vody samospádem. [11]

## <span id="page-35-0"></span>**3. Mikroprocesor, senzory a součástky**

#### <span id="page-35-1"></span>**3.1 Mikroprocesor**

Mikroprocesor je procesor v počítači, kde se logika a řízení nebo zpracování dat děje v jediném integrovaném obvodě (IC) nebo v malém počtu integrovaných obvodů. Mikroprocesor obsahuje aritmetické, logické a řídící obvody, které jsou potřebné k provádění funkcí počítačové centrální jednotky (CPU). Integrovaný obvod umožňuje interpretovat a provádět instrukce programu a umožnit tak výpočty aritmetických operací. Mikroprocesor je víceúrovňový, hodinově řízený digitální integrovaný obvod, který přijímá binární data jako vstup, zpracuje je podle daných instrukcí uložených v paměti a následně spočítá binární výsledky jako výstup. Mikroprocesory obsahují jak kombinační logiku, tak i sekvenční digitální logiku s čísly a symboly v binární číselné soustavě. Příkladem může být mikroprocesor Z80 na Obrázku č. 21.

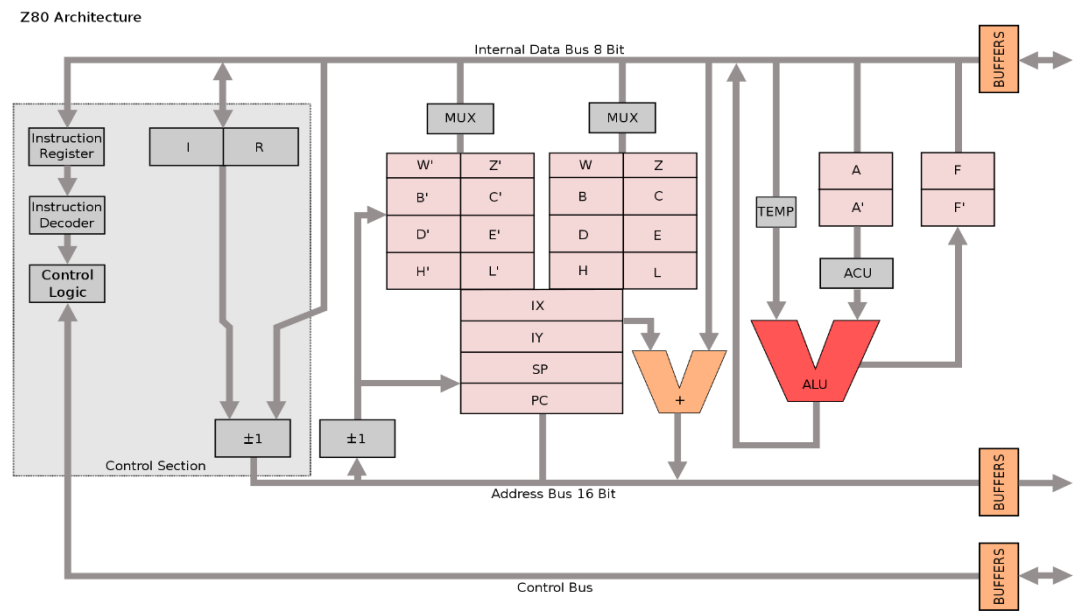

*Obrázek 21 Aritmetika, logika, registry a řídící jednotka mikroprocesoru Z80 [42]*

Integrace celé CPU je buď v jednom celku nebo ve více spojených integrovaných obvodech pomocí Velmi Velice Rozsáhlé Integrace (Very Large Scale Integration – VLSI), která výrazně snížila náklady na výpočetní výkon. Procesory s integrovanými obvody jsou vyráběny ve velkém množství s vysoce automatizovanými procesy výroby kovových polovodičů (MOS), což vede k nízké ceně v rámci jednotek měny. Jednočipové procesory jsou spolehlivé, protože je zde obsaženo méně elektrických spojů, které by mohli zapříčinit selhání. Jak se návrhy mikroprocesorů zlepšují, náklady na výrobu čipu s menšími součástkami stavěných na polovodiči stejné velikosti obecně zůstávají stejné díky Moorově zákonu o postupném snižování velikosti s narůstajícím počtem čipů na desce.

Před mikroprocesory existovali malé počítače, které byly stavěné pomocí desek plošných spojů s mnoha integrovanými obvody, typicky typu TTL. Mikroprocesory je spojili do jednoho nebo více VLSI integrovaných obvodů. I když tu jsou neshody okolo toho, kdo si zaslouží cenu

za vynaleznutí mikroprocesoru, prvním masově vyráběným mikroprocesorem byl Intel 4004 (Obrázek č.22) navržený Federicem Fagginem v roce 1971.

Pokračováním zvyšování kapacity mikroprocesorů způsobilo, že ostatní formy počítačů lze téměř pokládat za zastaralé z hlediska historie výpočetních technologií, kdy jeden nebo více procesorů se používají takřka všude od malých kapesních zařízení po velké sálové počítače nebo superpočítače.

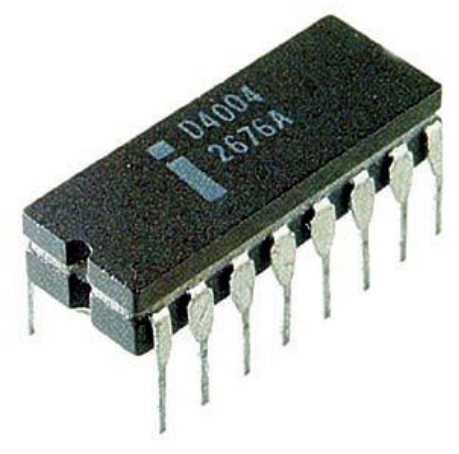

*Obrázek 22 Intel 4004 [43]*

Všechny mikroprocesory jsou si více méně podobné, ale jsou odlišné od systémů na čipech, mikrokontrolerech a od digitálních signálových procesorů.

#### <span id="page-36-0"></span>**3.1.1 Struktura**

Složitost integrovaného obvodu je vázána fyzickými omezeními kvůli počtu vyskytujících se tranzistorů, které mohou být umístěny na jednom čipu, je také omezen chránícími pouzdry součástek a počtem vstupně/výstupních portů sloužících k připojení dalším systémům. Také je složitost ovlivněna teplem, které polovodiče či vodiče dokážou snést, aby proud protékal integrovaným obvodem. Nyní je však výroba čipů tak výkonná, že lze vytvořit velmi složité integrované obvody.

Nejmenší vyrobitelný procesor může obsahovat pouze aritmetickou výpočetní jednotku (ALU) a řídící logickou jednotku. ALU provádí sčítací, odčítací operace a také binární operace jako jsou AND nebo OR. Každá operace ALU nastavuje jeden nebo více příznaků, které ukazují stav registru a indikují výsledky poslední operace (nulová hodnota, záporné číslo, přetečení nebo jiné další). Řídící jednotka získává instrukční kódy z paměti a začíná provádět sekvence operací, aby ALU mohla provést výpočetní operace. Jeden operační kód může mít vliv na jednotlivé datové cesty, registry a na další elementy procesoru.

S postupem času a pokročilých technologií je možné vyrábět stále složitější procesory na jednom čipu. Velikost datových objektů se zvětšila, to zapříčinilo použití více tranzistorů na čipu a zvětšilo se použití velikosti slov ze 4bitových na 8bitová slova. Dnes je dokonce umožněna velikost slov až na 64 bitů, to umožňuje např. mikroprocesor

AMD Ryzen 5 2600 64bit na Obrázku č.23. Postupem času byly do architektury přidány další vymoženosti jako například více registrů na čip, aby se zrychlily programy a také, aby složitější instrukce mohly být použity k vytvoření komplexnějších programů. K příkladu je aritmetika s plovoucí čárkou, která nemohla být použita v 8bitových mikroprocesorech. Musela se provádět samostatně v jiném integrovaném

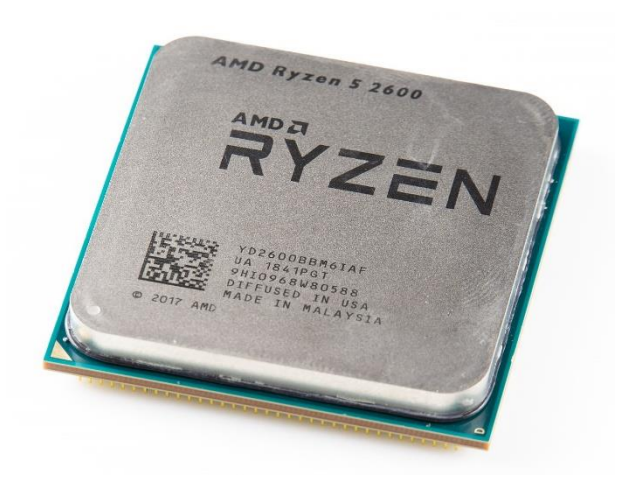

*Obrázek 23 Ryzen AMD 5 2600 64bit [44]*

obvodu. Později nastala změna a tato aritmetika mohla běžet na stejném čipu, což urychlilo výpočty s plovoucí čárkou.

Fyzická omezení integrovaných obvodů zapříčinila určité postupy při výpočtech, že musela rozčtvrtit bity na jednotlivé úseky, aby mohl výpočet proběhnout korektně. Místo zpracování celého úseků slov, se slova rozdělují na menší části s bity a tyto pod úseky se paralelně zpracovávají. Sice toto zpracování vyžaduje další logiku výpočtu a rezervu k možnému přetečení paměti, tato metoda se uchytila a nyní je možné zpracovat i 32bitové slovo pomocí integrovaných obvodů s každou kapacitou 4 bitů. Rozdělení 32bitového čísla je na Obrázku č.24.

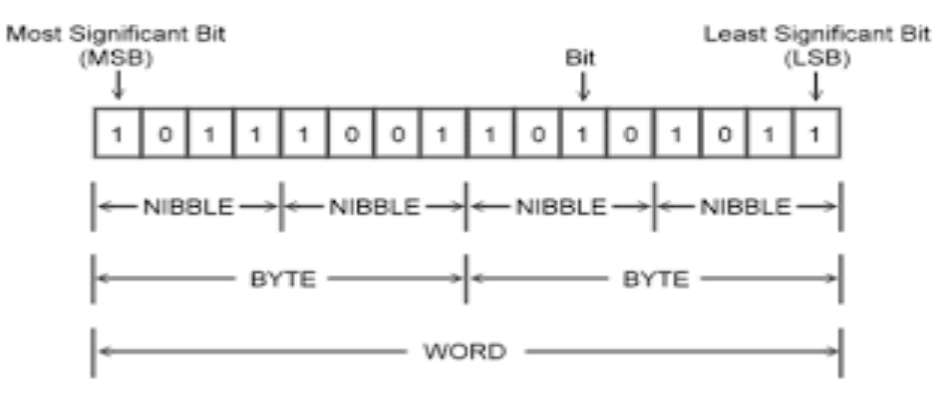

*Obrázek 24 Rozdělení 32bit čísla [45]*

Schopnost umístit více tranzistorů na jeden čip umožnilo uložit integrovanou paměť na stejný procesor, ve kterém se konají zadané instrukce. Tato CPU cache paměť má výhodu rychlejšího přístupu k datům a tím zvyšuje rychlost zpracovávání dat systému pro mnoho aplikací. Frekvence hodin procesoru se stala rychlejší než rychlost externí paměti, takže procesor není zdržován pomalejší externí pamětí a tím procesor zvládne vykonat více instrukcí najednou.

#### <span id="page-38-0"></span>**3.1.2 Vestavěné aplikace**

Ještě v dobách před začátkem 21. století by se mikroprocesory nenašly nikde jinde, než v počítačích a noteboocích. V dnešní době nalezneme mikroprocesory snad v každém elektrickém zařízení jako v domácích spotřebičích, ve vozidlech i v jejich interiéru v podobě rádií či navigací, v nářadí, v hračkách, v jističích elektrických obvodů, v hlásičích požáru, v hifi a jiných audio nebo video zařízeních. Produkty, jaké jsou například mobilní telefony, DVD systémy a HDTV vysílací systémy vyžadují mít spotřební zařízení s výkonnými a levnými mikroprocesory. Stále přísnější normy pro kontrolování míry znečištění ovzduší vyžadují, aby výrobci automobilů používali systémy řízení motorů pomocí mikroprocesorů, které umožňují optimálně kontrolovat vypouštěné emise v provozních podmínkách automobilu.

Nenaprogramovatelné ovládací prvky by vyžadovaly objemnou nebo nákladnou implementaci, aby bylo možné dosáhnout požadovaných výsledků s mikroprocesorem.

Mikroprocesorové řízení systémů může poskytnout strategie k řízení, která by byla nepraktická k realizování ovládání elektromechanických prvků. Řídící systém motoru s vnitřním spalováním může například upravit časování zapalování na základě otáček motoru, tlaku, teploty a jakékoliv další pozorované tendence kvůli klepání, což u motoru umožňuje pracovat na různé druhy paliv. [12]

#### <span id="page-38-1"></span>**3.1.3 ESP32-WROOM-32**

ESP32 je vývojový modul s procesorem Dual-Core, který má v sobě zabudovanou konektivitu Wi-Fi a Bluetooth a je vhodný pro celou širokou škálu aplikací od senzorů s nízkonapěťovým režimem či je vhodný pro náročnější projekty jako je například komprese hlasového záznamu, streamování hudby nebo dekódování MP3. Na Obrázku č.25 je ukázán tento mikroprocesor i jeho pinové vývody.

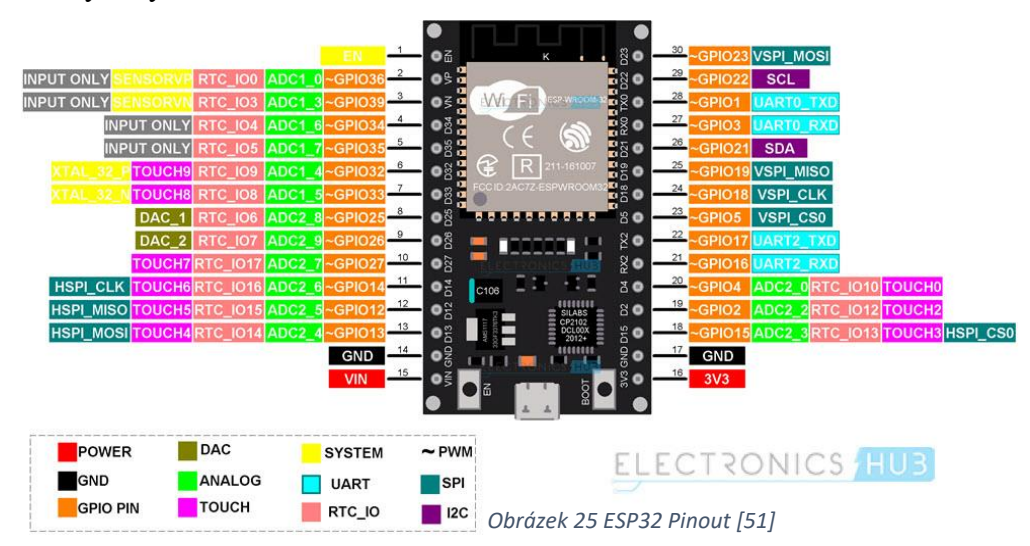

Jádrem tohoto modulu je čip ESP32-D0WDQ6. Tento integrovaný čip je vyroben tak, že se dá různě škálovat a přizpůsobovat se. K dispozici jsou dvě jádra CPU, která lze jednotlivě ovládat a taktovací frekvence CPU je možná nastavit od hodnoty 80 MHz do 250 MHz. Uživatel může vypnout CPU a využít tak koprocesor s nízkou spotřebou za neustálého monitorování periferií nebo sledovat, zda nedošlo ke změnám nebo překročení prahových hodnot. ESP32 dokáže integrovat bohatou sadu periferií: dotykové senzory, Hallovy senzory, rozhraní SD karet, Ethernet, vysokorychlostní SPI, UART, I2S a i I2C.

Integrace Bluetooth, Bluetooth LE a Wi-Fi zapříčinila ještě větší škálu kompatibility dalších aplikací, takže modul je zcela všestranný. Například použití Wi-Fi umožňuje velký fyzický rozsah a přímé připojení k internetu, kdežto používání Bluetooth zařizuje připojení k mobilnímu telefonu. Nízká spotřeba elektrického proudu při spánkovém režimu činí okolo 5 µA, takže je vhodný pro napájení pomocí baterie či pro přenosné elektronické aplikace. Esp32 modul podporuje přenosovou rychlost až 150 Mbps a výstupní výkon odpovídá 20 dB na anténě k zajištění nejširšího fyzického dosahu. Tento modul je špičkový díky svým specifikacím a je i výkonný pro elektronickou integraci, dosah, pro spotřebu energie, a i pro svou konektivitu.

Vybraným operačním systémem pro ESP32 je freeRTOS s LwIP; TLS 1.2 s hardwarovou akcelerací je rovněž zabudován. Podporováno je ovšem také zabezpečení skrze šifrování vzduchem (OTA), takže uživatelé mohou aktualizovat své produkty i po jejich uvolněním do světa s minimálními náklady a úsilím. Veškeré specifikace mikroprocesoru jsou na Obrázku č.26 na další straně.

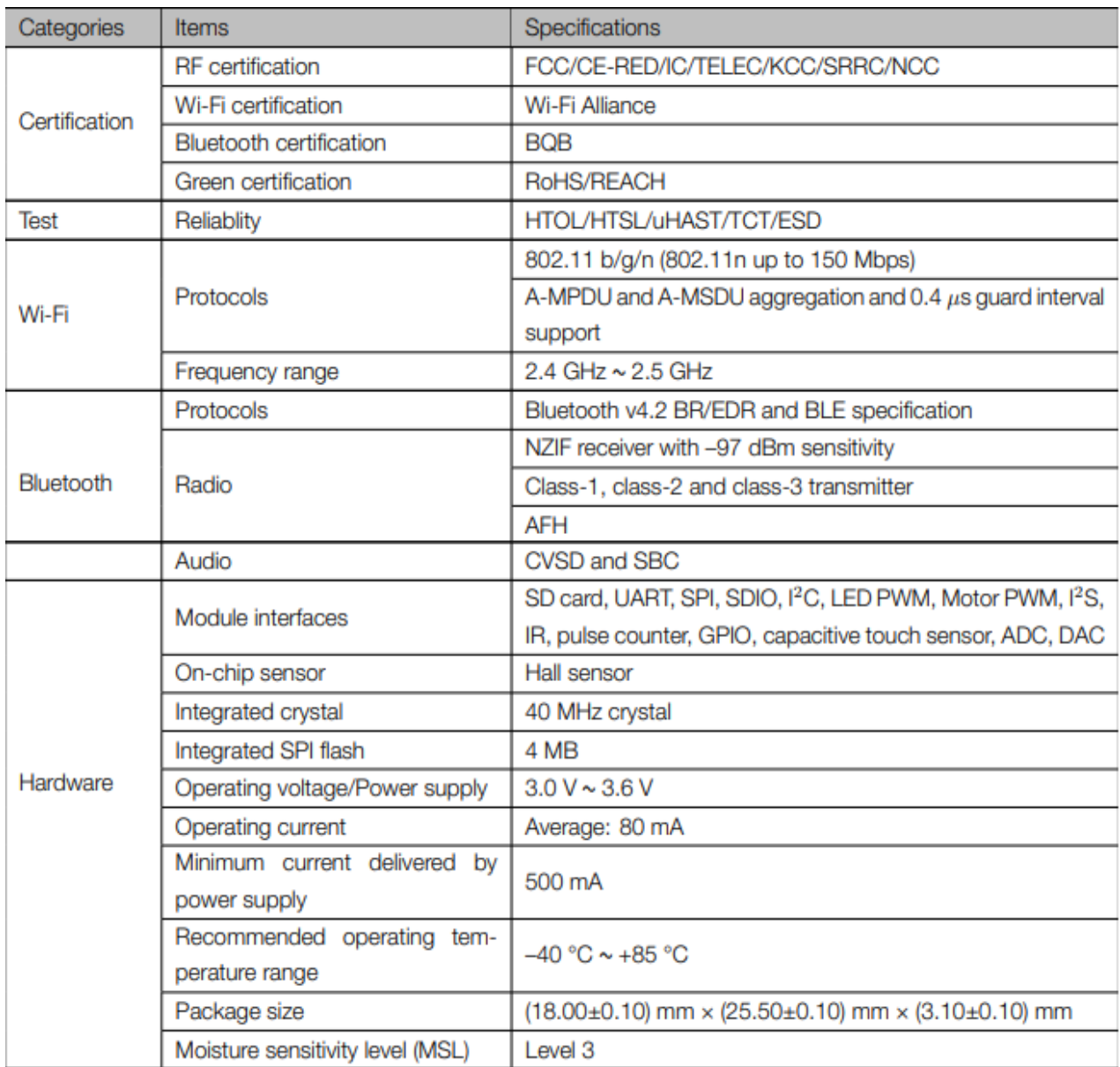

#### *Obrázek 26 Specifikace ESP32-WROOM-32 [13]*

Nejen kvůli tomu, že jsem se s tímto modulem seznámil a začal s ním pracovat na Univerzitě Pardubice, tak jsem si ho zvolil jako hlavní ovládací prvek senzorů k navrhnutí boxu pro pěstování hub, ale také kvůli tomu, že je velmi všestranný a kompatibilní s většinou senzorů, které potřebuji k realizaci této pěstírny. [13]

#### <span id="page-40-0"></span>**3.2 Senzory**

Senzor, stejným významem jsou například i slova čidlo či snímač, je zdrojem informací pro určitý systém, který řídí určitý průběh událostí či instrukcí dle těchto doručovaných informací. Nejčastější podobou jsou jimi technická zařízení (součástky), které sledují danou fyzikální nebo technickou veličinu. Následně se tato veličina převede na signál a odešle se dálkově na zobrazovací jednotku nebo do dalšího zpracujícího systému. Nejčastěji se jedná o

signál elektrický, kdy se informace zašifruje do průběhu napětí a proudu. Pokud měřená veličina není na bázi elektrických sil, jde o sledování a zpracování neelektrické veličiny.

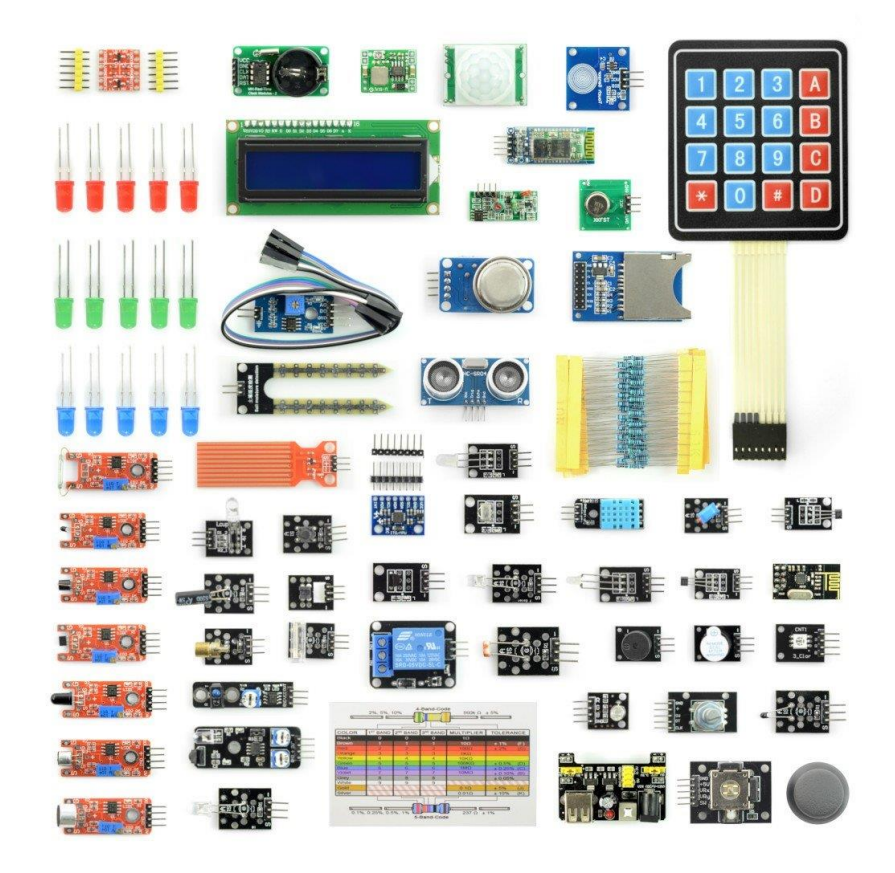

*Obrázek 27 Senzory a součástky [46]*

Senzory se dají dělit různými kritérii. Dělí se podle typů měřených veličin, podle média sloužící k transportu signálu (např. elektrické či hydraulické senzory), dle fyzikální podstaty (způsob převodu hodnoty sledované veličiny na hodnotu signálu), dle styku s prostředím (senzory na dotyk či vzdálenost, dokonce bezkontaktní senzory) a podle stupně integrace (jejich fyzické složitosti). Dalšími důležitými faktory, které slouží k popsání čidel je citlivost, práh citlivosti, rozsah, reprodukovatelnost a chybovost (senzory aditivní a multiplikativní).

Senzory se mohou také dělit podle toho, zda se chovají jako zdroje energie z působení měřené veličiny či jako prostředník sloužící k sledování fyzikální veličiny za nutnosti působení zdroje pro napájení senzoru. První popsanou variantou jsou pasivní senzory, kdy se tedy chovají jako zdroj energie z působení sledované veličiny, kdy zachycují a vysílají změny v okolí. Druhou variantou senzorů jsou aktivní senzory, které potřebují zdroj energie a pouze zachycují změny v okolí. Nyní přichází čas uvést si nějaké příklady senzorů.

Průtokové senzory sledují průtok kapalin a plynů v uzavřených prostorách a určují tak optimální provoz průtoku, aby nevznikl vysoký tlak na stěny, který by mohl vést k protržení a úniku kapaliny či plynu. Tyto snímače nemusí sledovat jen tlak nebo objem kapalin a plynů za časový úsek, ale i jejich teplotu při proudění.

Senzory, které měří sílu nebo moment síly se jmenují siloměry. Síla se měří pomocí deformace pružného tělesa v části siloměru za pomocí pružiny. Čím více se pružina napne, tím větší je síla. Důležitá je konstrukce pružiny. Pokud bych měřil velikou velikost síly, tenká pružina napětí nevydrží a pružina praskne. Proto je vhodné pro velké síly použít siloměr s tlustší a pevnější pružinou. Podle toho, jak se pružina napne, se podle dané stupnice měří velikost síly nebo je použit snímač síly, který velikost čte a tento senzor se nazývá tenzometr.

Další důležitá veličina, která se měří pomocí čidel je teplota. Čidlo teploty obsahuje zabudovaný teploměr, který snímá určitou teplotu v důležitém bodě a hodnota je poslána do řídící jednotky. Tento typ senzoru se nejčastěji používá jako bezpečností prvek, protože kontroluje daný systém proti přehřátí, které může vést ke zničení měřeného objektu. Nejčastěji se setkáme s tímto typem čidla v počítačích jako kontrola přehřívání procesoru, pevného disku nebo operačních pamětí. Jako součást konstrukce se využívá polovodičový rezistor, který pracuje na závislosti, čím je větší teplo, tím je menší elektrický odpor. Tato hodnota pak směřuje do řídící jednotky a ta má na starosti případně pokyn k uskutečnění ochlazení.

Dalším typem senzorů, které jsem použil ke tvoření mé bakalářské práci jsou vlhkoměry. Zde zmíním dva typy: kapacitně elektronický a termistorový vlhkoměr.

Kapacitně elektronický vlhkoměr je zkonstruován kondenzátory se vzduchem, kdy se vzduch chová jako dielektrikum. Tady je princip, kdy dielektrická konstanta vzduchu je přímo úměrná vlhkosti, takže pokud se do elektrika dostanou kapičky vodní páry, změní se dielektrikum, a to vede ke změně kapacity kondenzátoru. Tato změněná hodnota se poté vyšle jako signál do řídící jednotky a je zpracována jako výsledek aktuální vlhkosti, kterou pozorujeme. Díky tomu, je toto čidlo závislé i na teplotě, proto se často setkáme s tím, že se dokáže zároveň měřit i teplota okolí.

Další možností stejného typu je čidlo, které se skládá ze dvou elektrod, která se zaboří do půdy a řídí se podle vodivosti mezi elektrodami, ale bez závislosti na teple (rovněž princip kondenzátoru). Svým vzhledem a konstrukcí vypadají tyto senzory jako vidle.

Druhým typem jsou senzory vlhkosti termistoru. Ty se skládají ze dvou identických termistorů. Jeden termistor je umístěn v prostoru se suchým vzduchem a druhý termistor má přístup pomocí otvorů k měřenému vzduchu se svojí vlhkostí, která se měří. Termistory jsou zapojeny do tzv.

můstkového obvodu, kdy je napětí dovedeno na jednu z diagonál můstku a hodnoty se čtou z druhé diagonály. Pokud je napětí na výstupech svorek nulové, jsou teploty u obou složek stejné a rovněž je i vlhkost. Pokud jsou napětí odlišná, znamená to, že rozdíl vlhkostí prostředí je také jiný, proto se velikost vlhkosti určí z hodnot napětí. A jak to tedy funguje? Voda se vypařuje z termistorového pouzdra z důvodu zvyšující se velikosti vlhkosti, kdy teplota pouzdra klesá. Takže platí, že čím větší je vlhkost, tím více se voda odpařuje a tím se rychleji termistor chladí. Takto se i sleduje velikost teploty v okolí a vlhkoměr funguje jako teplotní čidlo.

Pomocí senzorů se může měřit i kvalita vzduchu. Tyto senzory dokážou přesně určit podíl různých druhů plynů v jednom prostředí. Konstrukčně jsou většinou tvořeny pomocí oxidů kovů, které reagují na měřené plyny. Například senzor s tenkou vrstvou oxidu cíničitého reaguje na plyny: amoniaku (NH<sub>3</sub>), oxidy dusíku (NO<sub>x</sub>), benzen, kouř a oxid uhličitý (CO<sub>2</sub>), kdy tyto plyny ovlivňují odpor oxidu cíničitého. Nyní jsem zlehka popsal princip fungování senzoru kvality ovzduší MQ135 použitý ke sledování  $CO<sub>2</sub>$ k mé bakalářské práci, který později podrobněji popíšu. [14]

#### <span id="page-43-0"></span>**3.2.1 Senzor vlhkosti a teploty vzduchu – DHT11**

DHT11 je digitální senzor teploty a vlhkosti, který má výstup jako digitální signál teploty a vlhkosti. Tento senzor obsahuje odporový snímač vlhkých komponent a teplotní měřiče pomocí NTC zařízení, které mohou být připojeny s výkonným 8bitovým mikrokontrolerem.

Zapojení je velice jednoduché. Stačí tento senzor zapojit na napájení

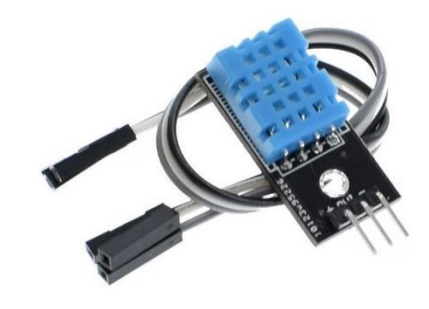

*Obrázek 28 Senzor teploty a vlhkosti DHT11 [52]*

o 3.3 V a k zemi. Třetí pin je vstupně/výstupním (I/O) pinem pro data, kde záleží, zda samotný senzor je již osazen na desce s pull-up rezistorem 10k. Pokud není přítomen pull-up rezistor, musí se připojit před datový pin. DHT11 používá zjednodušenou jednosběrnicovou komunikaci. Je to jediná datová sběrnice, která má na starost systémovou výměnu dat. Zařízení (master nebo slave) pracuje skrze open-drain nebo přes tří stavový port připojený k datové lince, aby zařízení neposílalo data k uvolnění sběrnice, zatímco ostatní zařízení využívají onu sběrnici, takže pokud je sběrnice nečinná její status je vysoký.

Datový výstup ze senzoru má tuto strukturu: 8bitová celočíselná data o vlhkosti + 8bitová dekadická data o vlhkosti + 8bitová celočíselná data o teplotě + 8bitová data zlomkové teploty + 8bitový paritní bit.

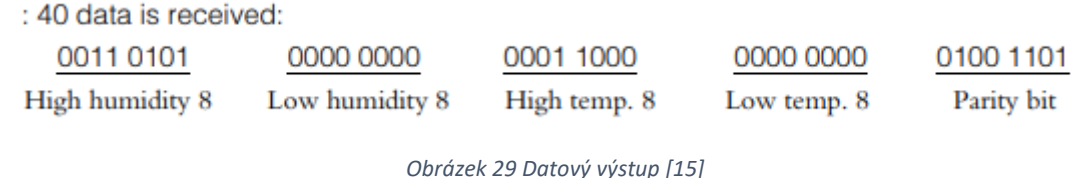

Časování dat vypadá takto: Host pošle signál, který DHT11 konvertuje z režimu nízké spotřeby na vysokorychlostní režim, dokud host nezačne signalizovat konec signálu, DHT11 začne posílat jako odpověď 40bitová data a zapříčiní tak sběr dat.

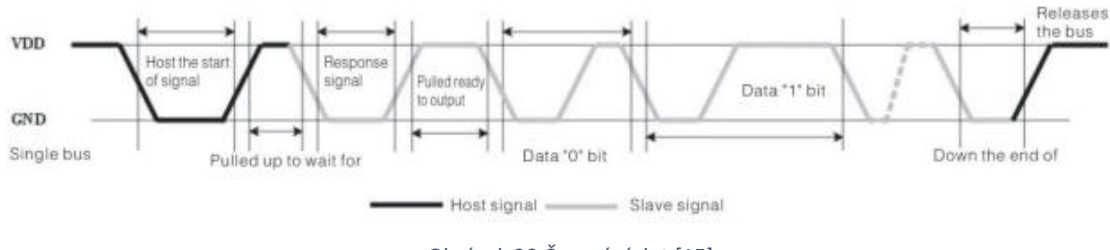

*Obrázek 30 Časování dat [15]*

Důležitou poznámkou je, že host čte údaje o teplotě a vlhkosti z DHT11 jako poslední naměřenou hodnotu.

Periferie (master-slave) čtou data v několika krocích:

1) Po zapnutí DHT11 se čeká 1 s v nestabilním stavu, kdy během této doby není možné odeslat žádnou instrukci. Probíhá testování teploty a vlhkosti prostředí a zaznamenávají se data, zatímco datová linka je udržována pull-up rezistorem ve vysokém stavu. Datový pin je ve stavu vstupu, pokud detekuje externí signály.

2) I/O porty mikroprocesoru jsou nastaveny jako výstup s nízkým výstupem a nízkou dobou zdržení kratší než 18 ms, pak se mikroprocesor nastaví jako vstup díky pull-up rezistoru. Datová

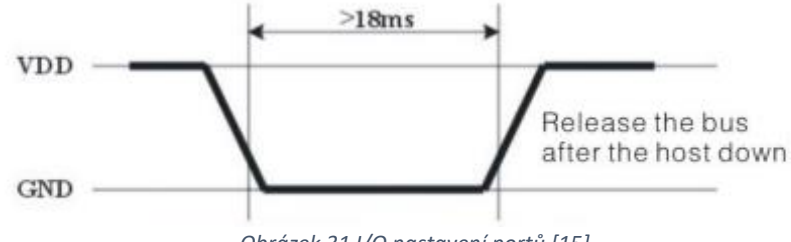

*Obrázek 31 I/O nastavení portů [15]*

linka bude nastavena do vysokého stavu a čeká se, než DHT11 odpoví na příchozí signál. Ilustrační Obrázek č.31.

3) Datový pin je detekován externím signálem DHT11 a čeká se na konec tohoto externího signálu a tím vznikne menší zpoždění. Poté trvá reakce 80 mikrosekund jako odpověď na signál a dalších 80 mikrosekund trvá, než přijde upozornění, že jsou periferie připravena obdržet data. Nyní je mikroprocesor ve vstupním stavu a může přijímat i odesílat data. Ilustrační Obrázek č.32.

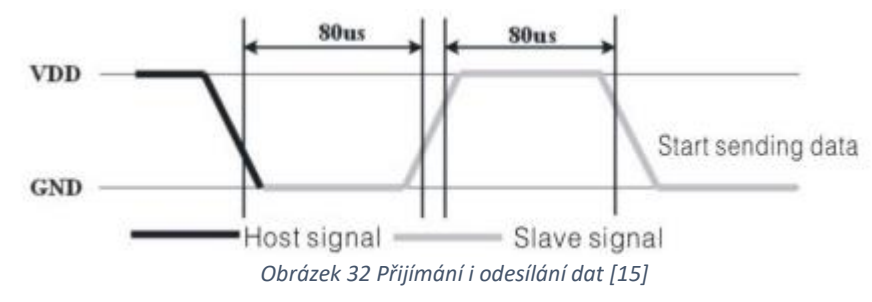

4) Mikroprocesor přijímá 40 datových bitů ve formátu "0": toto trvá 50 mikrosekund a dalších 26-27 mikrosekund trvá reakce na změny na úrovní I/O v bitovém formátu " $1$ ", kdy tento vysoký průběh trvá dalších 50–70 mikrosekund. Ilustrační Obrázek č.33.

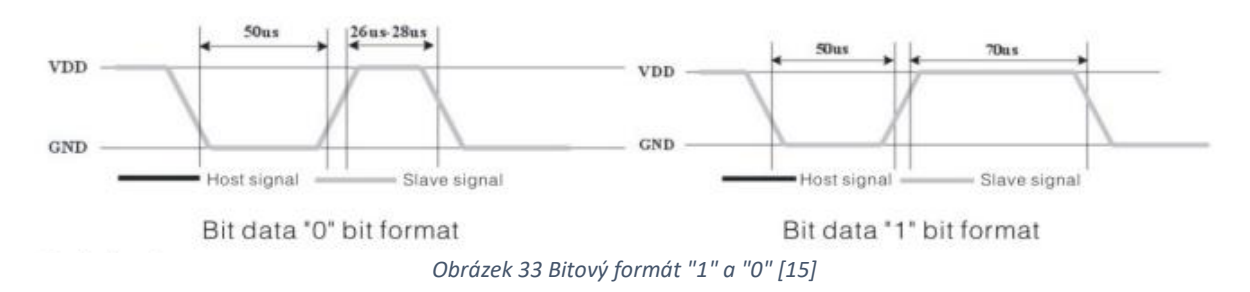

5) Po vysokém stavu trvajících 50 mikrosekund se změní na vysoký stav vstup za pomocí pullup rezistoru. DHT11 znovu testuje okolí a snímá hodnoty teploty a vlhkosti, a tak čeká, dokud nepřijde externí signál. [15]

#### <span id="page-45-0"></span>**3.2.2 Senzor vlhkosti půdy – Capacitive Soil Moisture Senzor V2.0**

Tento senzor měří velikost půdní vlhkosti spíše kapacitním snímáním než pomocí odporu. Je vyroben z materiálu, který je odolný vůči korozi a díky tomu má i svou dlouhou životnost. Tento senzor stačí zapíchnout do půdy vedle rostliny a mohou se začít sledovat hodnoty vlhkosti

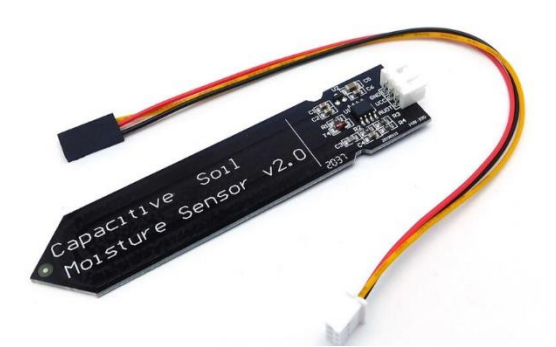

*Obrázek 34 Capacitive Soil Moisture Senzor V2.0 [47]*

v reálném čase. Toto čidlo má v sobě zabudovaný regulátor napětí, kdy provozní rozsah činí mezi 3,3 až 5 V, takže jej činí perfektním kandidátem pro mikrokontrolery. Jen pro kompatibilitu s Raspberry Pi je potřebný ADC převodník.

Toto čidlo detekuje tři stavy: suchost, vlhkost a přítomnost vody. Každý stav má svou specifický rozsah. Hodnoty se pohybují od 1000 do 3000, kdy 1000 značí přítomnost vody a 3000 velikou suchost. Spíše tato hodnota odpovídá vytaženému senzoru na vzduchu. Samotná vlhkost by se měla pohybovat někde mezi těmito hodnotami. [16]

#### <span id="page-46-0"></span>**3.2.3 Senzor kvality ovzduší – MQ135**

Materiálem, který detekuje kvalitu v senzoru MQ135 je oxid cíničitý  $(SnO<sub>2</sub>)$ , který je méně vodivý v čistém vzduchu. Za existence znečišťujícího plynu, vodivost senzoru se zvýší spolu s větším objemem znečišťujícího plynu. Tuto změnu vodivosti lze převést na výstupní signál a sledovat tak kvalitu ovzduší, kdy vyjde digitální výstup v podobě čísla PPM (Parts per million) a následně ho lze převést do procentuální podoby vydělením 10 000. Při kalibraci senzoru na daný hledaný plyn pak z této hodnoty vyčteme jeho podíl v daném prostoru.

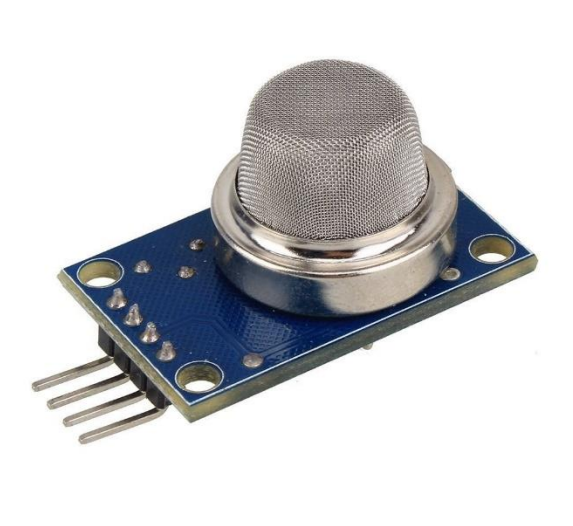

*Obrázek 35 MQ135 [48]*

Tento senzor má vysokou citlivost pro následující plyny: amoniak, sulfidy, benzen, kouř a jiné toxické plyny. Toto čidlo je velice přesné a citlivé, díky veliké škále detekovaných plynů. Rovněž má dlouhou životnost i nízkou cenu v řádu desítek Korun českých.

Nejčastěji se s ním shledáme v proti plynových alarmech v průmyslu i v domácnostech, ale i v přenosných detektorech plynu.

Zapojení: Senzor potřebuje dva zdroje napětí: napětí ohřívače (VH) a standartní zdrojové napětí (VC). VH je nutné k dodání standartní pracovní teploty snímači (může být střídavé nebo stejnosměrné napětí). Poté je důležité připojit sériově k snímači zátěžový odpor, protože VC dodává detekční napětí odporu a snímač by pak měl přijímat stejnosměrné napětí. [17]

#### <span id="page-47-0"></span>**3.3 Součástky**

Elektrotechnické součástky jsou součástky, která se uplatňují v elektrických obvodech. V každém elektrickém zařízení nebo spotřebiči se vyskytují tyto elektrické součástky.

Mají své různé uplatnění a podle toho se také dělí na pasivní a aktivní. Pasivní součástkou nazveme součástku, které pouze odebírají elektrickou energii a přemění ji na jiný druh energie. Mezi pasivní součástky patří například odpor (rezistor), který zabraňuje průchod proudu. Na druhou stranu, aktivní součástky dodávají elektrickou energie do obvodu. Jsou to tedy elektrické zdroje například baterie.

Každá elektrotechnická součástka má svoji značku, která je předepsaná dle norem ČSN-EN 60617-2 až 60617-8. [18]

#### <span id="page-47-1"></span>**3.3.1 16×2 LCD display 1602**

LCD1602 nebo taktéž 1602 je znakový displej z tekutých krystalů, kdy v bodové matici se dají zobrazit písmena, čísla a další znaky. Skládá se z 5x7 nebo 5x11 matic, kdy na každé pozici se může zobrazit jen jeden znak. Mezi dvěma znaky je bodová rozteč teček a mezera mezi řádky, díky které se oddělují znaky a řádky.

Pro model 1602 platí, že se na 2 řádcích dá zobrazit 16 znaků. LCD1602 má paralelní porty, takže díky tomu lze ovládat více pinů ve stejný čas. Lze jej rozdělit na osmiportové a čtyřportové propojení.

Zapojení LCD je velice snadné. Stačí k tomu jen 2 vodiče pro sběrnici I2C a napájení. Pomocí připojení potenciometru k LCD lze

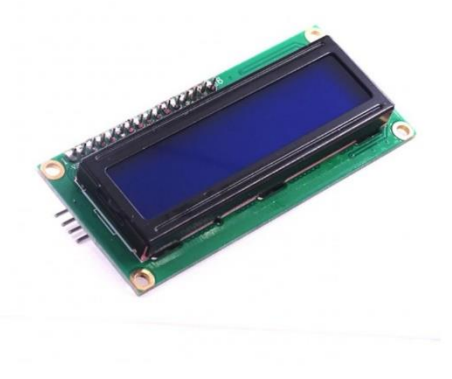

*Obrázek 36 16x2 LCD 1602 [49]*

měnit kontrast displeje a pomocí čudlíku vypínat a zapínat displej. Jas čili intenzitu podsvícení displeje, je možné měnit pouze připojeným rezistorem místo propojky podsvícení. Pro napájení postačí zdroj s 5 V napětím. [19]

#### <span id="page-48-0"></span>**3.3.2 Ventilátor 30x30x8, 5 V**

Ventilátor je součástka, která svými lopatkami vhání nebo vytahuje vzduch pro ochlazení jiné součástky nebo okolí. Tento stroj se skládá z rotoru a statoru. Rotorem je vlastní ventilátorový systém, který je nejčastěji v elektrotechnice na středové ose, takže vzduch proudí kolem rotační osy.

Pro zapojení stačí dva vodiče, kdy jedním se přivádí napětí o velikosti 5 V a druhý vodič je zapojí na zem. Pro ovládání ventilátoru je nutné použít buď relé nebo bipolárním tranzistorem, díky tomu je možné vypínat a zapínat ventilátor dle potřeby. Důležitým faktorem je, že ventilátory musí být zapojeny sériově tj. za sebou, protože při zapojení paralelním, když se nějaký ventilátor zničí, poteče větší proud

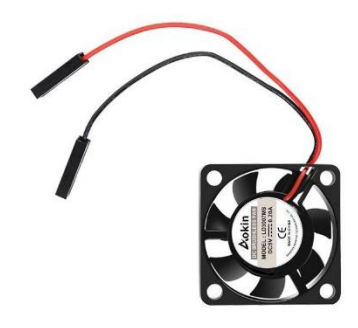

*Obrázek 37 Ventilátor 30x30x8 5 V [50]*

do větví s fungujícími ventilátory, a to zapříčiní jejich nerovnoměrné zrychlení.

#### <span id="page-48-1"></span>**3.3.3 Relé 5 V 10 A**

Relé je elektrotechnická součástka, která spíná signál. V sobě má zabudované elektromagneticky ovládané kontakty. Relé bylo prvně zkonstruováno v roce 1785 fyzikem Josefem Henrym a prvně sloužilo jako mechanický zesilovač pro telegrafické linky. Mezi výhody relé patří jeho malý odpor, velké množství spínacích cyklů a jeho flexibilita, že ho lze lehce nahradit. Jeho zápory je cena, rychlost spínání a hlasité cvaknutí při sepnutí. V obvodu relé zřizuje galvanické – izolační oddělení řízeného a

řídícího obvodu. [20]

Princip fungování relé: skládá se z cívky, která má vodič obtažený kolem feromagnetického jádra. Obvod je uzavřen kotvou, která je pružinou uvedena do klidové polohy a současně dotýká na pohyblivý kontakt. Při připojení relé k elektrickému zdroji, cívka vyvolá elektrický proud a ten zapříčiní vzniku magnetického toku. Magnetický tok

vytvoří přitažlivou sílu na kotvu, která se přepne a překlopí kontakt.

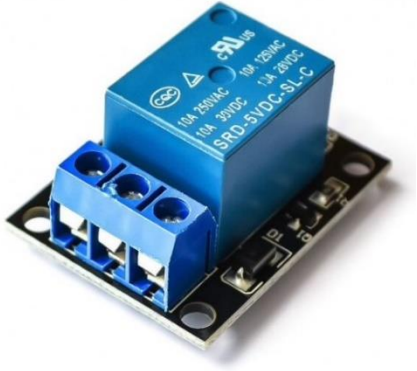

*Obrázek 38 Relé [53]*

Po odpojení relé od elektrického zdroje, se kotva vrátí na původní pozici, do klidového stavu. [21]

## <span id="page-49-0"></span>**4. Box pro pěstování hub – postup práce**

Ze všeho nejdříve bylo nutné si uvědomit skrze jaký mikroprocesor zvolit a jaké senzory budou kompatibilní k tomuto mikroprocesoru. Dalšími faktory výběru bylo, které periferie mikroprocesor v sobě nabízí, aby nebylo nutné přikupovat další moduly k rozšíření mikroprocesoru. Naštěstí jsem si vybral mikroprocesor ESP32-WROOM-32 s velkým množstvím volných pinů I/O, který rovněž obsahuje zabudovaný Wi-Fi modul, Bluetooth modul, a dokonce i touch senzor (Výše jsou uvedeny i další specifikace.), kdy se na mikroprocesor mohu napojit skrze Wi-Fi na webserver na počítači či na mobilním telefonu skrze známou IP adresu. Výše jsem popsal i veškeré senzory a součástky, které jsou nutné pro sledování daných fyzikálních veličin pro pěstování hub.

## <span id="page-49-1"></span>**4.1 Fyzické zapojení**

Jako první krok k realizaci bylo třeba spojit veškeré součásti do jednoho obvodu. Většina senzorů či součástek má k sobě připojenou desku s již napájenými pasivními součástkami jako je pull-up rezistor či dioda, takže nebylo nutné je připojovat samostatně do obvodu pro správné fungování senzoru, stačí tedy tyto senzory připojit do obvodu a poté je naprogramovat a zkalibrovat na správné hodnoty vedoucí k vypočtení finální hodnoty sledované fyzikální veličiny například teploty. Na Obrázku č.39 je zobrazen zapojený obvod se všemi senzory (bez ventilátorů).

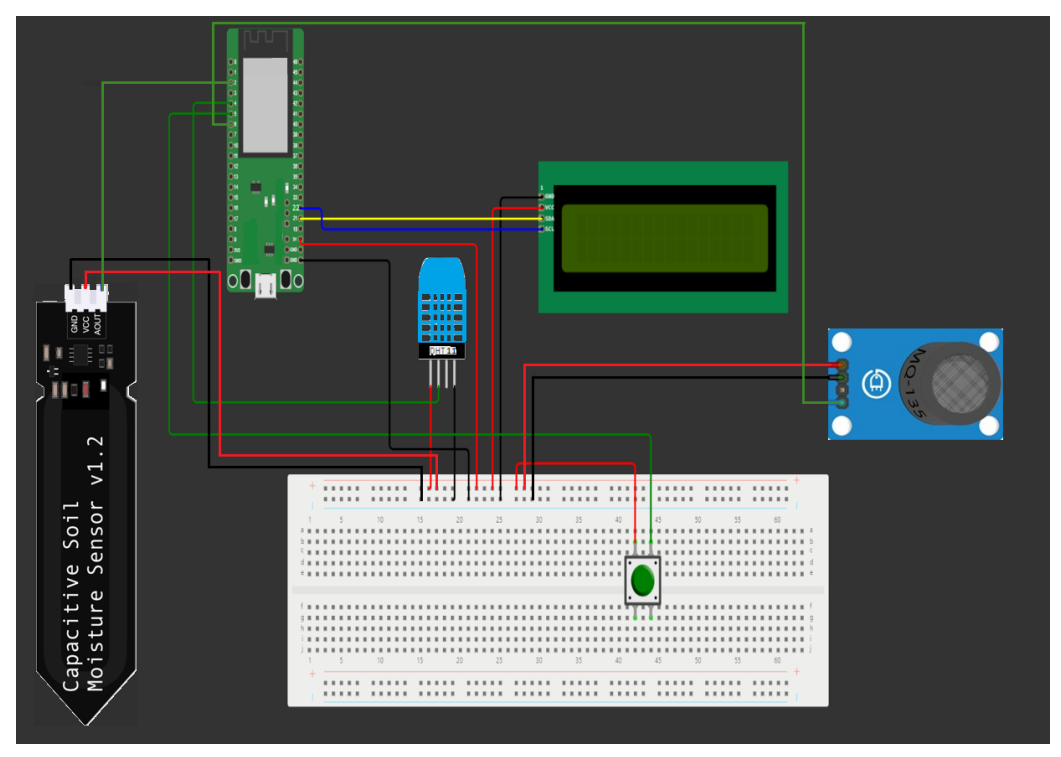

*Obrázek 39 Simulovaný model zapojení*

Na následujícím Obrázku č.40 je fotografie zapojení ve skutečnosti.

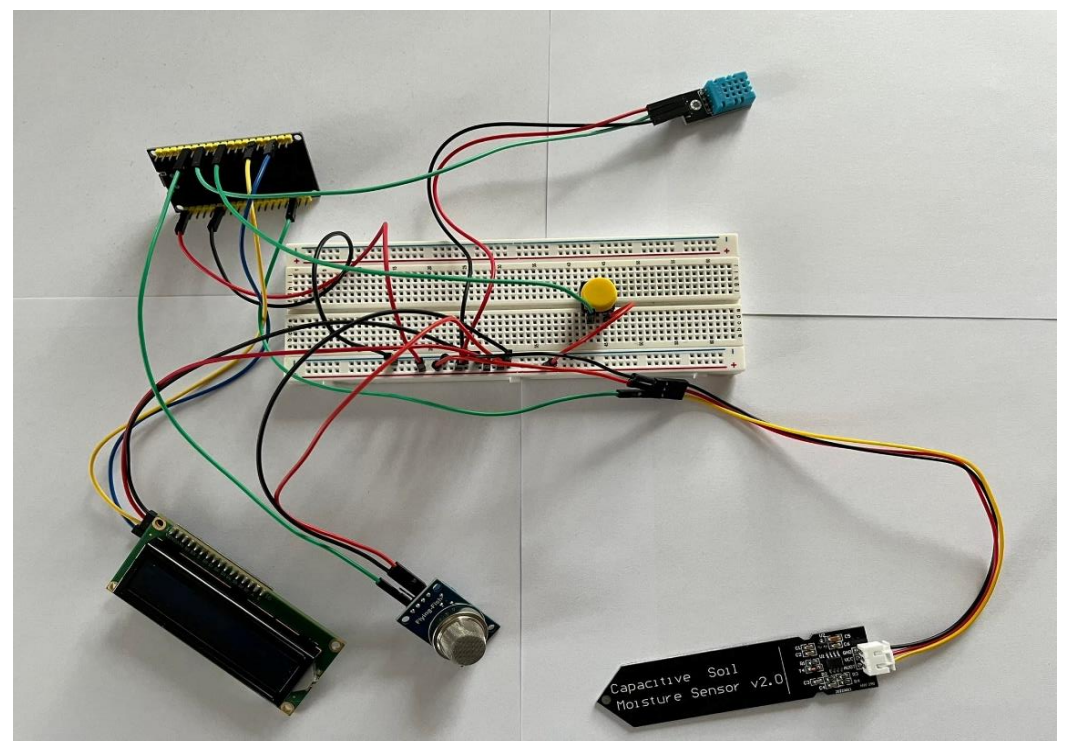

*Obrázek 40 Skutečné zapojení bez ventilátorů*

## <span id="page-50-0"></span>**4.1.1 Zapojení senzoru DHT11 vlhkosti a teploty**

Senzor DHT11 je zapojen k ESP32-WROOM-32 pomocí tří vodičů. Pro zdroj napětí je senzor zapojen na napájení o 5 V, následně další uzemňovací pin je veden na zem (ground). Nejdůležitějším pinem na senzoru je OUT, který vede výstupní data k mikroprocesoru do pinu G27.

## <span id="page-50-1"></span>**4.1.2 Zapojení senzoru MQ135 kvality ovzduší (detekce CO2)**

Senzor MQ135 je zapojen k ESP32-WROOM-32 rovněž pomocí tří vodičů. Vodiče pro zdroj napětí a k uzemnění je stejný jako u předešlého DHT11. Liší se však pinem pro výstupní data ze senzoru. Ten se značí A0 a k mikroprocesoru je připojen na pin G33.

## <span id="page-50-2"></span>**4.1.3 Zapojení senzoru Capacitive Soil Moisture Senzor V2.0 vlhkosti půdy**

Senzor Capacitive Soil Moisture Senzor V2.0 je zapojen k ESP32-WROOM-32 také pomocí tří vodičů. Vodič pro zdroj napětí je naveden na 5 V a vodič k uzemnění je naveden na zem (ground). Výstupním pinem senzoru dat je pin s označením AOUT a je spojen vodičem k mikroprocesoru na pin G32.

## <span id="page-51-0"></span>**4.1.4 Zapojení 16x2 LCD displeje 1602**

Tento typ LCD s I2C sběrnicí má celkem 4 piny. Jeden z pinů slouží k přívodu napětí o velikosti 5 V a druhý ke svedení na zem (ground). Zbylé dva piny jsou potřebné k převodu dat a k vedení hodinového signálu. Jedním je datový pin SDA, který je propojen k mikroprocesoru na pin G21 a poslední pin SCL, vede hodinový signál, je připojen na pin G22.

### <span id="page-51-1"></span>**4.1.5 Zapojení spínače (button)**

Spínač je nejjednodušším prvkem celého obvodu. Jsou k němu navedeny pouze dva vodiče. Jeden vodič umožňuje přísun napětí o 3,3 V a druhý vodič je naveden k mikroprocesoru na pin G18 pro přepínání displeje s informacemi o prostředí v krabici. K pinu G18 je naveden pulldown rezistor 10k svedený k zemi, protože docházelo při zapojení s relé k vysoké impedanci a displej se přepínal samovolně. Při podržení tlačítka se zobrazí na displeji další dvě informace.

### <span id="page-51-2"></span>**4.1.6 Zapojení relé**

Z relé vybíhají 3 piny, které jsou připojeny k mikroprocesoru. Jsou jimi: zem (ground), 5 V a ovládací pin ke spínaní, který je připojen k ESP32 na pin G26.

Z druhé strany relé jsou zdířky, které slouží k připojení na elektrický zdroj ze sítě. Jsou celkem tři a to: NO, NC a COM. Zapojuje se tak, že se rozpojuje/spojuje vodič, který vede na zem (ground). Pokud se relé sepne, zdířky NO a COM, obvod se spojí, rozsvítí se LED dioda na relé a ventilátory se spustí, pokud je splněna podmínka pro spuštění ventilátorů.

### <span id="page-51-3"></span>**4.2 Naprogramování softwaru**

Jako vývojové prostředí k naprogramování mikroprocesoru a ke kalibraci senzorů jsem si zvolil Arduino IDE 2.0, ve kterém se píše v programovacím jazyce C++. Důležitými bloky jsou knihovny, globální prostor a dva cykly setup a loop.

Knihovny jsou souhrnem metod (funkcí), konstant a datových typů jako je integer nebo string (třídy a objekty v objektovém programování), které slouží k usnadnění práce programátora, kdy používá předem připravený hotový kód například pro naprogramování různých senzorů. Knihovny se označují svou specifickou koncovkou .h a jsou ve formátu název knihovny.h.

Globální prostor má funkci k inicializaci globálních konstant či datových typů a k případnému přidání dalších cyklů v podobě metod (funkcí) sloužící k dalším výpočtům a ke zpřehlednění kódu.

Cyklus či metoda (funkce) setup slouží k inicializaci pinů mikroprocesoru k uvedení do chodu, že se budou používat. Stejně se takto inicializují i piny pro součástky jako je LED dioda.

Cyklus loop je určený už k samotné implementaci kódu k naprogramování správného chodu mikroprocesoru, senzorů a součástek. Zde se nejčastěji píšou podmínky typu jako je if else, switch nebo while do. Jak už název tohoto cyklu vypovídá, tento cyklus se neustále opakuje, je to tzv. nekonečná smyčka.

Proto, aby se mohl program nahrát do mikroprocesoru, je nutné spustit tzv. kompilační režim, u kterého dochází k přečtení kódu a vyhodnocuje chyby v programu v podobě výpisu chybových hlášek. Do některých mikroprocesorů se program ihned po spuštění tohoto režimu nahraje, ale u ESP32-WROOM-32 je třeba podržet vestavěné tlačítko BOOT.

#### <span id="page-52-0"></span>**4.2.1 Naprogramování senzoru DHT11 vlhkosti a teploty vzduchu**

Prvně bylo nutné inicializovat číslo pinu G27 mikroprocesoru, ke kterému je připojený senzor DHT11 jako výstup dat ze senzoru v globálním prostoru. Také jsem vytvořil objekt DHT třídy dht. To je ukázáno na Obrázku č.41.

```
#include <dht.h>
#include <M0135.h>
#include <LiquidCrystal I2C.h>
#include <Wire.h>
LiquidCrystal_I2C lcd(0x27, 16, 2);
dht DHT; //vytvořit objekt třídy dht
int air quality;
int buttonState = 0;String header;
const int DHT11 PIN = 27;
const int CapSoil PIN = 36;
const int mg135 PIN = 34;
const int Button PIN = 5;
```
*Obrázek 41 Vytvoření objektu dht a inicializace G27 pinu*

Dalším krokem je již samotná implementace kódu v cyklu loop. Ta je ukázána na následujícím Obrázku č. 42. Příkaz dht.read11(DHT11\_PIN); čte aktuální poslanou hodnotu ze senzoru na pinu G27. Následně se vymaže obrazovka displeje od minulé zobrazené hodnoty a pomocí příkazů lcd.print(DHT.temperature, 1); a lcd.print(DHT.humidity, 1); se zobrazí na displeji hodnoty teploty a vlhkosti vzduchu. Tento cyklus se vždy vykoná, pokud není stisknuté tlačítko.

```
\} else {
 lcd.setCursor(0, 0);
  // přečíst hodnoty vrácené z čidla
 DHT.read11(DHT11_PIN);
 delay(500);// zobrazit data
 1cd.clear();
 lcd.setCursor(0, 0);
 lcd.print("Teplota: ");
 lcd.print(DHT.temperature, 1); // zobrazit teplotu na displeji
  lcd.print(char(223));// zobrazit znak "°"
 lcd.print("C");
 lcd.setCurson(\theta, 1);\rightarrowlcd.print("Vlhkost:
 lcd.print(DHT.humidity, 1); //zobrazit vlhkost na displeji
 lcd.print(" %");
 delay(300); // počkat 300 ms
```
*Obrázek 42 Implementace dht11 v cyklu loop*

Poznámka: Pro správnou funkci těchto příkazů je potřeba vložit knihovny pro 16x2 LCD display 1602 a DHT11. Název knihovny jsou uveden na Obrázku č.41 za hlavičkou #include. Významy příkazů pro LCD displej jsou vysvětleny níže.

### <span id="page-53-0"></span>**4.2.2 Naprogramování 16x2 LCD displeje 1602**

Na Obrázku č.43 je zobrazeno za hlavičkou #include přidání knihovny pro LCD, abych mohl pracovat s již předem naprogramovanými příkazy pro ovládání LCD. Příkazem LiquidCrystal I2C lcd(0x27, 16, 2); vytvářím objekt lcd s parametry 16 a 2, kdy 16 znamená, že budu pracovat s 16 místy na řádku a 2, že jsou k dispozici dvě řady.

| #include <dht.h></dht.h>   |                                                                             |
|----------------------------|-----------------------------------------------------------------------------|
|                            | #include <m0135.h></m0135.h>                                                |
|                            | #include <liquidcrystal_i2c.h></liquidcrystal_i2c.h>                        |
| #include <wire.h></wire.h> |                                                                             |
|                            |                                                                             |
|                            | LiquidCrystal_I2C lcd(0x27, 16, 2);<br>dht DHT; //vytvořit objekt třídy dht |
|                            |                                                                             |
|                            |                                                                             |

*Obrázek 43 Přidání knihovny a vytvoření objektu LCD*

Další důležitá část je samotná inicializace LCD, aby bylo připraveno k používání a druhým příkazem se zapíná podsvícení LCD. Příkazy jsou napsány v cyklu setup. Ukázka na Obrázku č. 44.

| void setup() $\{$                                  |                                                                    |
|----------------------------------------------------|--------------------------------------------------------------------|
| Serial.begin(9600);                                | // spustit sériový monitor na 9600 bps                             |
|                                                    | pinMode(mq135 PIN, INPUT); // inicializace senzoru kvality vzduchu |
| pinMode(Button PIN, INPUT); //inicializace buttonu |                                                                    |
| $lcd.init()$ ;                                     | // inicializace lcd                                                |
| lcd.backlight();                                   | // zapnout podsvícení                                              |
|                                                    |                                                                    |

*Obrázek 44 Inicializace LCD v metodě setup*

Táto část kódu na Obrázku č. 45 odpovídá situaci, kdy není stlačen spínač, takže LCD zobrazuje údaje o teplotě a vlhkosti vzduchu pomocí DHT11 čidla. Příkaz lcd.clear(); maže veškeré předešlé údaje zobrazené na displeji. Příkaz lcd.setCursor(0, 0); vykonává funkci, že nastaví kurzor na první pozici na prvním řádku. Následující příkazy lcd.print(""); vytisknou na displeji text a hodnotu fyzikálních veličin. Je důležité, aby tento text měl rozsah znaků do max šestnácti znaků, jinak v případě delšího textu se znaky po šestnáctém znaku nezobrazí. A konečně příkaz lcd.seCursor(0, 1); umožní následný tisk textu na druhý řádek, kdy se nastaví kurzor na první pozici v druhém řádku.

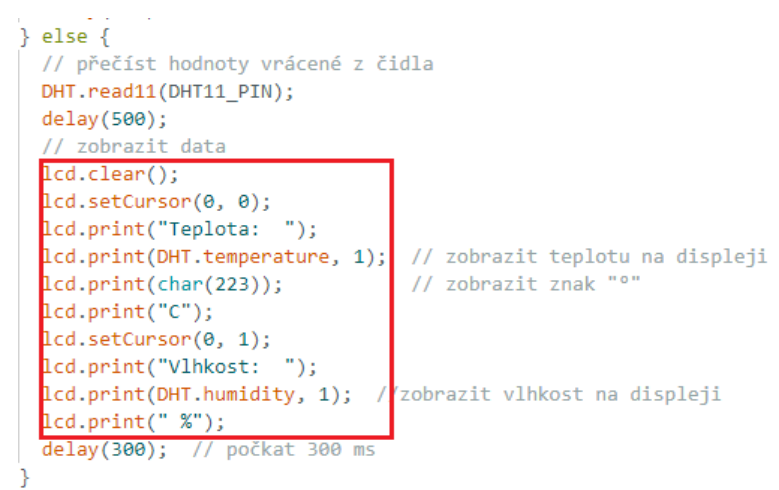

*Obrázek 45 Implementace LCD v cyklu loop*

#### <span id="page-54-0"></span>**4.2.3 Naprogramování senzoru Capacitive Soil Moisture V2.0 vlhkosti půdy**

Na jako první řadu přišlo samotné zkalibrování senzoru za podmínek extrémního prostředí jako je zasunutí senzoru do vody, do hlíny zalitou vodou a vytažení senzoru na samotný vzduch. Díky tomu se mi podařilo zjistit jednotlivé hodnoty pro dané extrémy, které jsou nutné k vytvoření podmínek v kódu, aby se vyhodnotil stav vlhkosti půdy. Pokud se zasune senzor do vody, dostal jsem hodnotu kolem 1100. Když jsem zasunul senzor do půdy zalitou vodou, vyšla mi hodnota 1800 jako ideální stav a pokud byl senzor vytažen a očištěn, zobrazila se mi hodnota 2600. Tyto hodnoty jsem získal za použití příkazu int SoilMoistureValue = analogRead(CapSoil\_PIN); a příkazem Serial.println(SoilMoistureValue) jsem je vytiskl do konzole.

Nejdříve jsem si do globálního prostoru definoval globální konstanty pro jednotlivé extrémní prostředí, jak je to ukázáno na Obrázku č.46 na další straně. Také je třeba definovat proměnou

datového typu integer, aby se do něj zapisovala hodnota poslaná ze senzoru a pin, který senzor je připojen k ESP32.

```
const int DHT11 PIN = 27;
const int CapSoil PIN = 32;
const int mq135 PIN = 33;const int Button PIN = 5;
const int Relay PIN = 18;
const int veryWetValue = 1100;
const int wetValue = 1800;
const int veryDryValue = 2600;
int soilMoistureValue = 0;
```
*Obrázek 46 Globální konstanty s hodnotami extrémů*

Následujícím krokem je příkaz SoilMoistureValue = analogRead(CapSoil\_PIN); v cyklu loop, který zapisuje právě do proměnné SoilMoistureValue hodnotu naměřené vlhkosti půdy. Toť je ukázáno na Obrázku č.47.

```
void loop() {
  buttonState = digitalRead(Button PIN);
 soilMoistureValue = analogRead(CapSoil PIN);
 M0135 gasSenzor = M0135(2);
 float air_quality = gasSenzor.getPPM();
```
*Obrázek 47 Zápis hodnoty vlhkosti půdy do proměnné v cyklu loop*

Tento krok ukazuje případ, kdy je spínač zmáčknutý, takže se zobrazuje na displeji informace o vlhkosti půdy a kvalitě ovzduší v krabici. Na Obrázku č.48 jsou zobrazeny celkem 4 podmínky, které zařazují hodnotu z proměnné SoilMoistureValue do čtyř kategorií dle vlhkosti nebo suchosti půdy. Pokud je hodnota zařazena do jedné z kategorií, vypíše se na druhý řádek na displeji hláška o stavu půdy nebo zda je senzor vytažen z půdy.

```
if (soilMoistureValue < veryWetValue) {
 lcd.setCursor(0, 1);
 lcd.print("Prelita puda :(");
F ((soilMoistureValue > veryWetValue) && (soilMoistureValue < wetValue)) {
 lcd.setCursor(0, 1);
 lcd.print("Vhlka puda
                          : )");
.<br>Lf ((soilMoistureValue > wetValue) && (soilMoistureValue < veryDryValue)) {
 lcd.setCursor(0, 1);
 lcd.print("Vysusena puda:(");
if (soilMoistureValue > veryDryValue) {
 lcd.setCursor(0, 1);
 lcd.print("Cidlo nezasunuto");
```
*Obrázek 48 Podmínky k zařazení hodnoty ze senzoru do kategorie v cyklu loop*

#### <span id="page-56-0"></span>**4.2.4 Naprogramování senzoru MQ135 kvality ovzduší**

U tohoto senzoru je velmi důležitá kalibrace, protože dokáže detekovat více plynů v ovzduší, proto se musí najít správné hodnoty pro daný hledaný plyn v mém případě CO2. Hodnotu, kterou senzor nakonec pošle udává počet částí na milión (PPM – Parts per million), kterou lze pak převést na procenta vydělením 10.000, která udává množství daného plynu v ovzduší boxu. Hodnota PPM se vypočítá z několika hodnot z: odporu senzoru při detekci oxidu uhličitého v prostředí, odporu senzoru při detekování atmosférického obsahu oxidu uhličitého a aktuální hodnoty PPM oxidu uhličitého v atmosféře (PPM $_{CQ2}$  = 420.91 při datumu 27.3.2023).

Prvním krokem je použití knihovny #include <MQ135.h> pro senzor MQ135, který je vyznačen na Obrázku č.49. Poté je nutné inicializovat pin na mikroprocesoru, ke kterému je senzor připojen. V mém případě je to pin G33. Následně jsem si přidal proměnnou air\_quality datového typu float, do kterého se zapisuje hodnota PPM jako desetinné číslo.

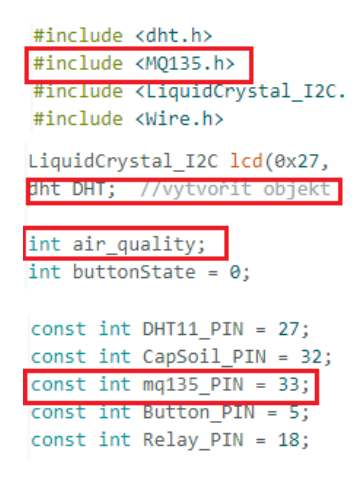

*Obrázek 49 Přidání knihovny a inicializace pinu MQ135 senzoru*

Následující Obrázek č. 50 ukazuje nastavení pinu jako výstupní pin, který přijímá hodnotu PPM ze senzoru do ESP32 v cyklu setup.

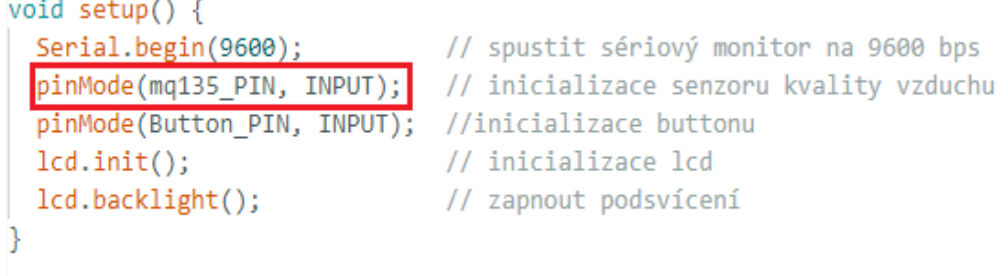

*Obrázek 50 Nastavení výstupního pinu senzoru pro příjem hodnoty PPM v metodě setup*

V cyklu loop se pomocí příkazů MQ135 gasSenzor = MQ135(mq135\_PIN); a float air\_quality = gasSenzor.getPPM(); zajistí příjem hodnoty PPM ze senzoru příchozí na ESP32 na pin G2. Poté je zde několik podmínek, kdy hlavní podmínkou je if(buttonState ==  $HIGH$ ) $\{ \}$ , kdy při držení spínače se na displeji zobrazí údaje o vlhkosti půdy a kvalitě ovzduší jak je uvedeno na Obrázku č.51. Poté se přijatá hodnota PPM zařadí do kategorie dle velikosti porovnávané s hraniční PPM hodnotou a přijatá hodnota PPM ze senzoru se zobrazí na displeji s textovou hláškou.

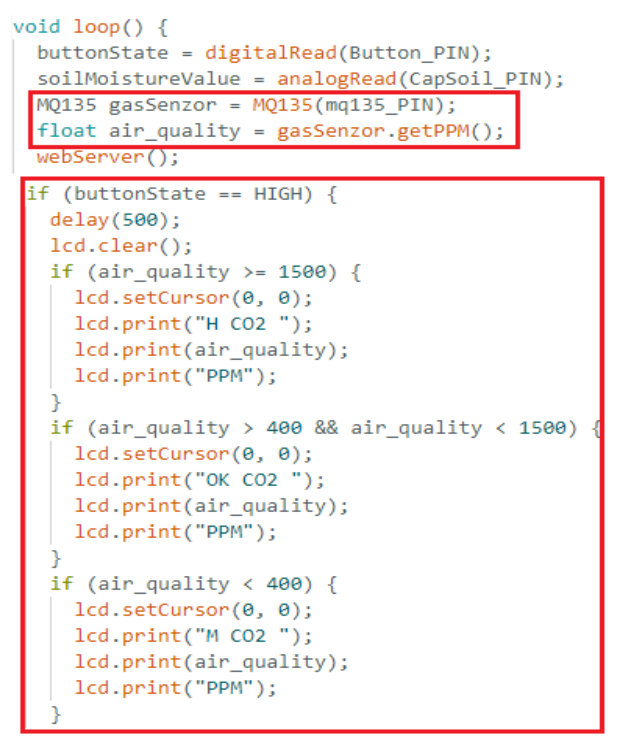

*Obrázek 51 Implementace kódu senzoru v cyklu loop*

#### <span id="page-57-0"></span>**4.2.5 Naprogramování spínače k ovládání LCD**

Nyní přichází nejjednodušší část programu a tou je ovládání spínače pro přepínání údajů zobrazených na displeji. Za prvé je nutné inicializovat pin, na kterém je připojen spínač k mikroprocesoru. K tomu je příkaz const int Button PIN = 18, takže spínač na připojen na pin pět. Pak jsem si definoval proměnnou int ButtonState = 0, kdy při nule je spínač nezmáčknutý. Tyto příkazy jsou zobrazeny na Obrázku č. 52.

```
#include <dht.h>
#include <M0135.h>
#include <LiquidCrystal_I2C.h>
#include <Wire.h>
LiquidCrystal_I2C lcd(0x27, 16, 2);
dht DHT; //vytvořit objekt třídy dht
int air quality;
int buttonState = 0;
const int DHT11 PIN = 4;
const int CapSoil PIN = 36;
const int mq135 PIN = 2;
const int Button_PIN =18;
```
*Obrázek 52 Inicializace pinu spínače*

Pro to, aby bylo detekováno stisknutí spínače a zapříčinilo se změnění zobrazení informací na displeji, tak se musí v cyklu setup nastavit spínač jako vstup. Toto je uvedeno na Obrázku č.53.

| void setup() $\{$                                  |                                                                    |
|----------------------------------------------------|--------------------------------------------------------------------|
| Serial.begin(9600);                                | // spustit sériový monitor na 9600 bps                             |
|                                                    | pinMode(mq135_PIN, INPUT); // inicializace senzoru kvality vzduchu |
| pinMode(Button_PIN, INPUT); //inicializace buttonu |                                                                    |
| $lcd.init()$ ;                                     | // inicializace lcd                                                |
| lcd.backlight();                                   | // zapnout podsvícení                                              |
|                                                    |                                                                    |
|                                                    |                                                                    |

*Obrázek 53 Nastavení spínače jako výstup v metodě setup*

Na Obrázku č. 54 se do proměnné buttonState zapisuje hodnota při stisknutém spínači. Pokud je tlačítko stisknuté, stav spínače je HIGH a podmínka if(buttonState == HIGH){} se splní, takže se na displeji zobrazí údaje o vlhkosti půdy a kvalitě ovzduší. Pokud se tlačítko pustí, na displeji se zobrazí údaje o teplotě a vlhkosti vzduchu v krabici.

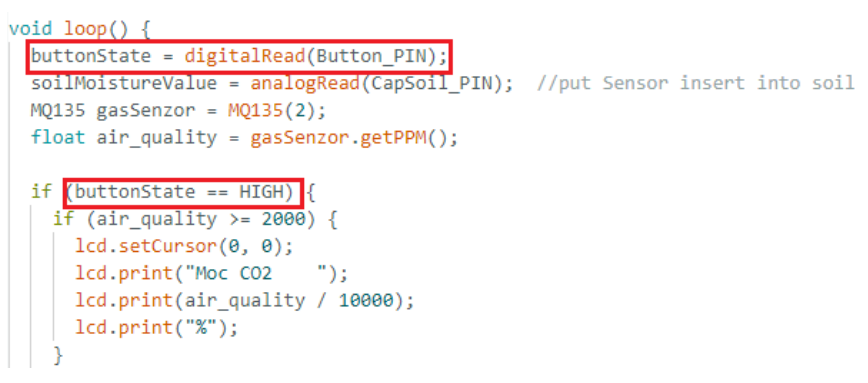

*Obrázek 54 Implementace kódu spínače v cyklu loop*

#### <span id="page-58-0"></span>**4.2.6 Naprogramování relé**

Na Obrázku č. 55 je ukázáno, že je relé je připojeno k pinu G26 mikroprocesoru pro zajištění komunikace mezi relé a ESP32.

```
const int DHT11 PIN = 27;
const int CapSoil PIN = 36;
const int mg135 PIN = 34;
const int Button PIN = 5;
const int Relay PIN = 26;
```
*Obrázek 55 Inicializace pinu relé*

Poté se v metodě setup nastaví tento pin jako výstup, jak je uvedeno na Obrázku č.56.

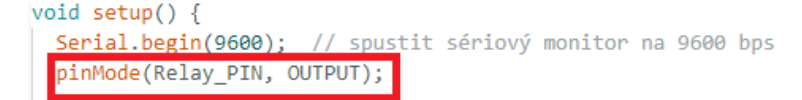

*Obrázek 56 Nastavení pinu relé jako výstup v metodě setup*

Následující Obrázek č. 57 na další straně zobrazuje v cyklu loop podmínky, kdy se ventilátory spustí a kdy se vypnout, respektive kdy se relé sepne. If podmínka říká, že pokud se vyhodnotí jako pravda (teplota nebo koncentrace  $CO_2$  je vyšší), tak se přes příkaz digitalWrite(Relay PIN,

```
void loop() {
 buttonState = digitalRead(Button PIN);
  soilMoistureValue = analogRead(CapSoil_PIN); //put
 MQ135 gasSenzor = MQ135(mq135 PIN);
  float air quality = gasSenzor.getPPM();
  //webServer();
  if(DHT.temperature >= 26 || air quality >= 40){
    digitalWrite(Relay PIN, HIGH);
    delay(10000);
  }else {
    digitalWrite(Relay PIN, LOW);
```
*Obrázek 57 Obsluha relé s podmínkou v cyklu loop*

High); se sepne relé a díky tomu se spustí ventilátory, běží po dobu 10 s. Pokud je podmínka nepravda, relé se nesepne a ventilátory neběží, příkaz digitalWrite(Relay\_PIN, LOW).

## <span id="page-59-0"></span>**4.3 Odesílání dat fyzikálních veličin**

Následující sekce poukazuje, jak získané hodnoty dále zpracovávám a případně zobrazuji na zařízeních. Na vzdálený monitoring lze využít jak mobilní telefon nebo počítač za potřebného připojení k internetu. Jednou z možností je zobrazení aktuálních hodnot na webserveru, který je naprogramovaný mojí maličkostí a druhou možností je internetová stránka ThingSpeak.com, na kterou posílám hodnoty v cloudové podobě. Z hlediska velkého objemu kódu zde neuvedu obrázky těchto variant a pouze lehce popíšu jejich fungování.

### <span id="page-59-1"></span>**4.3.1 Webserver přes ESP32-WROOM-32**

Pro vytvoření webserveru je potřeba naprogramovat dvě věci: zajistit vytvoření webové stránky z hlediska počítačové sítě a naprogramovat vizuál stránky zobrazující aktuální hodnoty fyzikálních veličin.

Nejprve ze všeho nutné je přidat knihovny podporující vytvoření webserveru. Těmito knihovnami jsou například: Wifi.h, WifiCLient.h, Webserver.h nebo ESPmDNS.h apod. Následně je třeba inicializovat přihlašovací údaje (SSID a heslo) a pojmenovat wi-fi "espéčka", aby se nemohl jen tak někdo na něj připojit. Nutné je uvést číslo portu pro webové stránky typu HTTP a HTTPS se zabezpečenou komunikací. Nejčastějšími čísly portů jsou 80 a 443. Poté zbývá zvolit si IP adresu, adresu gateway a masku sítě. V tomto pořadí jsem si zvolil následovně: 10.10.1.1, 10.10.1.1 a 255.255.255.0. Ještě je třeba naprogramovat samotnou obsluhu připojení klienta na webserver. Toto vše stačí k tomu, aby mohl být webserver spuštěn a uživatel se mohl připojit na webovou stránku.

K samotnému vzhledu webové stránky jsem použil programovací jazyk HTML, který je ryze duálním příkazovým jazykem. To znamená, že většina příkazů musí mít svůj úvodní a končící příkaz. Uvedu k příkladu příkaz body, který s úvodním příkazem <body> a končícím příkazem </body> vytváří samotnou kostru či tělo stránky. Do této sekce se píší další příkazy jako jsou <h1> – nadpis tučným písmem, <p> – odstavce nebo <u> - kurzíva. Jednoduše řečeno, v sekci body se programuje veškerý vzhled stránky, a to včetně písma a obrázků. Pro představu uvedu příklad z kódu: <br/>body><p><br/>b>Aktuální teplota vzduchu:</b>></p>></body>. Nadřazeným příkazem příkazu <body> je příkaz <html>, který zajišťuje chod a funkčnost celé webové stránky a je nejvyšším nadřazeným příkazem ze všech příkazů. Webová stránka se aktualizuje každou 1 s pomocí příkazu refresh. Jak vypadá má webová stránka, to ukazuje Obrázek č.58.

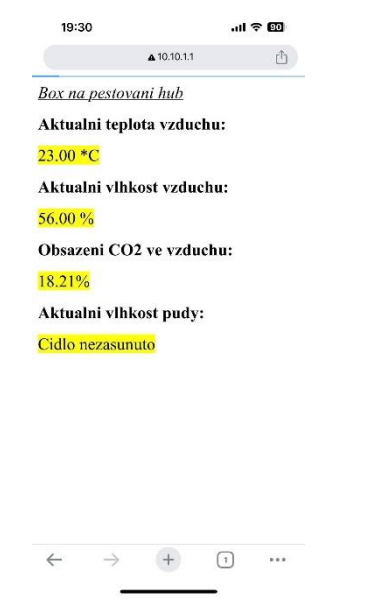

*Obrázek 58 Webová stránka přes webserver*

Na webserver je možné se připojit z blízké vzdálenosti k ESP32 skrze standartní přihlašovací metodu k připojení na wi-fi jak na počítači či mobilním telefonu, ale za přítomnosti internetu nebo mobilních dat a za podmínky napsaní IP adresy do webového vyhledávače.

#### <span id="page-60-0"></span>**4.3.2 Webová služba Thingspeak**

Thingspeak je webová služba, která zpracovává odeslaná data z různých druhů senzorů do grafů a tabulek prostřednictvím cloudového ukládání dat. Podmínkou je, že uživatel, který data odesílá, musí být připojený k internetu skrze naprogramovaný mikroprocesor jako odesílatel dat. Tyto data jsou pak v reálném čase zobrazována na Thingspeaku. Tuto službu jsem použil

hlavně z toho důvodu, že nemusím zbytečně programovat složité grafy a tabulky na mém webserveru k zobrazení aktuálních dat ze senzorů a také, že si mohu zobrazit aktuální stav v krabici odkudkoliv bez limitace vzdálenosti, ale jen za podmínky mít přístup internetu. Veškeré zpracování dat a jejich digitální zpracování ve formě grafů a tabulek, probíhá skrze vývojové prostředí Matlab. Služba Thingspeak je bezplatná na jeden rok, poté se musí platit za symbolický poplatek měsíčně či za jiný tarif za každý aktivní senzor.

Nyní stručně popíšu postup naprogramování mikroprocesoru se senzory a propojení jeho se službou Thingspeak. Ze všeho nejdříve jsem si musel založit účet na stránce Thingspeak.com a následně si založit kanál, na který budu posílat a zobrazovat má odeslaná data. V Arduino IDE 2.0 jsem si do mého kódu musel přidat knihovnu Thingspeak.h, abych mohl již s předem naprogramovanými metodami odesílat data z boxu. Nutností je přidat do kódu obsluhu pro přihlášení se na dostupnou wi-fi síť (podobně jako u mého webserveru) a přidat parametry služby Thingspeak, abych si spároval mikroprocesor s mým vytvořeným kanálem. K tomu slouží ID kanálu a API Write klíč mého kanálu. Poté existuje ještě API Read klíč, který slouží ke sdílení mého kanálu s dalšími lidmi. Důležitou poznámkou je, že trvá 250 ms než se odešlou a zpracují data na Thingspeaku, proto jsem byl nucen přidat časovač s touto odezvou, aby docházelo k pravidelnému aktualizování kanálu. Pak stačí jen přidat příkazy k odeslání dat do polí v kanálu pro jednotlivé měřené veličiny a na závěr přidat hlášky, zda bylo možné aktualizovat kanál či nikoliv. Na Obrázku č.59 je ukázáno, jak vypadá zobrazování dat v grafech na Thingspeaku.

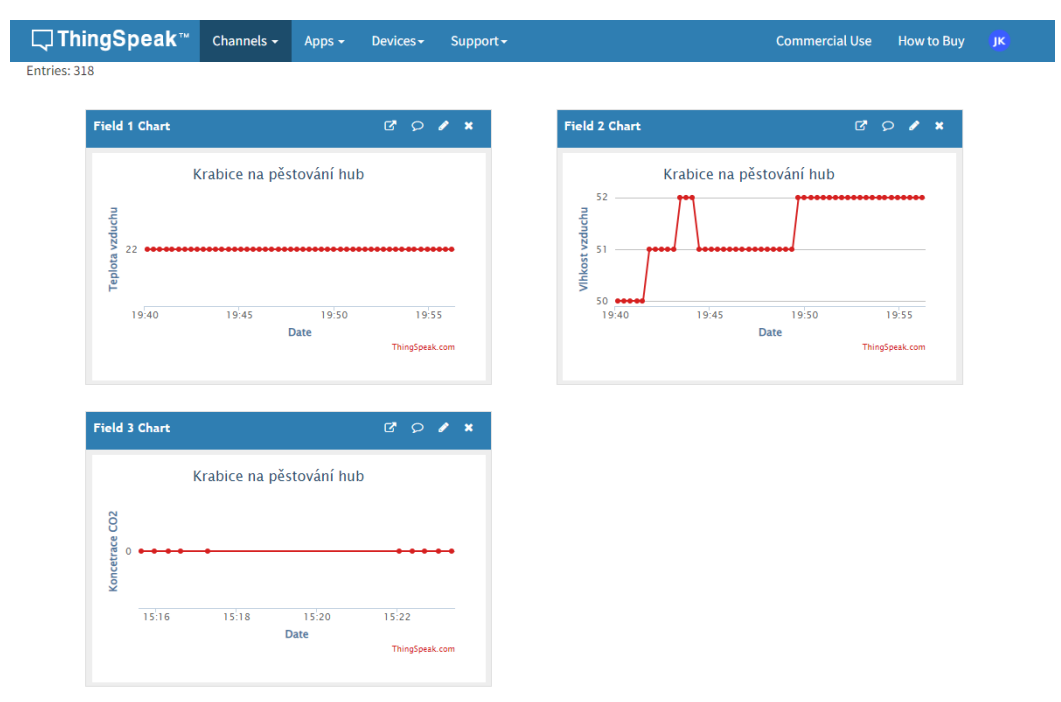

*Obrázek 59 Zobrazení grafů na Thingspeaku*

## <span id="page-62-0"></span>**5. Kompletní box na pěstování hub**

Na Obrázku č.60 je ukázán hotový box na pěstování hub bez ochranného zapouzdření elektrotechniky.

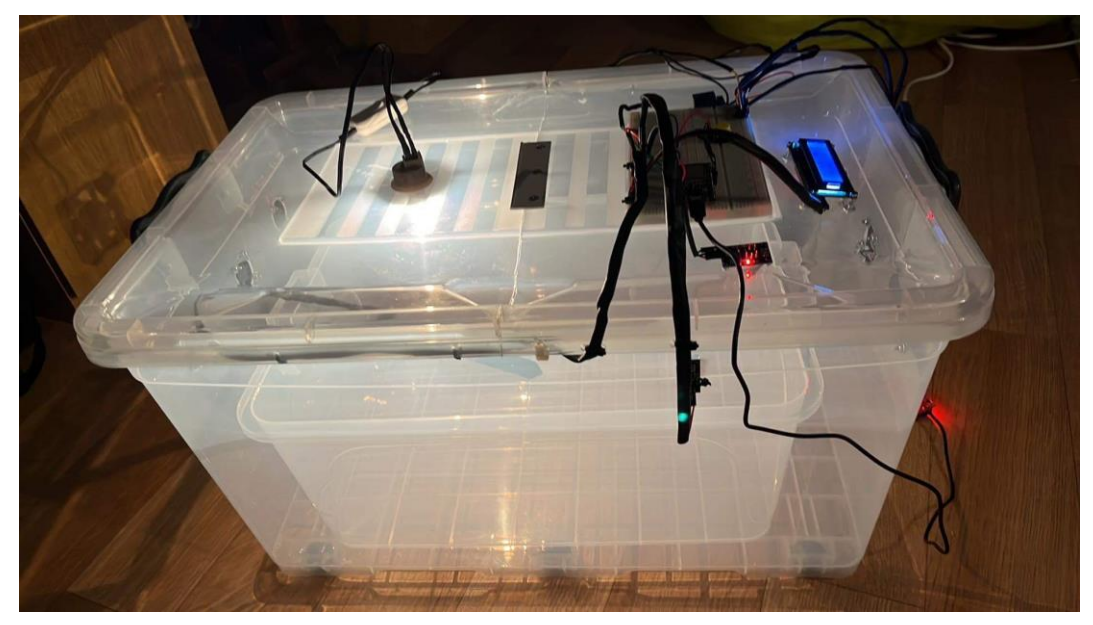

*Obrázek 60 Box na pěstování hub*

### <span id="page-62-1"></span>**5.1 Obvody boxu a zdroje napájení**

Box musí být připojen k elektrické síti na 220 V, protože k uvedení boxu do chodu je nutné zapojit tři zdroje napětí: 12 V zdroj se step-down měničem na 5 V pro chod mikroprocesoru a senzorů, 12 V zdroj napětí pro svícení 10 W žárovkou jako zdroj světla tepla a poslední 5 V zdroj pro napájení šesti ventilátorů skrze relé. Z toho plyne, že elektrické obvody boxu jsou celkem dva.

### <span id="page-62-2"></span>**5.2 Popis fungování boxu na pěstování hub**

Pokud se box zapojí se všemi elektrickými zdroji do sítě, automaticky se připojí na Wi-Fi síť (Musí být přepsány přihlašovací údaje k dané Wi-Fi v kódu a tento kód musí být nahrán do mikroprocesoru.) a zároveň se spustí webserver na IP adrese 10.10.1.1 ke sledování vlhkosti půdy a vzduchu, teploty vzduchu a koncentrace CO<sup>2</sup> v boxu. Poté je možné skrze mobilní telefon tyto data sledovat na výše zmíněné IP adrese. Po úspěšném připojení na Wi-Fi síť, se začnou posílat data na webovou službu ThingSpeak (data lze zobrazit v grafech na spárovaném kanálu) a tato data se zobrazí i na LCD displeji umístěném na vrchu boxu. Pomocí tlačítka lze přepínat zobrazovaná data na displeji.

## <span id="page-63-0"></span>**5.3 Obsluha boxu na pěstování hub**

K udržování stálé teploty a světla je zabudována 10 W žárovka na patici, která se musí ovládat ručně. To znamená, že pomocí spínače musí uživatel vypínat nebo zapínat žárovku sám. V případě pěstování při pokojové teplotě, žárovka nemusí svítit, ale je třeba umístit box na slunné místo.

Vlhkost si uživatel musí udržovat také sám. Do boxu je možné nalít vodu a postřikovat stěny boxu rozprašovačem pro udržení vlhkosti. V boxu je umístěn menší box, ve kterém má být umístěna houba pro růst.

Regulace koncentrace CO<sub>2</sub> a teploty s vlhkostí vzduchu je vyřešena automaticky pomocí spínání relé, na které jsou napojeny ventilátory. Při dosažení nepřiznivých hodnot, se sepne relé a ventilátory běží takovou dobu, dokud vhodné podmínky opět nenastanou.

Elektrotechnika je izolována chránícími prvky např. na Obrázku č.61 je ochranná krabice, která chrání mikroprocesor se zapojením senzorů na nepájivém poli. Lze ji mechanicky lehce oddělat za pomocí pohyblivého mechanismu na dvou protilehlých stranách krabice.

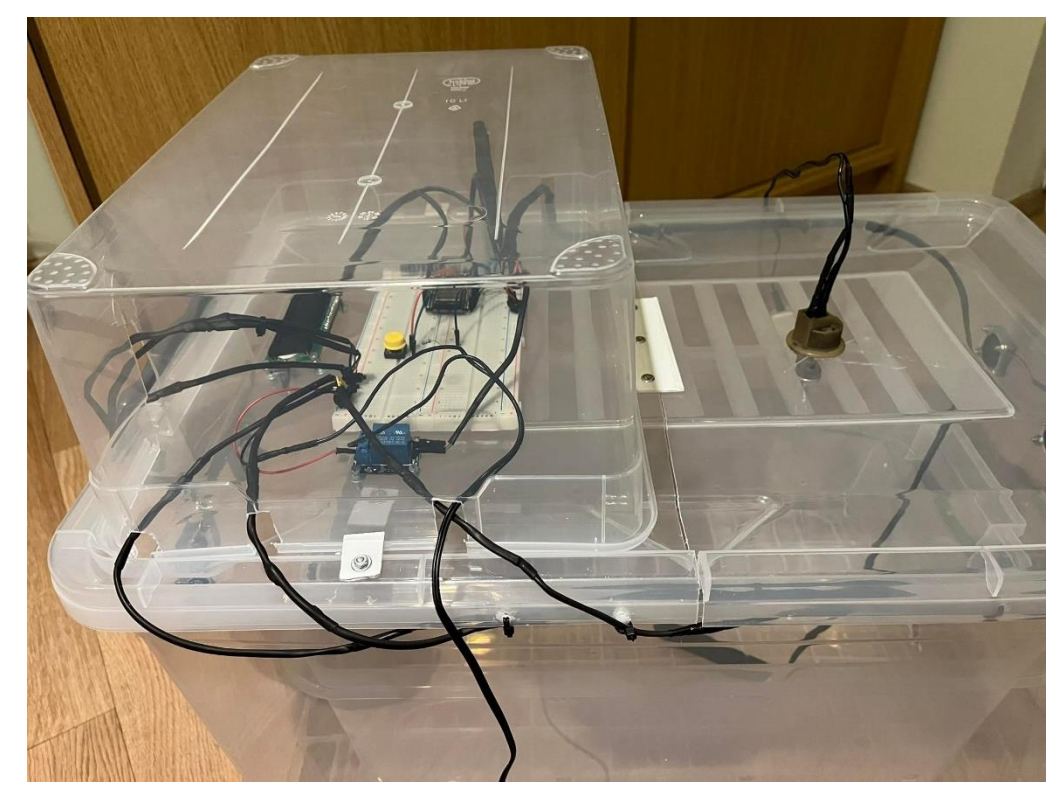

*Obrázek 61 Ochranné zapouzdření nepájivého pole s elektrotechnikou*

## <span id="page-64-0"></span>**ZÁVĚR**

S klidnými nervy a srdcem mohu říct, že návrh a tvorba boxu na pěstování hub probíhala dle mého plánu. Veškeré požadavky, které jsem dostal jako základ fungování boxu jsem splnil, a dokonce jsem přidal i pár dalších vychytávek a rozšířil tak svoji bakalářskou práci.

Můj box na pěstování hub umožňuje monitorovat vhodné podmínky růstu ze vzdáleného místa skrze webovou službu ThingSpeak, která zobrazuje data v grafech, a navíc je možné se napojit na mikroprocesor jako samotný za pomocí webserveru, který ukazuje aktuální hodnoty v boxu každou jednu sekundu. Díky zabudovanému LCD displeji je možné sledovat data i v lokalitě boxu.

Za pomocí několika senzorů lze zjistit stav teploty a vlhkosti vzduchu, koncentraci  $CO<sub>2</sub>$  a případně i vlhkost půdy. Tyto senzory jsem volil tak, aby byly vlhku vzdorné a měly tak dlouhou životnost, aby se nemusely měnit každý rok kvůli korozi. Bohužel kvůli tomu mají velké rozměry.

Splnil jsem také automatické kontrolování podmínek růstu. Relé připojené k mikroprocesoru zajišťuje vypínání a zapínání ventilátorů, takže pokud je v boxu vysoká teplota nebo vysoká koncentrace oxidu uhličitého, tak se ventilátory spustí. Jediné, co mě mrzí, tak je to, že se žárovka musí pomocí spínače zapínat nebo vypínat manuálně pro kontrolování osvětlení. Vlastně je ještě škoda, že jsem nestihl vymyslet, jak automaticky zvlhčovat vzduch. Do boxu se musí přilévat voda nebo se musí postřikovat stěny vodou. Nechtěl jsem kupovat zvlhčovače nebo jiný obdobný výrobek, chtěl jsem nějaký vlastní princip. Kdybych býval na řešení přišel, byl by box plně automatický a bez údržbový.

Na závěr bych chtěl říct, že jsem velmi spokojený se svým výsledkem. Nikdy bych do sebe neřekl, že dokážu takový projekt relativně sám zrealizovat. Každý člověk s vystudovanou technickou školou určitě zaregistruje několik "elektrikářských chyb" na boxu jako jsou například "kabelové špagety" nebo nenavrhnutá deska plošných spojů místo nepájivého pole. Chtěl bych tedy tímto jen říct, že jako naprostý amatér v mikroprocesorové technice a v elektrikářském umění jsem rád, že jsem dokázal vyrobit tento můj vůbec první projekt a také to, že jsem si udělal přívětivý vztah k elektrotechnice a ten chci nadále rozvíjet.

## <span id="page-65-0"></span>**POUŽITÁ LITERATURA**

- [1] GERHARDT, Ewald. *Houby: příruční atlas : nový klíč se systémem rychlého určování*. První. Praha: Beta-Dobrovský Ševčík Praha-Plzeň, 1999. ISBN 80-860-2978-6.
- [2] Hlíva ústřičná. In: *Wikipedia: the free encyclopedia* [online]. San Francisco (CA): Wikimedia Foundation, 2001 [cit. 2023-02-18]. Dostupné z: https://cs.wikipedia.org/wiki/Hl%C3%ADva\_%C3%BAst%C5%99i%C4%8Dn%C3%A1
- [3] *Pěstování hlívy ústřičné* [online]. Abecedazahrady: Lenka Chvostová, 2020 [cit. 2023-02-27]. Dostupné z: https://abecedazahrady.dama.cz/clanek/hliva-ustricna-jak-ji-pestovat-zesubstratu-v-pytli-i-v-pilinach
- [4] *Teplota* [online]. Wikipedia: Wikipedia, 2023 [cit. 2023-03-07]. Dostupné z: https://cs.wikipedia.org/wiki/Teplota
- [5] *Svítivost* [online]. Wikipedia: Wikipedia, 2022 [cit. 2023-03-07]. Dostupné z: https://cs.wikipedia.org/wiki/Sv%C3%ADtivost
- [6] *Světlo* [online]. Wikipedia: Wikipedia, 2023 [cit. 2023-03-07]. Dostupné z: https://cs.wikipedia.org/wiki/Sv%C4%9Btlo
- [7] *Vlhkost* [online]. Gavri.cz: Gavri.cz, 2022 [cit. 2023-03-08]. Dostupné z: https://www.gavri.cz/clanky-o-odvlhcovacich-vzduchu/jaky-je-rozdil-mezi-absolutni-relativnia-specifickou-vlhkosti/
- [8] Vlhkoměr. In: *Wikipedia: the free encyclopedia* [online]. San Francisco (CA): Wikimedia Foundation, 2001 [cit. 2023-04-11]. Dostupné z: https://cs.wikipedia.org/wiki/Vlhkom%C4%9Br
- [9] *Vlhkost vzduchu* [online]. Wikipedia: Wikipedia, 2022 [cit. 2023-03-08]. Dostupné z: https://cs.wikipedia.org/wiki/Vlhkost\_vzduchu
- [10] *Přehled zvlhčovačů vzduchu* [online]. vzdusin.cz: vzdusin.cz, 2022 [cit. 2023-03-09]. Dostupné z: https://www.vzdusin.cz/prehled-zvlhcovacu-vzduchu
- [11] *Odvlhčovače vzduchu* [online]. vzdusin.cz: vzdusin.cz, 2022 [cit. 2023-03-09]. Dostupné z: https://www.vzdusin.cz/odvlhcovace-vzduchu
- [12] Microprocessor. In: *Wikipedia: the free encyclopedia* [online]. San Francisco (CA): Wikimedia Foundation, 2001 [cit. 2023-03-21]. Dostupné z: https://en.wikipedia.org/wiki/Microprocessor
- [13] ESP32-wroom-32 datasheet. In: *Láskakit.cz* [online]. Espressif Systems: Espressif Systems, 2019 [cit. 2023-03-21]. Dostupné z: https://www.laskakit.cz/user/related\_files/esp32-wroom-32\_datasheet\_en.pdf
- [14] Senzor. In: *Wikipedia: the free encyclopedia* [online]. San Francisco (CA): Wikimedia Foundation, 2001 [cit. 2023-03-21]. Dostupné z: https://cs.wikipedia.org/wiki/Senzor
- [15] Datatsheet DHT11. In: *Láskakit.cz* [online]. Čína: Aosong(Guangzhou) Electronics Co.,Ltd., 2009 [cit. 2023-03-24]. Dostupné z: https://www.laskakit.cz/user/related\_files/dht11.pdf
- [16] Datasheet Capacitive Soil Moisture Senzor V1.0. In: *DFRobot.com* [online]. DFRobot: DFRobot.com, 2019 [cit. 2023-03-24]. Dostupné z: https://wiki.dfrobot.com/Capacitive Soil Moisture Sensor SKU SEN0193
- [17] Datasheet MQ135. In: *Winsen* [online]. Čína: Winsen, 2008 [cit. 2023-03-24]. Dostupné z: https://pdf1.alldatasheet.com/datasheet-pdf/view/1307647/WINSEN/MQ135.html
- [18] *Elektrotechnická součástka* [online]. Wikipedia: Wikipedia, 2022 [cit. 2023-03-30]. Dostupné z: https://cs.wikipedia.org/wiki/Elektrotechnick%C3%A1\_sou%C4%8D%C3%A1stka
- [19] Datasheet 16x2 LCD display 1602. In: *Láskakit.cz* [online]. Shenzen EONE Electronics co., LTD: Shenzen EONE Electronics co., LTD, 2007 [cit. 2023-03-30]. Dostupné z: https://www.laskakit.cz/user/related\_files/eone-1602a1\_datasheet.pdf
- [20] Relé. In: *Wikipedia: the free encyclopedia* [online]. San Francisco (CA): Wikimedia Foundation, 2001 [cit. 2023-04-28]. Dostupné z: https://cs.wikipedia.org/wiki/Rel%C3%A9
- [21] Datasheet Láskakit Arduino Maxi Starter Kit. In: *Láskakit.cz* [online]. Lískakit.cz: Láskakit.cz, 2022 [cit. 2023-04-28]. Dostupné z: https://www.laskakit.cz/user/related\_files/laskkit\_arduino\_maxi\_starter\_kit\_v1\_4-1.pdf
- [22] Random Nerd Tutorials ESP32. In: *Randomnerdtutorials.com* [online]. randomnerdtutorials.com: randomnerdtutorials.com, 2013 [cit. 2023-04-28]. Dostupné z: https://randomnerdtutorials.com/projects-esp32/
- [23] Obrázek Hlíva ústřičná. In: *Hlíva - MycoMedica* [online]. MycoMedica: MycoMedica, 2012 [cit. 2023-03-30]. Dostupné z: https://www.mycomedica.cz/clanky-hliva.html
- [24] Obrázek Hlíva ústřičná v substrátu. In: *Zcstrakovo.cz* [online]. zcstrakovo.cz: zcstrakovo.cz, 2015 [cit. 2023-03-30]. Dostupné z: https://www.zcstrakovo.cz/produkt/substrat-hlivaustricna-6-kg/
- [25] Obrázek Hlíva ústřičná na slámě. In: *Planetahu.cz* [online]. planetahub.cz: planetahub.cz, 2012 [cit. 2023-03-30]. Dostupné z: https://www.planetahub.cz/navody-na-pestovani-hlivy/- nejsnadnejsi-pestovani-hlivy-na-slame-studenou-cestou/
- [26] Obrázek Hlíva ústřičná na pařezu. In: *Nasezahrada.com* [online]. nasezahrada.com: nasezahrada.com, 2021 [cit. 2023-03-30]. Dostupné z: https://www.nasezahrada.com/wpcontent/uploads/2021/02/ulozeni-spalku-naockovanych-hlivou-nastojato-700x420-cdefault.jpg
- [27] Obrázek Teplota a teplo. In: *Estav.cz* [online]. estav.cz: estav.cz, 2020 [cit. 2023-03-30]. Dostupné z: https://www.estav.cz/img/\_/8715/teplota.jpeg
- [28] Obrázek Viditelná část elektromagnetického spektra. In: *Growmarket.cz* [online]. growmarket.cz: growmarket.cz, 2020 [cit. 2023-03-30]. Dostupné z: https://pjzk94an.s5.cdnupgates.com/q/q5f735661a079f-elektromagneticke-zareni-spektrum.jpg
- [29] Obrázek Disperze světla. In: *Cdn.edukavka.cz* [online]. cdn.edukavka.cz: cdn.edukavka.cz, 2012 [cit. 2023-04-02]. Dostupné z: https://cdn.edukavka.cz/web/img/courses/1179/Video1/Screen04.jpg
- [30] Obrázek Polarizace světla. In: *E-manuel.cz* [online]. e-manuel.cz: e-manuel.cz, 2010 [cit. 2023-04-02]. Dostupné z: https://e-manuel.cz/kapitoly/modernimaterialy/motivace/fotoelasticimetrie/
- [31] Obrázek LED žárovka. In: *Eshop.elkolighting.cz* [online]. eshop.elkolighting.cz: eshop.elkolighting.cz, 2012 [cit. 2023-04-02]. Dostupné z: https://eshop.elkolighting.cz/dokument/co-je-led
- [32] Obrázek Luminiscence. In: *Luminiscence* [online]. cs.wikipedia.org: cs.wikipedia.org, 2019 [cit. 2023-04-02]. Dostupné z: https://cs.wikipedia.org/wiki/Luminiscence
- [33] Obrázek Porovnání CD DVD HDDVD Blue-ray. In: *Porovnání CD DVD HDDVD Blue-ray* [online]. fr.m-wikipedia.org: fr.m-wikipedia.org, 2017 [cit. 2023-04-02]. Dostupné z: https://fr.m.wikipedia.org/wiki/Fichier:Comparison\_CD\_DVD\_HDDVD\_BD.svg
- [34] Obrázek Měření vzdálenosti ve vesmíru (AU). In: *Astronomical unit* [online]. en.wikipedia.org: en.wikipedia.org, 2023 [cit. 2023-04-02]. Dostupné z: https://en.wikipedia.org/wiki/Astronomical\_unit
- [35] Obrázek Vlhkost a mlha. In: *Vlhkost vzduchu a její charakteristiky* [online]. in-pocasi.cz: inpocasi.cz, 2013 [cit. 2023-04-02]. Dostupné z: https://www.in-pocasi.cz/clanky/teorie/vlhkostvzduchu/
- [36] Obrázek Rosný bod. In: *Zdravé bydlení* [online]. zdrave-bydleni.com: zdrave-bydleni.com, 2015 [cit. 2023-04-02]. Dostupné z: https://www.zdrave-bydleni.com/rosny-bod-v-zavislostina-vlhkosti-a-teploty/
- [37] Obrázek Parní zvlhčovač. In: *Vzdusin.cz* [online]. vzdusin.cz: vzdusin.cz, 2022 [cit. 2023-04- 02]. Dostupné z: https://www.vzdusin.cz/image/S450x.jpg
- [38] Obrázek Ultrazvukový zvlhčovač. In: *Vzdusin.cz* [online]. vzdusin.cz: vzdusin.cz, 2022 [cit. 2023-04-02]. Dostupné z: https://www.vzdusin.cz/image/cache/webp/catalog/products/Concept%20ZV1010%20720x7 29-200x200.webp
- [39] Obrázek Zvlhčovač se studeným odparem. In: *Vzdusin.cz* [online]. vzdusin.cz: vzdusin.cz, 2022 [cit. 2023-04-02]. Dostupné z: https://www.vzdusin.cz/image/airbi\_airwasher\_predni\_pohled\_2.jpg
- [40] Obrázek Absorpční odvlhčovač. In: *Vzdusin.cz* [online]. vzdusin.cz: vzdusin.cz, 2022 [cit. 2023-04-02]. Dostupné z:

https://www.vzdusin.cz/image/cache/webp/catalog/products/103//ezgif.com-gif-maker(2)- 500x500.webp

- [41] Obrázek Kompresorový odvhlčovač. In: *Vzdusin.cz* [online]. vzdusin.cz: vzdusin.cz, 2022 [cit. 2023-04-02]. Dostupné z: https://www.vzdusin.cz/odvlhcovac-remko-etf360
- [42] Obrázek Mikroprocesorová logika. In: *Microprocessor* [online]. en.wikipedia.org: en.wikipedia.org, 2023 [cit. 2023-04-02]. Dostupné z: https://en.wikipedia.org/wiki/Microprocessor#/media/File:Z80\_arch.svg
- [43] Obrázek Intel 4004. In: *Microprocessor* [online]. en.wikipedia.org: en.wikipedia.org, 2023 [cit. 2023-04-02]. Dostupné z: https://en.wikipedia.org/wiki/Microprocessor#/media/File:Intel\_4004.jpg
- [44] Obrázek AMD Ryzen 5 2600 64bit. In: *Microprocessor* [online]. en.wikipedia.org: en.wikipedia.org, 2022 [cit. 2023-04-02]. Dostupné z: https://en.wikipedia.org/wiki/Microprocessor#/media/File:AMD\_Ryzen\_5\_2600\_(398517332 73).jpg
- [45] Obrázek z pdf Číselné soustavy. In: *Home.zcu.cz* [online]. home.zcu.cz: home.zcu.cz, 2014 [cit. 2023-04-02]. Dostupné z: http://home.zcu.cz/~mainzer/pot1.pdf
- [46] Obrázek Senzory. In: *Botland.cz* [online]. botland.cz: botland.cz, 2017 [cit. 2023-04-02]. Dostupné z: https://botland.cz/sady-senzoru/12795-sada-senzoru-a-modulu-box-65-prvku-5904422377205.html
- [47] Obrázek Capacivite Soil Moisture Senzor V1.0. In: *Láskakit.cz* [online]. Láskakit.cz: Láskakit.cz, 2019 [cit. 2023-04-02]. Dostupné z: https://www.laskakit.cz/kapacitni-cidlo-pro-merenivlhkosti-pudy/?gclid=EAIaIQobChMI3\_y-3ZmL\_gIV2ZBoCR05wwUeEAQYASABEgJk0\_D\_BwE#relatedFiles
- [48] Obrázek MQ135. In: *Láskakit.cz* [online]. Láskakit.cz: Láskakit.cz, 2008 [cit. 2023-04-02]. Dostupné z: https://www.laskakit.cz/senzor-pro-detekci-kvality-vzduchu-mq-135/?gclid=EAIaIQobChMIvZjI5pqL\_gIV6BJ7Ch092QHnEAQYAiABEgLduPD\_BwE
- [49] Obrázek 16x2 displej LCD 1602. In: *Láskakit.cz* [online]. Láskakit.cz: Láskakit.cz, 2007 [cit. 2023-04-02]. Dostupné z: https://www.laskakit.cz/16x2-lcd-displej-1602-i2c-prevodnik/
- [50] Obrázek Ventilátor 30x3030x8 5V. In: *Láskakit.cz* [online]. Láskakit.cz: Láskakit.cz, 2007 [cit. 2023-04-02]. Dostupné z: https://www.laskakit.cz/ventilator-30x30x8--5v/
- [51] Obrázek ESP-WROOM-32 Pinout. In: *Electronicshub.org* [online]. Ravi Teja: Ravi Teja, 2022 [cit. 2023-04-02]. Dostupné z: https://www.electronicshub.org/esp32-pinout/
- [52] Obrázek DHT11. In: *Láskakit.cz* [online]. Láskakit.cz: Láskakit.cz, 2009 [cit. 2023-04-02]. Dostupné z: https://www.laskakit.cz/arduino-senzor-teploty-a-vlhkosti-vzduchu-dht11- modul/?gclid=EAIaIQobChMI2sXHz5WL\_gIVZRoGAB06CAHlEAQYBSABEgLFDfD\_BwE
- [53] Obrázek Relé. In: *Pajenicko.cz* [online]. pajenicko.cz: pajenicko.cz, 2013 [cit. 2023-04-18]. Dostupné z: https://pajenicko.cz/rele-modul-jednokanalovy-5v-250vac30vdc-10a

Veškeré kódy a návody, kterými jsem se inspiroval pro psaní kódu a pro zjištění si zapojení senzorů k mikroprocesoru, jsem použil z webové stránky randomnerdtutorials.com nebo z přiložené dokumentace k senzorům z internetového obchodu laskakit.cz. [21] [22]

K vývojovému prostředí Arduino IDE 2.0 a k naprogramování senzorů a mikroprocesoru, jsem použil knihovny, které jsem nainstaloval přímo z tohoto vývojového prostředí. Rovněž jsem stáhnul a použil knihovny, které sdílí laskakit.cz u svých DIY boxů.

## <span id="page-70-0"></span>**PŘÍLOHY**

Příloha 1 ……………. CD se zdrojovým kódem k naprogramování mikroprocesoru se senzory